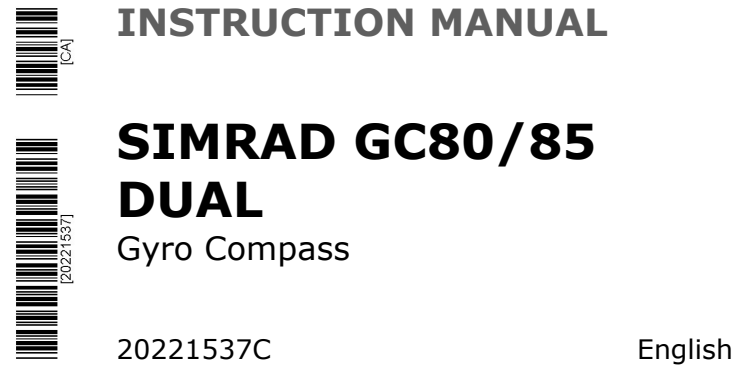

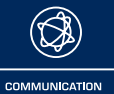

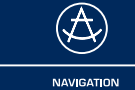

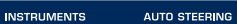

 $\bigoplus$ 

 $\circled{C}$ 

FISH FINDING

 $(\textcolor{blue}{\text{c}}\textcolor{blue}{\text{c}}\textcolor{blue}{\text{c}})$ 

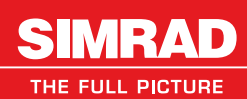

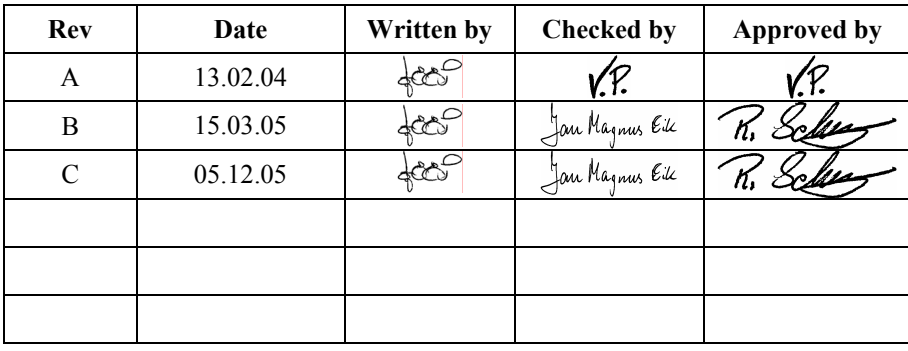

## **Document revisions**

## **Document history**

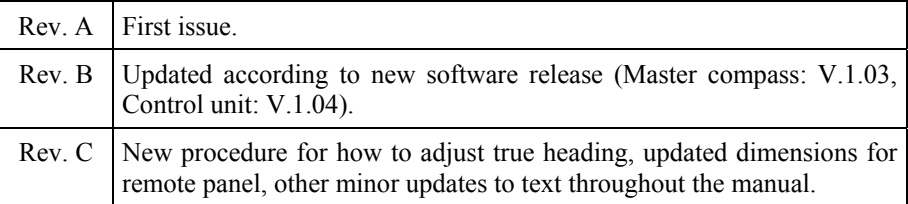

## **About this manual**

This manual is intended as a reference guide for installing, operating and maintaining Simrad GC80 and GC85 Dual Gyro compasses.

The manual assumes that the operator is a qualified ship officer, or is under supervision of a qualified person.

In this manual, references to buttons on the operator panels are written in boldface, but in a different text style (e.g. **SET** button, **DISP** button, **GYRO** button).

Important text that requires special attention from the reader is emphasized as follows:

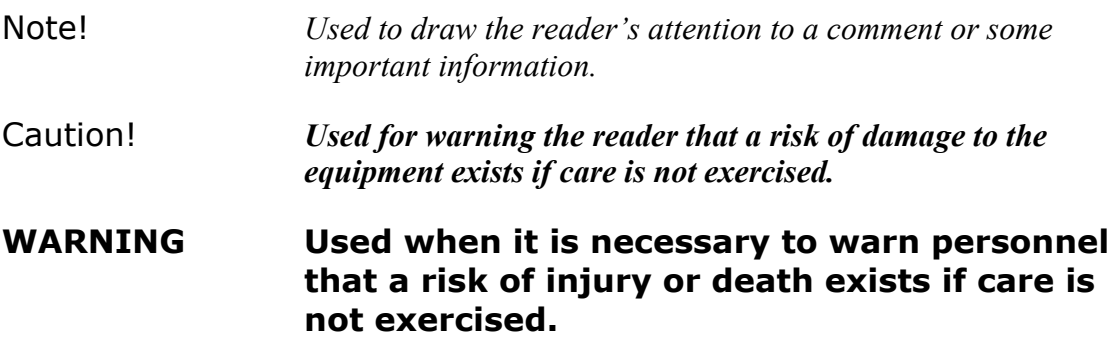

This manual is divided in the following sections:

#### **1. System overview**

*An overview of the GC80/GC85 Dual gyro system and it's components.* 

## **2. User interface**

*Overview of GC80 Dual Control unit and the user interface.* 

## **3. Operation**

*Main operating procedures for using the GC80/GC85 Dual Gyro compass.* 

#### **4. Maintenance**

*Simple maintenance procedures that should be performed by the system operator, together with a complete procedure for how to replace the sensitive element and fuses.* 

#### **5. Installation**

*Mechanical installation, cable connection, and software configuration for the GC80/GC85 Dual gyro system.* 

### **6. Advanced settings**

*A description of parameters that can be entered or changed in the Extension menu.* 

## **7. Technical specifications**

*Specifications for the system and for all separate units in the GC80/GC85 Dual gyro system.* 

## **8. Drawings**

*Outline drawings and wiring diagrams for the GC80/GC85 Dual gyro system.* 

## **9. Spare part list**

*List of all standard and optional units that are used in the GC80 and GC85 Dual gyro systems.* 

## **10. Terminal layout**

*List of all terminal pins and terminal labelling with details on GTERM and DTERM boards in the GC80 Control unit.* 

#### **11. Dip switch settings**

*Drawings and references of jumpers and dip switches for the different printed circuits boards in the Dual Control unit.* 

#### **12. Alarm listing**

*A listing of alarm codes, a short description, and the possible cause for the alarm message.* 

## **Contents**

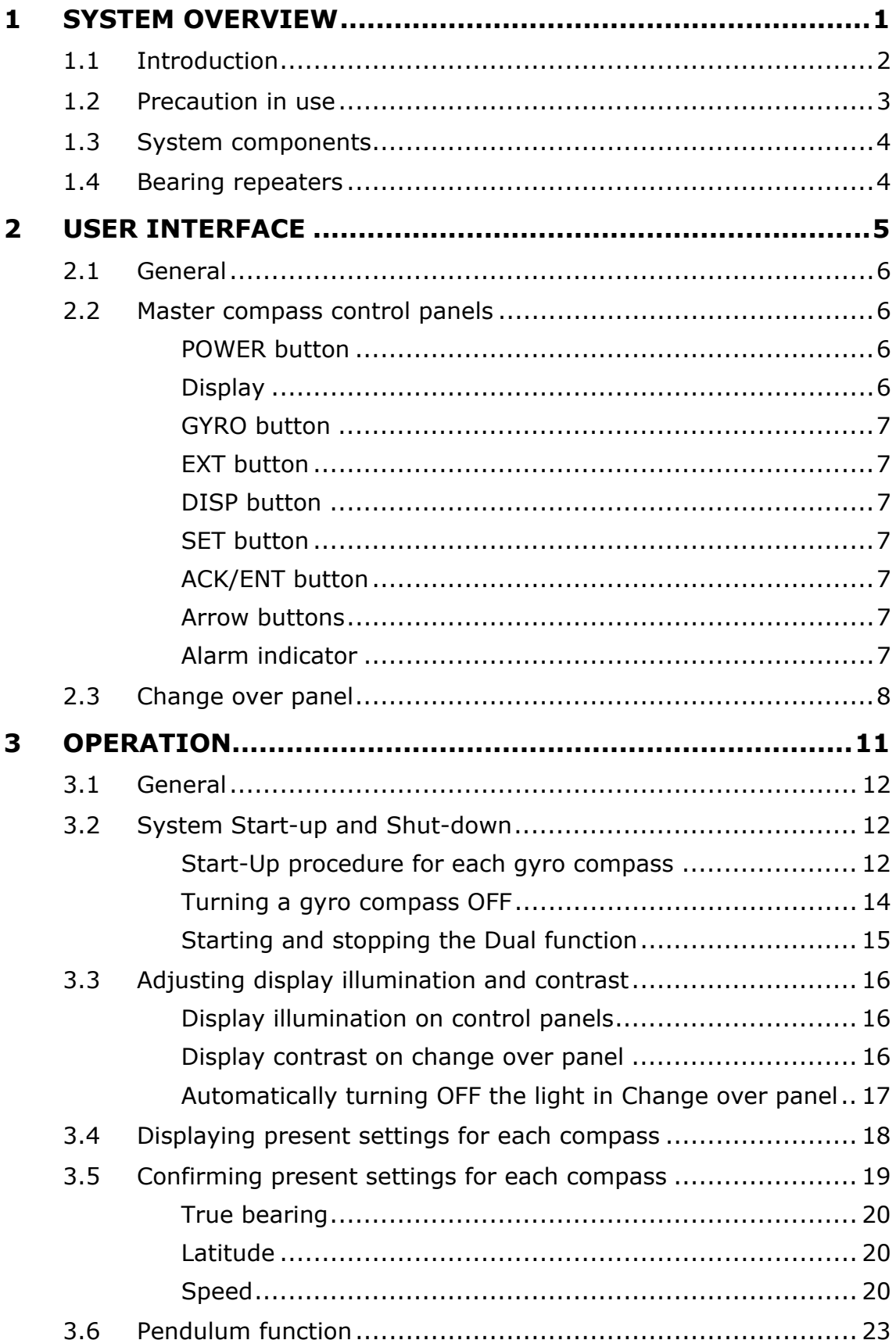

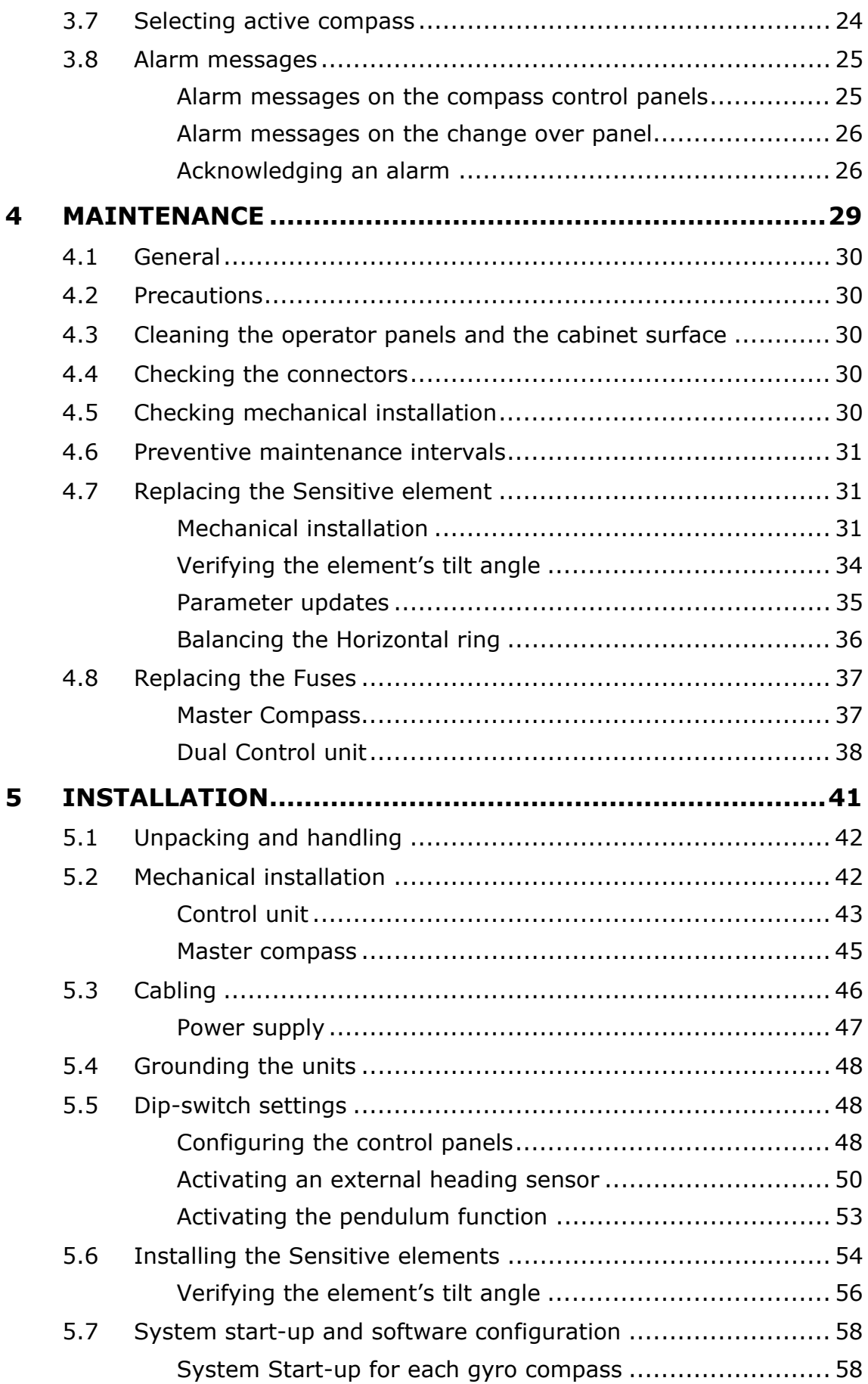

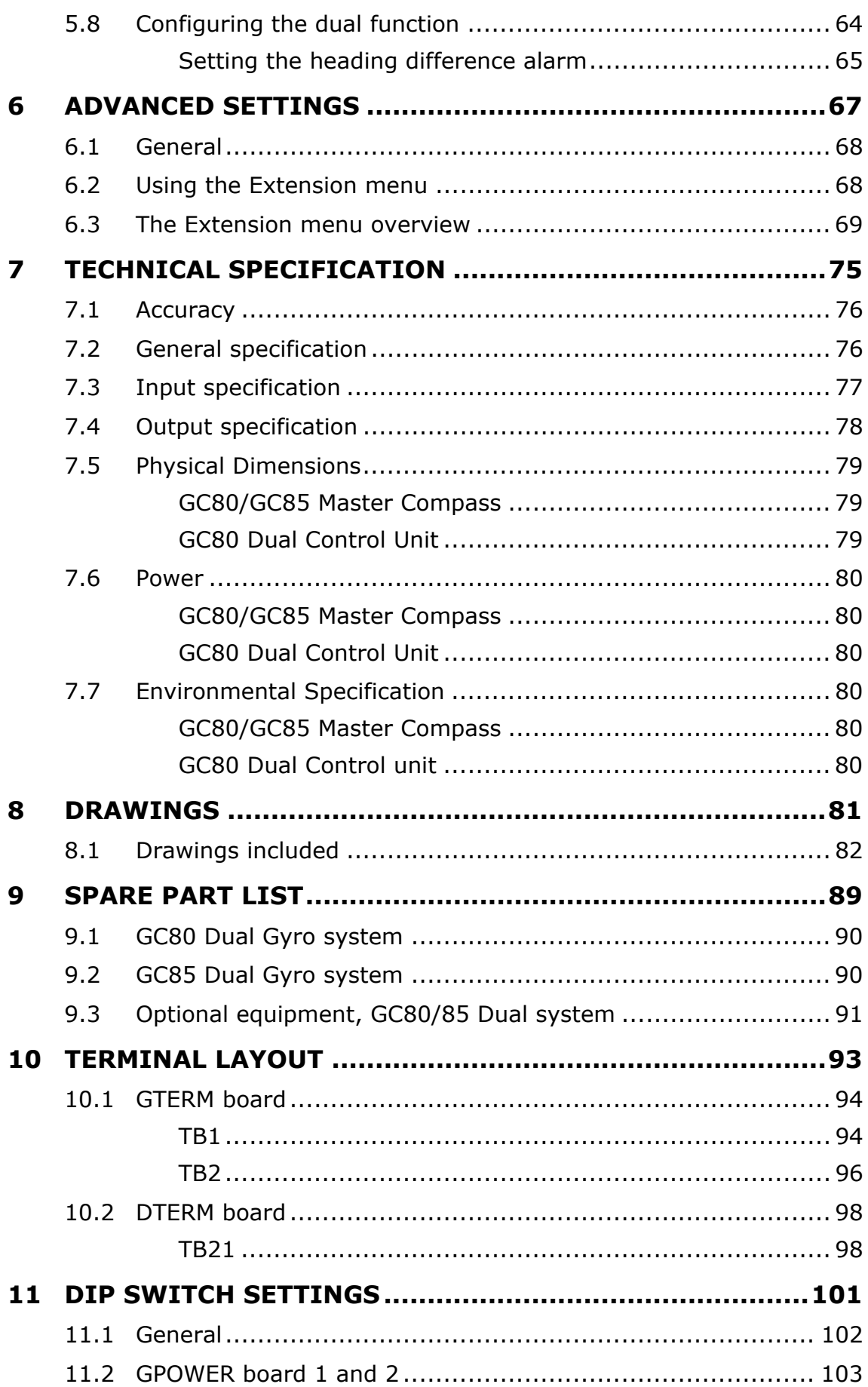

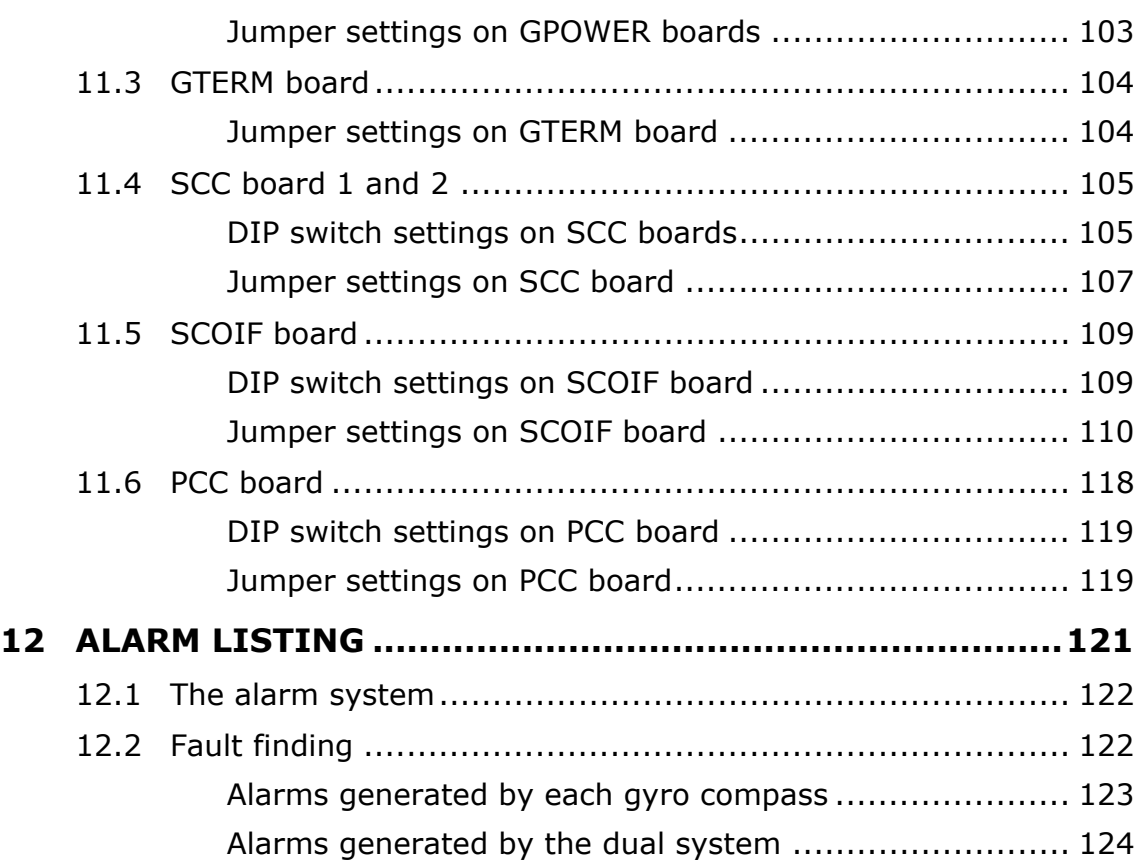

## <span id="page-8-0"></span>**1 SYSTEM OVERVIEW**

This section provides an overview of GC80 and GC85 Dual Gyro systems and their components.

## <span id="page-9-0"></span>**1.1 Introduction**

GC80 and GC85 Dual Gyro systems have been designated for any size of vessels which requires more than one gyro system. The system includes one common control unit, from which each gyro system may be operated individually or as one dual system.

A GC80/85 gyro system enhances the navigation capabilities and reliability. It eliminates the inconvenience and limitations of magnetic compasses, and provides a variety of electrical outputs to supply accurate and consistent heading information to other navigational equipment.

- A GC80 Dual gyro system is designed for vessels with speed up to 30 knots. The system complies with IMO A.424 (11) and Wheel Mark Specifications.
- A GC85 Dual gyro system is suitable for high speed vessels with speed up to 70 knots. It complies with IMO A.821 (19) HSC.

GC80 standard and GC85 High Speed Dual gyro systems have different sensitive elements, but use identical GC80 Dual control unit. The systems are identified with divergent dip switch settings in Master compass and in the control unit.

Note! *A GC80 or GC85 system is identified by the labelling on top of the Master compass' case as shown on the figure below. The labelling on the control unit is identical for both gyro systems.* 

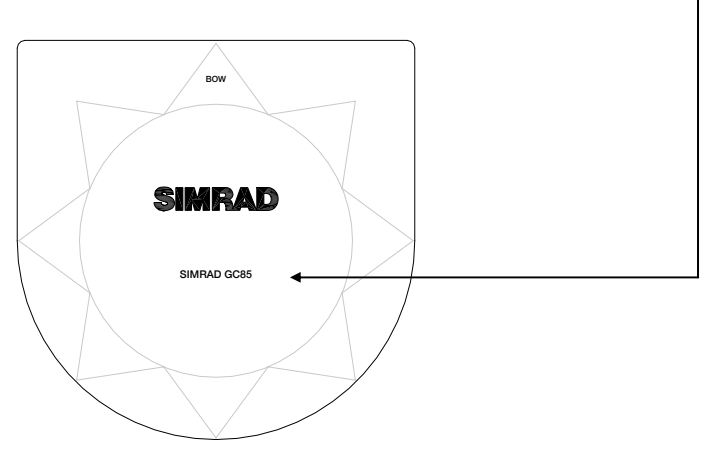

## <span id="page-10-0"></span>**1.2 Precaution in use**

The GC80/GC85 Dual Gyro system displays and outputs bearing information. Although the system continually checks for faults while the system is running, failures or malfunctions may occur.

Any errors in input information will generate an alarm. These errors may also cause large jumps in the output bearing from the gyro compass. If this happens, any external equipment depending on the bearing output from GC80/GC85 should be operated manually or switched to other bearing sensors.

To assure long time safe operation, the following precautions should be taken:

- Assure that the operator is familiar with the use of the gyro compass
- Perform daily check to maintain normal system operation. Refer *[MAINTENANCE](#page-36-0)*, page [29 o](#page-36-0)nwards
- If any unusual behavior is observed during daily inspection, the cause should be found and corrected. If necessary, the local Simrad dealer should be contacted
- If any alarm is generated, verify the reason for the alarm

## <span id="page-11-0"></span>**1.3 System components**

A GC80/GC85 Dual Gyro system includes the following units:

- Master Compass 1 & 2 with Sensitive Elements
- Dual Control unit

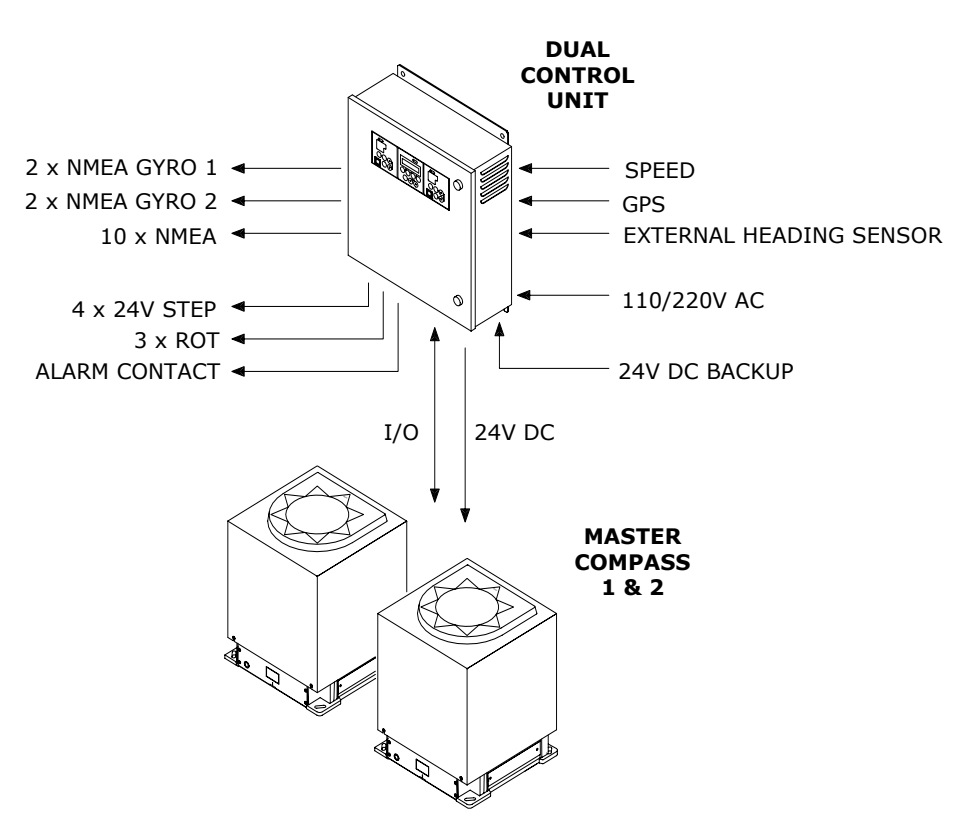

Note! *For details, refer [TECHNICAL SPECIFICATION,](#page-82-0) page [75.](#page-82-0)* 

## <span id="page-11-1"></span>**1.4 Bearing repeaters**

GC80 and GC85 outputs step and serial signals used for repeaters. Even when the gyro compasses are supplied by the emergency power supply, the connected repeaters will be driven by the repeater backup function included in GC80/GC85.

If the serial output signal not is used for repeaters, the following serial signal may be output:

- IEC61162-1 ed.2, close in comparison with NMEA0183 version 2.30 (4800 baud)
- IEC61162-2, based upon NMEA0183 version 2.30 (38400 baud, 9600 baud possible)

These signals may be set separately for each circuit.

For connection of repeaters, refer to wiring diagrams, page [86](#page-93-0)  onwards.

## <span id="page-12-0"></span>**2 USER INTERFACE**

This section gives an overview of the control panels in the GC80 Dual Control unit.

## <span id="page-13-0"></span>**2.1 General**

The Dual Control unit includes 3 control panels: one for each gyro compass, and one change over panel used for displaying and controlling the dual gyro system.

From the Dual control unit each gyro compass may be operated individually, or the system may be operated as one dual system.

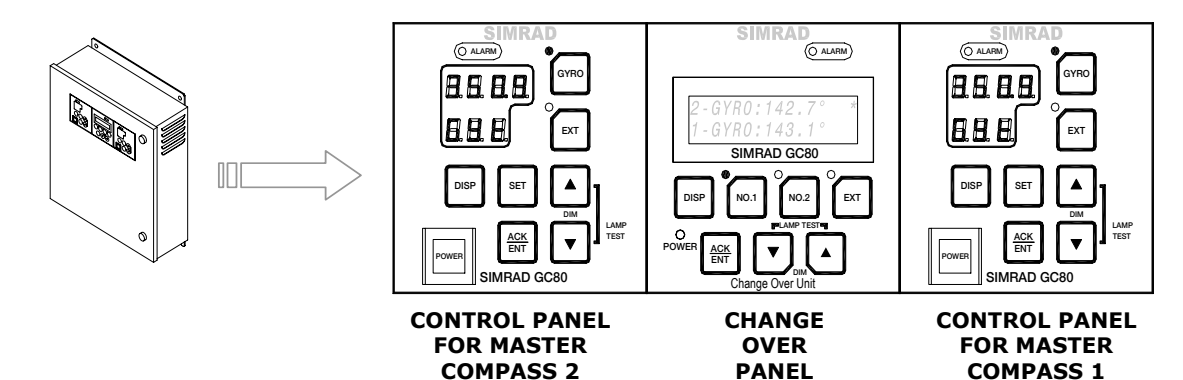

## <span id="page-13-1"></span>**2.2 Master compass control panels**

The control panels for each of the two master compasses are identical. They are used for controlling each master compass individually, and include the buttons described in the following pages.

#### <span id="page-13-2"></span>**POWER button**

Used for switching the gyro system ON. The button will be lit to indicate that power is applied to this gyro compass. Refer *[System Start-up and Shut-down](#page-19-1)*, page [12.](#page-19-1)

## <span id="page-13-3"></span>**Display**

The LCD displays data in two rows: the Data indicator row and the Mode indicator row.

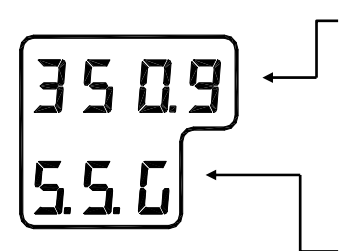

**POWER** 

- The Data indicator consists of four 7-segments red LEDs. The indicator is used for displaying the vessel's bearing, latitude and speed. Refer *[Displaying present](#page-25-0)  [settings for each compass](#page-25-0)*, page [18.](#page-25-0) The Data indicator is also used for displaying alarm codes as described from page [25](#page-32-0) onwards.
- The Mode indicator consists of three 7-segments green LEDs. The Mode indicator displays codes used for identifying input type for bearing, latitude and speed.

#### <span id="page-14-0"></span>**GYRO button**

Used for selecting the gyro compass as the active heading reference system. The status lamp is lit to indicate that the gyro system is active.

Refer *[Selecting active compass](#page-31-0)*, page [24.](#page-31-0)

#### <span id="page-14-1"></span>**EXT button**

Used for selecting the external heading system as the heading reference. The status lamp will be lit to indicate that the external heading reference system is active.

Refer *[Selecting active compass](#page-31-0)*, page [24.](#page-31-0)

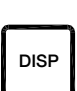

#### <span id="page-14-2"></span>**DISP button**

**bise** Used for displaying data on the LCD. **Displaying present** *[settings for each compass](#page-25-0)*, page [18.](#page-25-0)

#### <span id="page-14-3"></span>**SET button**

**p** Used for changing data and input systems. Refer *System start-up [and software configuration](#page-65-0)*, page [58](#page-65-0) onwards.

#### <span id="page-14-4"></span>**ACK/ENT button**

Used for confirming a change in data and input systems. Refer *[System start-up and software configuration](#page-65-0)*, page [58](#page-65-0) onwards.

The button is also used for acknowledging an alarm as described in *[Acknowledging an alarm,](#page-33-1)* page [26.](#page-33-1)

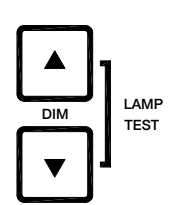

#### <span id="page-14-5"></span>**Arrow buttons**

Used for increasing or decreasing a parameter value. Refer *[System start-up and software configuration](#page-65-0)*, page [58](#page-65-0) onwards

Also used for lamp test and for setting the display illumination as described in page [15.](#page-23-3)

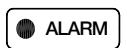

#### <span id="page-14-6"></span>**Alarm indicator**

 $\bullet$  ALARM Used for indicating an alarm situation. Refer *[Alarm messages](#page-32-0)*, page [25.](#page-32-0)

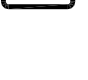

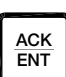

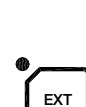

**G**YR<sub></sub>

## <span id="page-15-0"></span>**2.3 Change over panel**

This panel is used for switching between available compasses, for displaying bearing for the gyro compasses, and alarm information. The panel is also used for setting the alarm difference limit.

The panel includes the buttons described in the following pages.

#### **Power button**

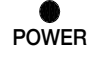

**POWER** Used for switching the dual control panel ON.

The button is recessed into the front panel, and a pen or a blunt tool must be used for activating the button.

#### **Display**

The LCD displays data in 2 rows, where each row has 16 characters available. The figure below shows the display after the start-up procedure is completed.

> **1-GYRO:142.7° \*A 2-GYRO:142.7°**

When pressing the **DISP** button, the display will page through available data and eventually alarm lines as shown below:

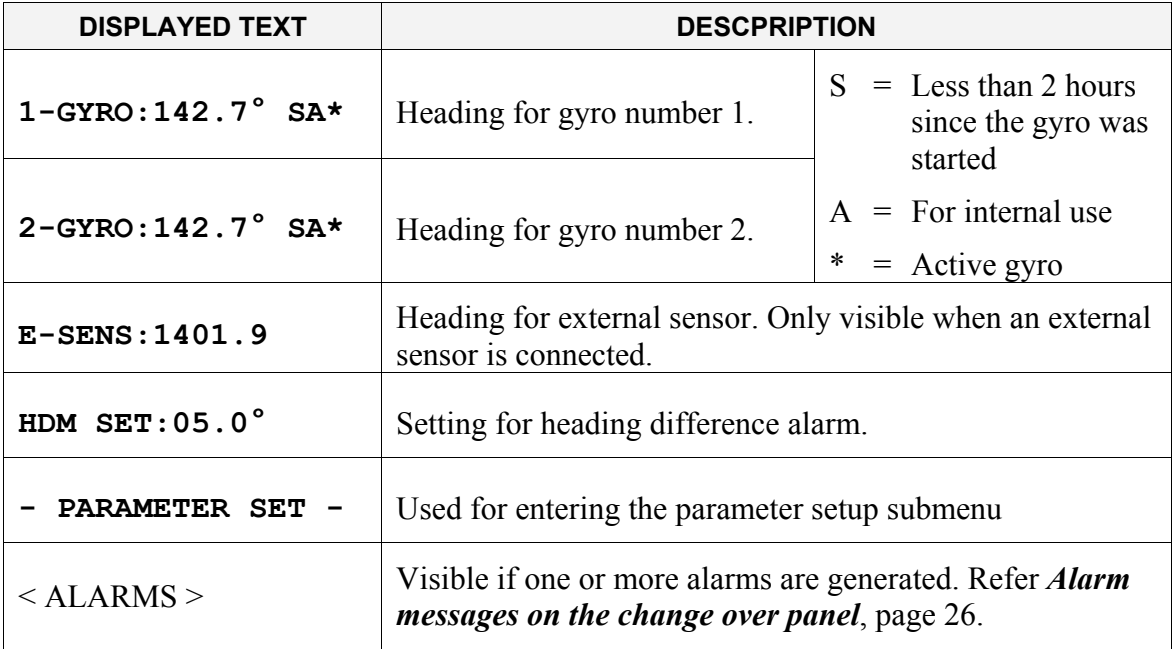

#### **DISP button**

**DISP** Used for paging through available data lines on the LCD.

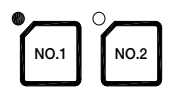

**buta** 

**^`h bkq**

#### **GYRO no.1 and no.2 buttons**

Used for selecting master compass no.1 or no.2 as the active heading reference system.

Active compass system is selected by pressing one of these buttons and the **ACK/ENT** buttons simultaneously. The status lamp is lit to indicate which master compass that is active.

Refer *[Selecting active compass](#page-31-0)*, page [24.](#page-31-0)

#### **EXT button**

Used for selecting an external heading system as heading reference. The status lamp will be lit to indicate that the external heading reference system is active.

Refer *[Selecting active compass](#page-31-0)*, page [24.](#page-31-0)

#### **ACK/ENT Button**

Used for confirming a selection.

The button is also used for acknowledging an alarm as described in *[Acknowledging an alarm,](#page-33-1)* page [26.](#page-33-1)

#### **Arrow Buttons**

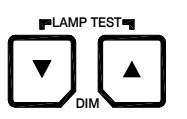

Used for increasing or decreasing a parameter value. Refer *[System start-up and software configuration](#page-65-0)*, page [58](#page-65-0) onwards

Also used for lamp test and for setting the display illumination as described in page [15.](#page-23-3)

#### **Alarm Indicator**

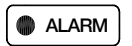

*I* ALARM Used for indicating an alarm situation. Refer *[Alarm messages](#page-32-0)*, page [25.](#page-32-0)

#### **THIS PAGE INTENTIONALLY LEFT BLANK**

## <span id="page-18-0"></span>**3 OPERATION**

This section describes the main operating procedure used when operating the GC80/GC85 Dual Gyro system.

## <span id="page-19-0"></span>**3.1 General**

In GC80/85 Dual systems, both gyro compasses may be operated individually as single gyro systems. Gyro 1 and gyro 2 is operated by **NO.1** panel and **NO.2** panel on the Dual control unit.

Note! *The start-up procedure and configuration is identical for each gyro, and has to be performed for both gyro compasses before the dual function can be started. The start-up procedure may be performed simultaneously for both compasses.* 

Caution! *Before the gyro compass is turned into normal operation, it has to be configured according to the description in [System](#page-65-0)  [start-up and software configuration,](#page-65-0) page [58](#page-65-0) onwards.* 

## <span id="page-19-1"></span>**3.2 System Start-up and Shut-down**

A GC80/GC85 gyro compass is usually left with power on. If the compass has to be shut down and restarted, the procedures in the following sections should be followed.

#### <span id="page-19-2"></span>**Start-Up procedure for each gyro compass**

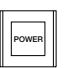

Turn ON each gyro compass by pressing the **POWER** button on the Control panel. The following start-up sequence will be run:

**1** Control unit type (GC80 Std, or GC80 HSc), SW version for Control panel and for Master compass is displayed in rapid succession. Examples of display text are shown below:

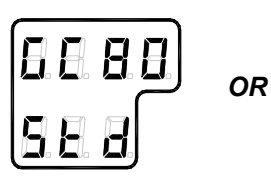

**GC80 CONTROL PANEL STD VERSION** 

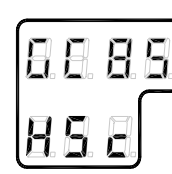

**GC80 CONTROL PANEL HIGH SPEED VERSION** 

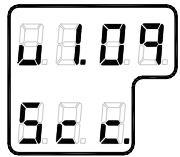

**SW VERSION CONTROL PANEL** 

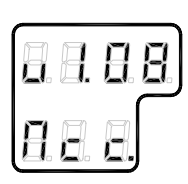

**SW. VERSION MASTER COMPASS** 

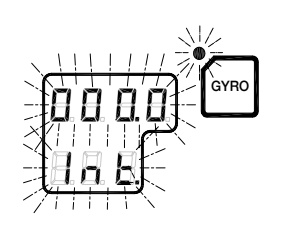

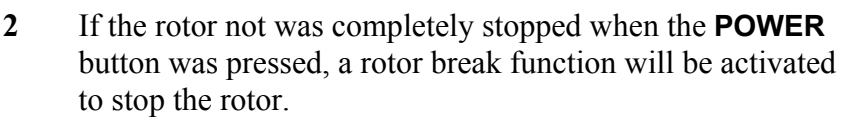

Active rotor break is indicated with flashing display.

- **3** The sensitive element starts rising horizontally, and the compass rotates 360° clockwise. The display shows decreasing bearing as the compass is rotating.
- **4** When the rotation is stopped, start bearing is indicated with flashing text in the display. The start bearing will be the same as active bearing when the compass was turned OFF.
- **5** The indicated start bearing is accepted by pressing the **ACK/ENT** button, or increased/decreased by using the arrow buttons and then pressing the **ACK/ENT** button. If no action is taken within 3 minutes, the start-up process will continue with the indicated start bearing.

The bearing indication stops flashing when the start bearing is accepted, while the lamp remains flashing.

**6** The rotor will now start rotating, and reaches pre-described number of revolutions after maximum 30 minutes.

**7** When the rotor has reached full speed, the compass starts the north seeking rotation. The display will now change to show the compass' actual heading, and from now on bearing output will be available.

The lamp beside the **GYRO** button change from flashing to steady light.

The gyro will be settled within 3 hours when started with a deviation angle less than 5°. With a larger deviation angle, the compass will be settled within 4 hours.

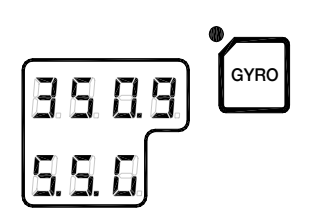

**GYRO** 

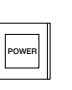

# **GYRO**

#### <span id="page-21-0"></span>**Turning a gyro compass OFF**

- **1** Press the **POWER** button on the Control panel for the master system that is to be turned OFF. The light in the **POWER** button will be switched off.
- **2** Repress the **POWER** button to activate the rotor break function. The light in the **POWER** button will be lit again.

Active rotor break is indicated by:

- flashing display as shown on the figure
- a soft clicking sound heard from the gyrocompass

The rotor break function will be active for maximum 4 minutes.

#### Caution! *It is very important that the rotor break is activated to stop the rotor rotation. If not, the sensitive element may be damaged!*

- **POWER**
- **3** Press the **POWER** button again to shut down the gyrocompass when both the data and the dot in the display change from flashing to steady light.

The light in the **POWER** button will now be turned OFF.

#### <span id="page-22-0"></span>**Starting and stopping the Dual function**

When each gyro compass is started and configured, the dual function may be started.

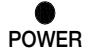

**1** Press the **POWER** button to turn ON the change over panel.

> The button is recessed into the front panel, and a pen or a blunt tool must be used for activating the button.

The display will show product name and software version for PCC and SCOIF boards:

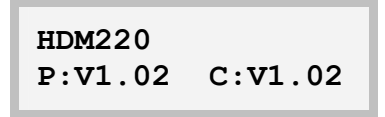

followed by:

**HDM220 by Simrad** 

and then showing heading for gyro compass no.1 and no.2.

> **1-GYRO:123.4° A\* 2-GYRO:123.4°**

**2** Verify that heading 1 and heading 2 is in according with the heading displayed on the gyro compass' control panel.

The dual function is stopped by re-pressing the **POWER** button.

## <span id="page-23-0"></span>**3.3 Adjusting display illumination and contrast**

#### <span id="page-23-3"></span><span id="page-23-1"></span>**Display illumination on control panels**

The display illumination and the light intensity in the indicator lamps are set separately for each panel, and is increased or decreased in 5 steps by pressing the arrow buttons.

When the illumination is set to lowest level, a faint light is still present in the display, Alarm indicator, status lamp and Power button.

*Note that the small power button on the Change over panel is not illuminated!* 

Panel lamps and display segments may be tested by pressing both arrow buttons simultaneously. All lamps and display segments will be lit, and a short audible alarm will be activated.

#### <span id="page-23-2"></span>**Display contrast on change over panel**

**1** Press the **DISP** button on the change over panel until *- PARAMETER SET -:* is displayed in the display's upper line.

**-PARAMETER SET:** 

**^`h bkq**

**DISP** 

**2** Then press the **ACK/ENT** button. The display will change to:

> **SET=ENT ESC=DISP LCD CONTRAST**

**3** Press the **ACK/ENT** button again to activate the contrast setting display:

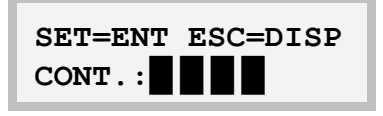

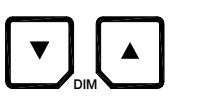

- **4** Use the arrow buttons to increase or decrease the contrast setting.
- $\frac{ACK}{FNT}$
- **5** Confirm the entry by pressing the **ACK/ENT** button.

#### <span id="page-24-0"></span>**Automatically turning OFF the light in Change over panel**

The back light in the change over panel may be automatically turned OFF after a set time when it has been used.

**1** Press the **DISP** button on the change over panel until *- PARAMETER SET -:* is displayed in the display's upper line.

```
-PARAMETER SET:
```
 $\frac{\mathsf{ACK}}{\mathsf{ENT}}$ 

**DISP** 

**2** Press the **ACK/ENT** button. The display will change to:

**SET=ENT ESC=DISP LCD CONTRAST** 

**3** Press the Arrow Up button. The display changes to:

**SET=ENT ESC=DISP LIGHT OFF TIME** 

**4** Press the **ACK/ENT** button again to activate the light setting display:

> **SET=ENT ESC=DISP TIME: 01.0(min):**

**DIM** 

**5** Use the arrow buttons to increase or decrease the time setting. Range:  $0 - 10$  minutes. If the value is set to **0**, the back light is not turned OFF.

ACK<br>ENT

**6** Confirm the entry by pressing the **ACK/ENT** button.

## <span id="page-25-0"></span>**3.4 Displaying present settings for each compass**

When pressing the **DISP** button on the control panel for one of the master compasses, the system will loop through a display sequence showing present settings for this master compass.

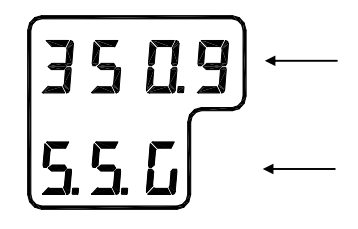

**DISP** 

- The first row in the display will show the value
- The second row displays code used for identification

**True output bearing from active compass** 

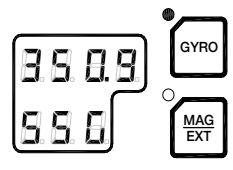

**GYRO COMPASS SELECTED AS ACTIVE STEERING SENSOR** 

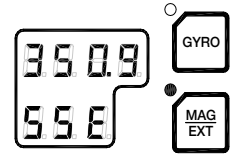

**EXTERNAL HEADING SENSOR SELECTED AS ACTIVE STEERING SENSOR** 

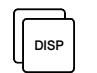

**POSE** Bearing from passive sensor

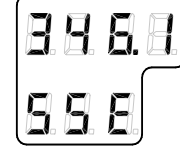

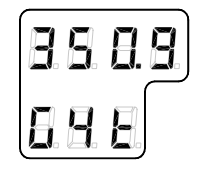

**EXTERNAL HEADING SENSOR IS PASSIVE STEERING SENSOR** 

**GYRO COMPASS IS PASSIVE STEERING SENSOR** 

Note! *This display is only available when an external sensor is connected to the GC80/GC85.* 

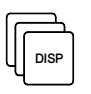

Gyro compass bearing without correction, together with active speed input system indication (**GPS**, **Manual**, **Log** or **Serial Log)**

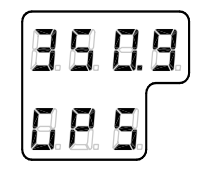

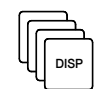

Latitude for the vessel's current position. Value indicated as North (**n**) or South (**s**) latitude

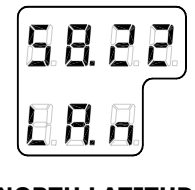

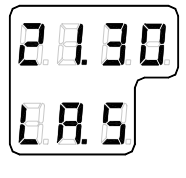

**NORTH LATITUDE SOUTH LATITUDE** 

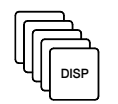

Vessel speed. **GPS**, **Manual**, **Log** or **Serial Log** may be selected as speed input system

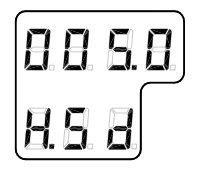

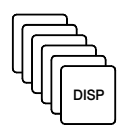

Rate of turn in °/min.

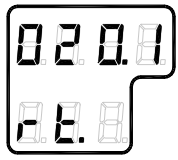

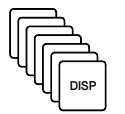

Error codes (up to 4), and error indication.

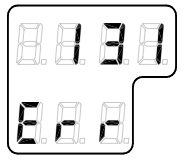

## <span id="page-26-0"></span>**3.5 Confirming present settings for each compass**

After the GC80/GC85 is configured according to the *[System](#page-65-0)  [start-up and software configuration](#page-65-0)*, described in page [58](#page-65-0)  onwards, it should not be necessary to adjust any settings when operating the gyro compass.

However, if an error is reported in any of the input systems, it may be necessary to switch to a different input system.

#### <span id="page-27-0"></span>**True bearing**

Make sure that the gyro compass is selected as active compass. Refer *[Selecting active compass](#page-31-0)*, page [24.](#page-31-0)

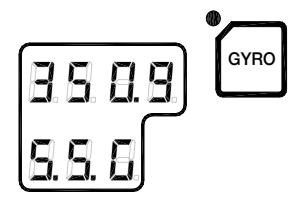

Confirm that the gyro compass's displayed true bearing is the same as a known target or astronomical observation.

If there is any difference, adjust the bearing according to *[Adjusting True heading](#page-70-0)*, page [63.](#page-70-0)

### <span id="page-27-1"></span>**Latitude**

Press the **DISP** button until the vessel's latitude is displayed.

The displayed latitude value is calculated based on the vessel's true bearing and the vessel's actual speed. Refer setting the latitude input system and speed input system, page [61](#page-68-0) onwards.

- If GPS is selected as latitude input system, the latitude obtained from the GPS is displayed on the LCD. Confirm that the displayed latitude is the same as indicated on the GPS indicator.
- If GYRO is selected as latitude input system and other than MANUAL selected as the vessel's speed input system, the latitude will be automatically updated. In this case, the indicated latitude should be confirmed every 4ht hour when the vessel is in harbor. If there is any difference between the displayed value and the vessel's actual latitude, the value should be adjusted according to *[Setting](#page-68-0)  [the Latitude input system](#page-68-0)*, page [61.](#page-68-0)

Note! *When GYRO is selected as latitude input system and MANUAL is selected as the speed input system, the indicated latitude value will not be updated.* 

## <span id="page-27-2"></span>**Speed**

The GC80/GC85 gyro compass calculates bearing based on the speed and latitude information that is input to the gyro system. Any errors in speed input will therefore cause incorrect true bearing from the gyro compass.

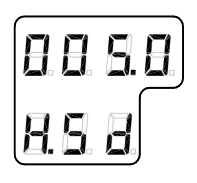

Press the **DISP** button until the vessel's speed information is displayed.

Confirm in 4 hours intervals that the displayed speed is the same as the vessel's actual speed.

Any discrepancy between displayed speed and actual speed is corrected as described in *[Setting the Speed input system](#page-69-0)*, page [62.](#page-69-0)

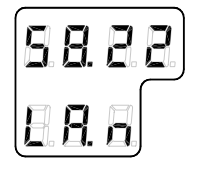

#### **Speed error correction**

Any gyro compass will generate a heading error caused by vessel speed and the earth rotation. GC80/GC85 calculates this error based on latitude and speed input information, and corrects automatically the bearing signal output. If no speed information is available, the gyro compass will output a heading error either westwards or eastwards depending on the vessel's course.

If speed information is unavailable, the figure on next page could be used for manually calculating the heading error.

In this figure, the following values are used as example:

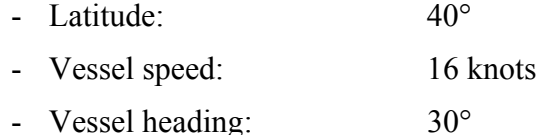

The heading error is found by:

- **1** Drawing a line between the latitude and the vessel heading (shown with gray line on the figure)
- **2** Drawing a straight line (broken line in the figure) between the vessel speed and the point where the latitude/heading line intersects with the solid black line in the figure.

In the example above, the figure shows a speed error of appr. 1.1°, and the true bearing should then be  $30^{\circ}$ -1.1° = 28.9°.

Note! *When the course is within 270° - 0° - 90°, true heading is found by subtracting the speed error from the compass heading. If the course is within 90° - 180° - 270°, true heading is found by adding the speed error to compass heading.* 

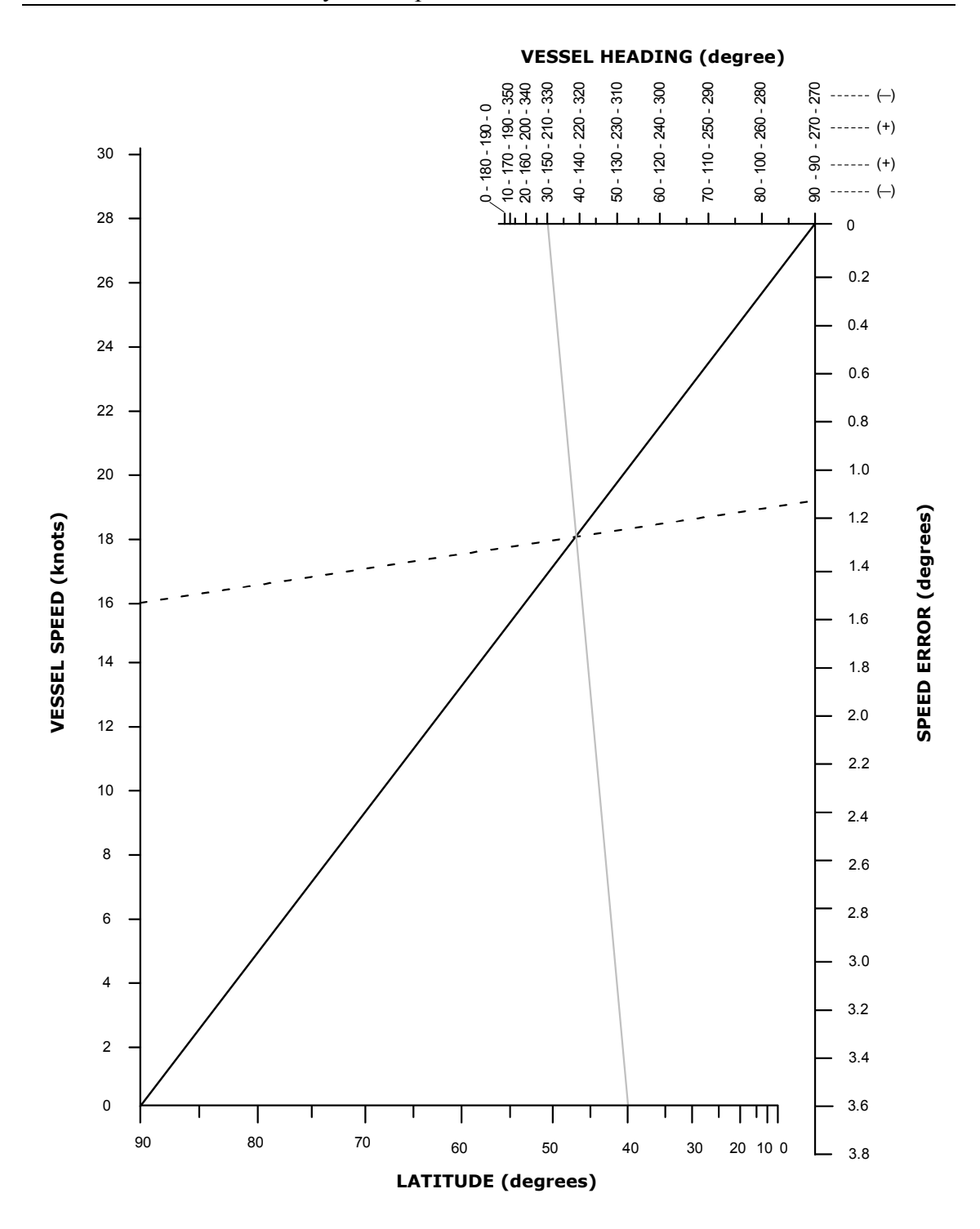

## <span id="page-30-0"></span>**3.6 Pendulum function**

GC80/85 software includes a pendulum function that enables the heading to be changed by 180°.

The heading change is activated by closing a potential free contact connected between TB1, pin 71 and 72 on the GTERM board in GC80/85 control unit.

Note! *To identify the function, S2-4 on the SCC boards has to be set to ON. Refer [DIP switch settings on SCC boards](#page-112-1), page [105](#page-112-1)  onwards.* 

> When the switch is activated, the following actions are performed:

- The compass heading and repeaters start to change towards the new 180° shifted heading
- An acoustic alarm sounds 5 times
- The dots in the indicator field in the display starts flashing. These will remain flashing for as long as the pendulum function is active.

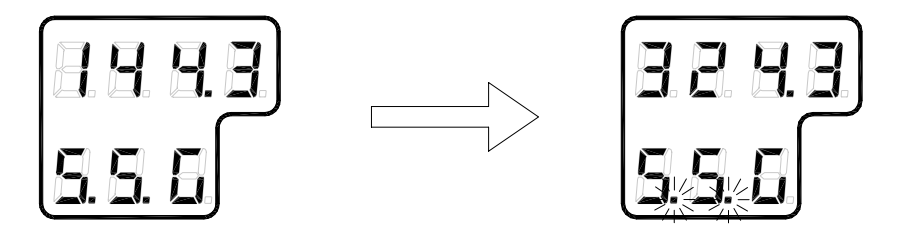

Normal compass operation is resumed by opening the closed potential free contact. The function is indicated by the same acoustic alarm, and the flashing dots returns to fixed illuminated dots.

## <span id="page-31-0"></span>**3.7 Selecting active compass**

If an external heading sensor is connected to GC80/GC85, it is possible to switch between gyro and external heading sensor as active steering sensor. The gyro system will normally be used with the gyro compass selected as active compass. An external heading sensor should only be used as active compass when the gyro compass not is working properly.

Active compass may be selected both from compass control panels and from the dual control panel. The switching may be done from each panel as shown in the table below:

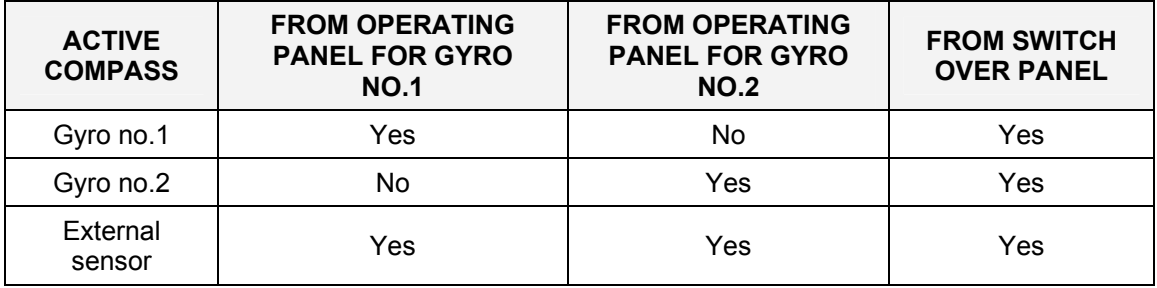

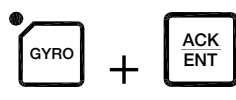

On the gyro control panels the switching is done by pressing the **GYRO** or the **EXT** and the **ACK/ENT** buttons simultaneously.

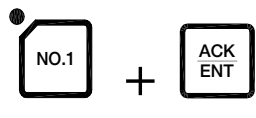

On the change over panel, active compass is selected by pressing the appropriate compass button (**NO.1**, **NO2** or **EXT**) and the **ACK/ENT** buttons simultaneously.

When the active sensor is changed, an audible alarm will sound 5 times.

Active compass is identified with light in the button's indicator lamp, and with active compass labeled with an asterisk in the Change over panel

**WARNING Changing between gyro compass and external heading sensor may result in large change of true bearing. No changes should therefore be made when the system is in operation.** 

#### <span id="page-32-0"></span>**3.8 Alarm messages**

Both the dual system at each separate gyro will continually check for faults while the system is running.

If a fault occurs, an alarm code will be displayed in the LCD, the Alarm lamp will be flashing, and an audible alarm will be activated.

Caution! *When an alarm is generated, bearing information from the GC80/GC85 may not be present or may have large error. Any equipment using bearing information from the gyro compass should therefore immediately be operated according to the equipment's emergency operating procedure.* 

#### <span id="page-32-1"></span>**Alarm messages on the compass control panels**

Up to 4 alarm codes may be displayed in the LCD to indicate that several alarm situations are present. The last activated alarm will be displayed on the right side of the display. The figure shows that alarm with code 1, 3 and 2 were generated in that order.

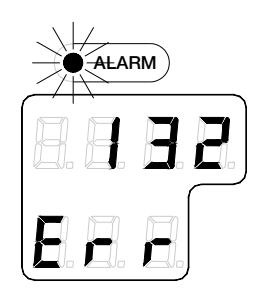

If more than 4 alarms are active, this will be indicated with a dot behind the last number as shown on the figure below. Further alarm codes may then be displayed by pressing the "arrow up" button.

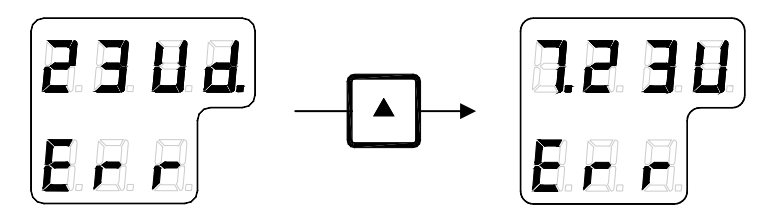

The example shows that alarm code 2, 3, U, d and 7 were activated.

#### <span id="page-33-0"></span>**Alarm messages on the change over panel**

The alarm codes for the dual system will be displayed one at a time in the change over panel's display. The alarm codes will be displayed after the data lines when the Arrow Down button is pressed, and will only be available as long as the alarm situation is present.

> **G1 ALARM 01/05 GPS Com Alarm**

In the example above, the system received a GPS communication alarm on gyro number 1. The indication shows that this is the first of 5 alarm codes.

#### <span id="page-33-1"></span>**Acknowledging an alarm**

An alarm is acknowledged by pressing the **ACK/ENT** button on the control panel, or on an external acknowledge button if this is installed.

- The audible alarm will be silenced
- If the alarm situation has disappeared, the alarm lamp will be switched off, and the alarm code will be removed from the LCD
- If the alarm situation continues, the alarm lamp will switch from flashing to steady light. The LCD will return to show true bearing with flashing numbers to indicate that the bearing may have large errors

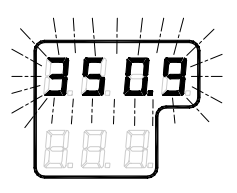

An alarm code for an active error may be recalled by pressing the **DISP** button until the alarm display is shown. It is possible to recall any alarm code in the LCD for as long as the alarm situation is present.

The *[ALARM LISTING](#page-128-0)* section, page [121,](#page-128-0) has a complete list of alarm codes.

**^`h bkq**

#### **Buzzer silence only**

By installing an external acknowledging switch, it is possible to silence the buzzer while the alarm code remains in the display.

Install the switch to the control unit according to the Wiring diagram on page [86](#page-93-0) onwards.

Note! *Could only be used if no pendulum switch is installed!* 

**THIS PAGE INTENTIONALLY LEFT BLANK**
# **4 MAINTENANCE**

This section holds descriptions for maintenance procedures that should be performed by the system operator.

The section also includes a detailed description for how to replace the sensitive element and the fuses.

## **4.1 General**

All units in the GC80 system are designed for optimum safety and reliability. However, a limited amount of preventive maintenance should be performed to verify safe operation and durability.

If any strange motion, smell, sound or heat is generated from any unit, a Simrad dealer shall be contacted.

# **4.2 Precautions**

Touching internal parts may cause electric chock if power is connected to the system, even if the **POWER** button is turned OFF. Do not touch any terminal board or power supply unit when maintaining and checking the system. If necessary, disconnect the power cable from the Control unit.

Electrostatic charges may damage components on the circuit boards inside the units. Always wear a correctly connected earthing strap when opening the units.

## **4.3 Cleaning the operator panels and the cabinet surface**

Use a vacuum cleaner with a soft brush to avoid damage to the buttons and the panel. If required, clean the buttons and panel with a non-abrasive cloth moistened with mild soap solution.

# **4.4 Checking the connectors**

The connectors should be checked by visual inspection only. Push the connector plugs into the connector. If the connector plugs are equipped with a lock, ensure that this is in correct position.

# **4.5 Checking mechanical installation**

Vibration and chock may cause mechanical parts to loosen. All fastening screws should therefore regularly be checked and eventually tightened.

# **4.6 Preventive maintenance intervals**

Local evaluations should be made to determine site-specific maintenance intervals.

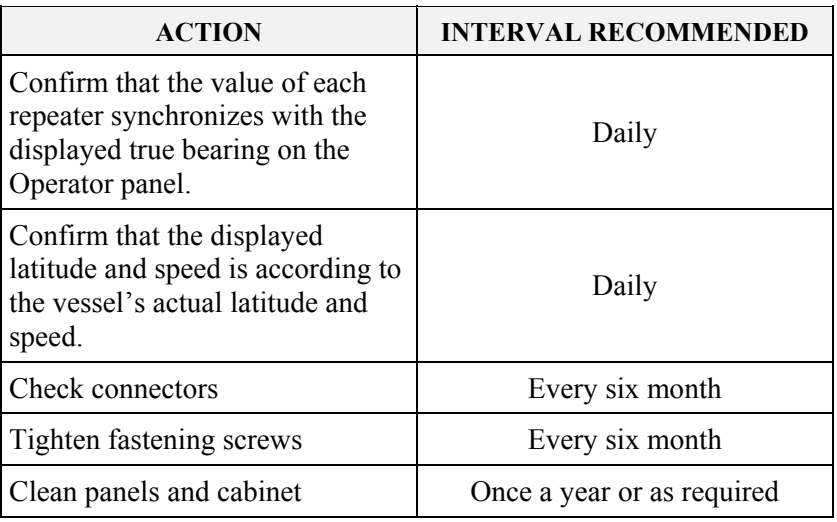

# **4.7 Replacing the Sensitive element**

Caution! *The Sensitive element should only be replaced by authorized Simrad personnel.* 

Note! *A special tool (Simrad part no. 44174449) is required when installing the Sensitive element. This tool is delivered together with the gyro, and the sensitive element should not be installed without using this tool.* 

### **Mechanical installation**

#### Caution! *Use extreme caution when handling the Sensitive element! Do not tilt the element. It is filled with oil and the top is open.*

- **1.** Ensure that the power is disconnected from the Control unit.
- **2.** Remove the four screws securing the compass case, and lift the case carefully upwards and away.

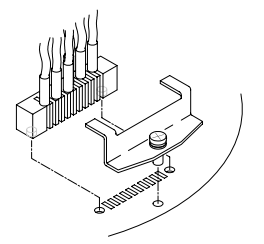

**3.** Loosen the screw on the plug-holder on the Sensitive element, and disconnect the plug.

**4.** Remove the four screws securing the Sensitive element. Tilt the Horizontal ring to the side where the plug is located, and carefully remove the element from the compass.

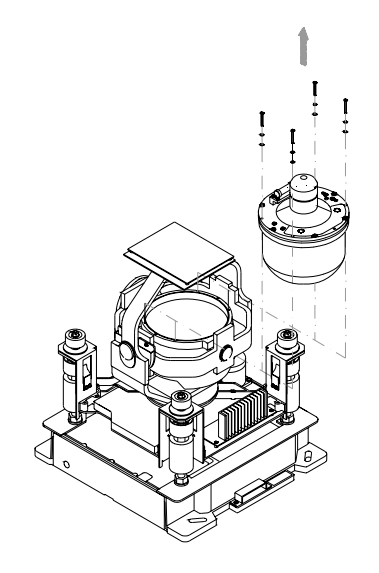

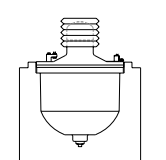

- **5.** Place the defective Sensitive element in its original package, and put the rubber tube on top of the element.
- **6.** Re-install the plug-holder on the defective Sensitive element.
- **7.** Lift the new element carefully from its package, and remove the rubber tube on top of the element.

Note! *The package and the rubber tube should be kept for re-use if the Sensitive element has to be sent to factory for service!* 

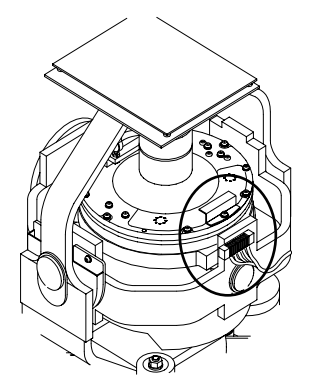

- **8.** Tilt the Horizontal ring to the side where the plug is located, and carefully put the sensitive element into the ring.
	- The socket on the Sensitive element should be located right above the plug attached to the Horizontal ring.

**9.** Position the Sensitive element on the Horizontal ring by putting the assembly jigs into the holes as indicated on the figure below. Observe the rings on the jigs to ensure proper positioning. Insert and fasten the two screws in the other holes.

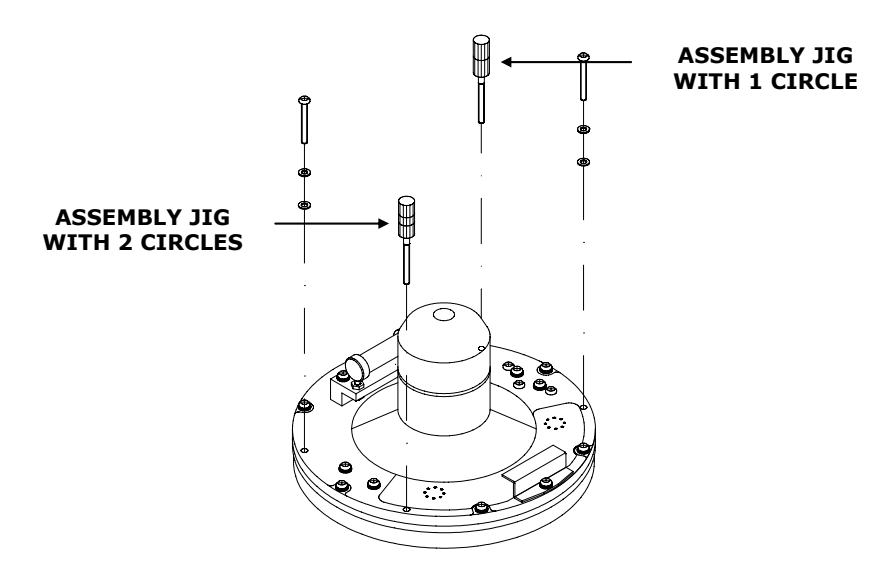

- **10.** Replace the assembly jigs with the two remaining screws after placing the ground wire as shown on the figure.
- **11.** Loosen the screw on the plug-holder on the Sensitive element, and lift the holder 2-3 mm upwards.
- **12.** Connect the plug to the connectors on the Sensitive element's pcb according to the labelling on the pcb and on the wires. Make sure that the pin guides on the plug are properly entered, and that the wires are not twisted.
- **13.** Firmly tighten the screw on the holder.

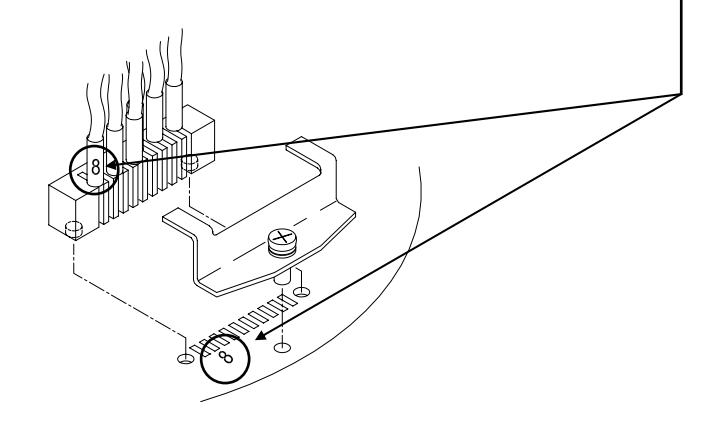

### **Verifying the element's tilt angle**

- **1.** Tilt the Sensitive element by hand towards the level tool on the Horizontal ring and keep it tilted for approximately 1 minute. Remove the pressure and observe that the tilt angle remains at:
	- GC80: 15° to 19°
	- GC85:  $18^{\circ}$  to  $22^{\circ}$

The tilt angle is indicated on the figures below.

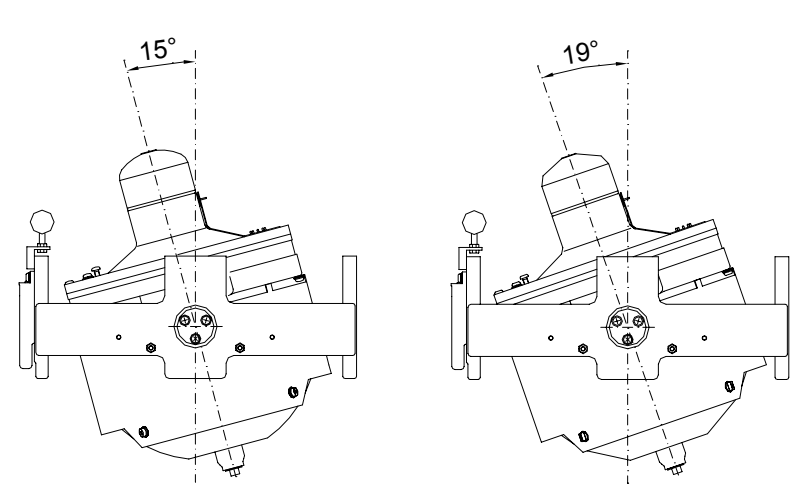

**Max and min tilt angle for GC80 std system** 

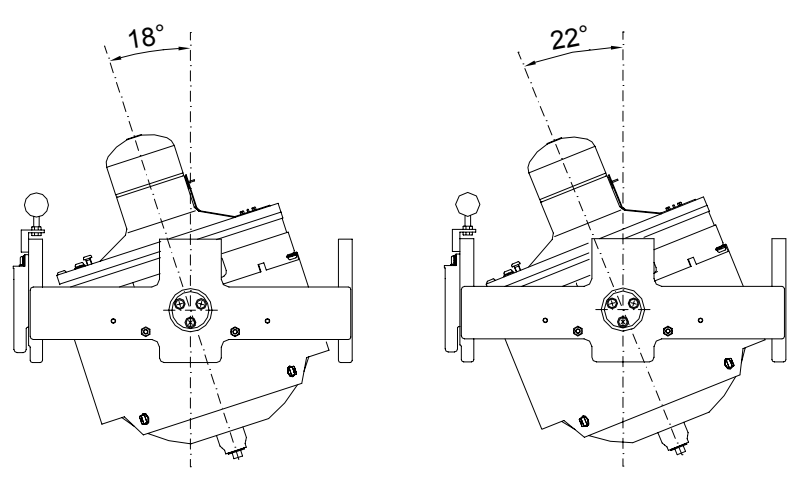

**Max and min tilt angle for GC85 High Speed system** 

Note! *The tilt angle shown above is correct for cold condition. The angle may change when the element has reached normal operational temperature!* 

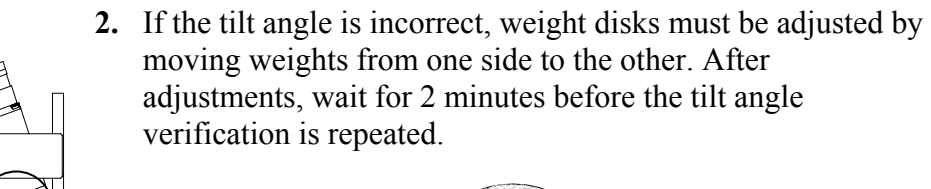

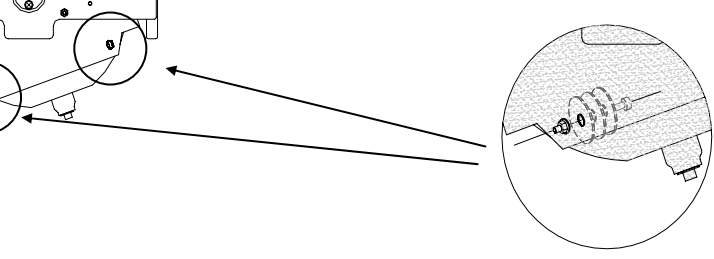

Caution! *The sensitive element must have equal number of weight disks on both weight points on the tilting side (north and south side)!* 

> **3.** Carefully rotate the Horizontal ring at least one complete rotation. Verify that all movable parts will rotate without making any contact with mechanical or electrical components.

### **Parameter updates**

When a sensitive element is replaced, parameters for the new element have to be loaded into the GC80 Control unit before the gyro compass is started. This is done from the Extension menu as described below.

**1.** Enter the Extension menu by pressing and holding the **SET**  button and the **ACK/ENT** buttons simultaneously for at least

- Main category **A-1** will be displayed.

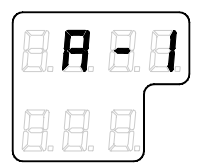

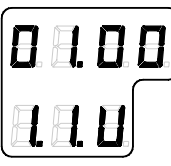

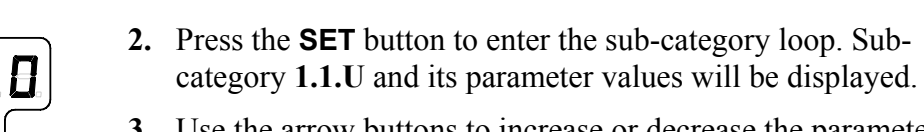

3 seconds.

- **3.** Use the arrow buttons to increase or decrease the parameter value until the value is according to the labelling for the new sensitive element.
- **4.** Confirm the entry by pressing the **ACK/ENT** button. The display will return to sub-category **1.1.U**, and the data will be transferred to the gyro immediately.

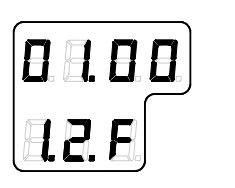

- **5.** Press the **DISP** button again to select sub-category **1.2.F**, and use the arrow buttons to increase or decrease the parameter value until the value corresponds with the parameter for the new sensitive element. Confirm the entry by pressing the **ACK/ENT** button.
- **6.** Repeat step 5 for sub-category **1.3.S**, **1.4.u**, **1.5.L** and **1.6.t.**

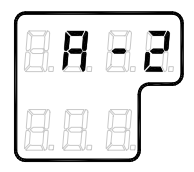

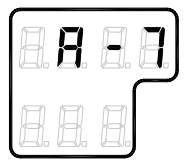

- **7.** Press the **SET** button again to return to main category **A1**, and then press the **DISP** button to go to **A2** main category.
- **8.** Press the **SET** button, and enter values for **2.1.o** and **2.3.h** as described above
- **9.** Press the **SET** button again to return to main category **A2**, and then press the **DISP** button until main category **A7** is displayed.
	- **10.** Press the **SET** button, and enter the value for **7.3.u** as described above.
	- **11.** Exit the sub-category by pressing the **SET** button, and then exit the Extension main category by pressing and holding the **SET** and **ACK/ENT** buttons simultaneously for at least 3 seconds.

For more information about the Extension menu, see *[ADVANCED SETTINGS](#page-74-0)*, page [67](#page-74-0) onwards.

# **Balancing the Horizontal ring**

After the Sensitive element has been replaced, the gyro compass should be started as described on page [12.](#page-19-0)

When the compass has been running continuously for at least 2 hours, the horizontal ring should be adjusted.

**1.** Locate the reference level tool on the horizontal ring, and check that the level bubble is within  $+/-10$  minutes from the center. Each division equals 2 minutes.

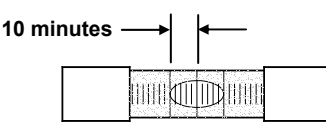

**2.** If the level bubble not is within this limit, add or remove weights from the horizontal ring until it is level.

Note! *It is important that the total number of weights on the horizontal ring are as few as possible.* 

> **3.** Let the compass run for at least 20 minutes before the level is rechecked and eventually confirmed.

#### **WARNING If the horizontal ring is tilted more than +/- 10', a bearing error will be generated!**

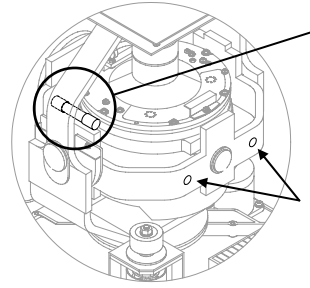

# **4.8 Replacing the Fuses**

### **WARNING Before a fuse is replaced, ensure that both the main power and the emergency power is disconnected from the unit.**

Use the procedures described in the following pages when replacing the fuses.

### **Master Compass**

Fuse F1 is located inside the fuse holder in the front of the Master compass.

- **1.** Open the fuse holder by pressing and turning the fuse holder edge counter-clockwise with a screw driver.
- **2.** Replace fuse F1, and close the holder by turning it clockwise.

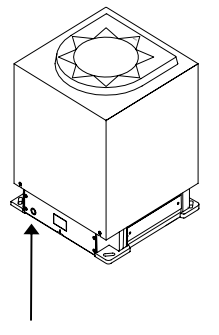

**F1 (12A)** 

### **Dual Control unit**

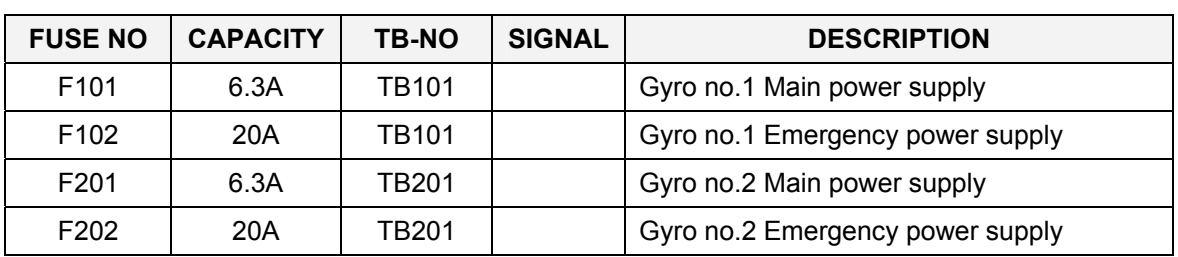

#### **Main fuses**

### **GTERM board**

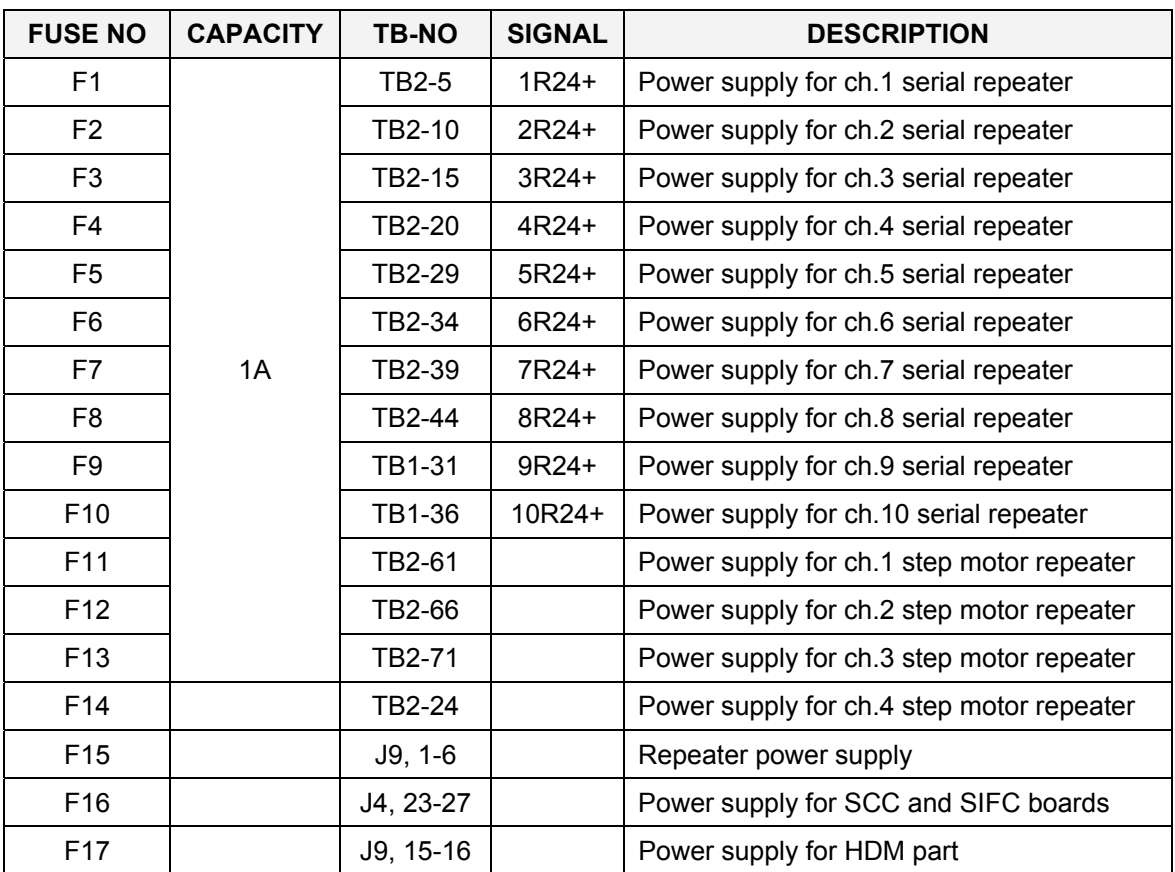

#### **DTERM board**

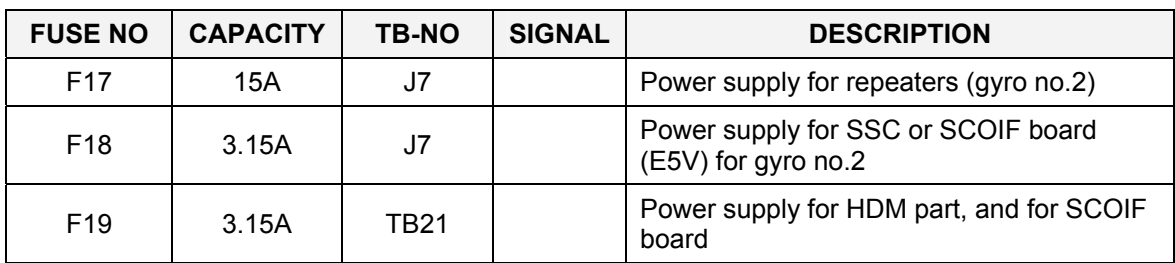

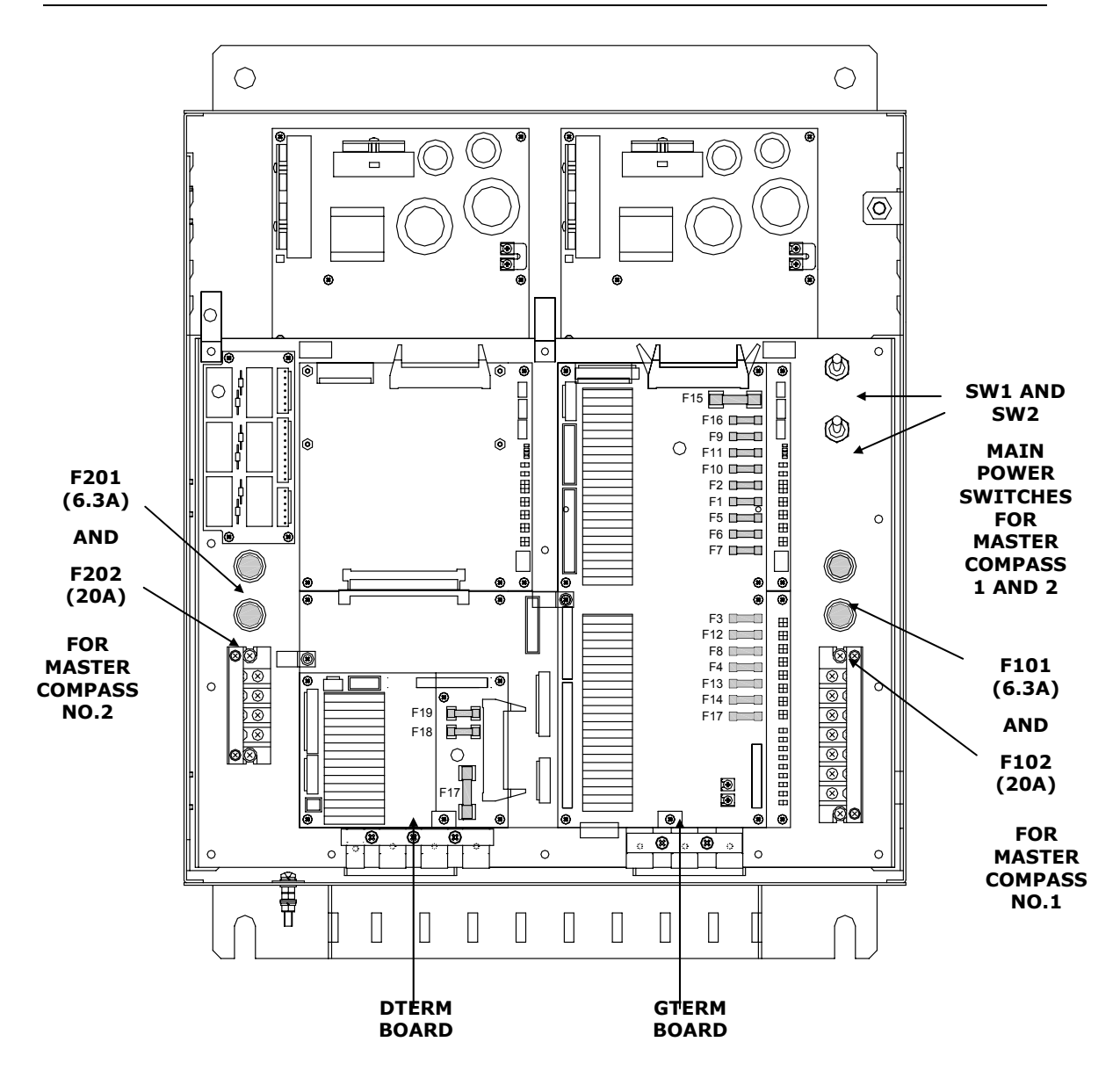

#### **WARNING Make sure that the main power switches SW1 and SW2 is turned OFF before any fuses are replaced!**

Note! *The fuses in the Control unit are open glass type and may be damaged if handles with force.* 

- **1** Pull the broken fuse up from the holder.
- **2** Re-install a new fuse by carefully pushing it into the holder. When correctly located, it should be fixed 1-2mm above and parallel with the mounting level.

**THIS PAGE INTENTIONALLY LEFT BLANK** 

# **5 INSTALLATION**

This section is a reference guide for correctly installing and configuring the GC80/85 Gyro Compasses.

# **5.1 Unpacking and handling**

A GC80/85 Gyro compass consist of the following units:

- 2 Master compasses
- 2 Sensitive elements
- Dual control unit
- Spare part kit
- Mounting jigs
- Documentation

The sensitive elements are shipped from the factory packed separately in foaming phenylethene to protect it from shock and vibration. The final assembly of the sensitive element into the Master compass have to be done when the Master compass is mounted onboard the vessel. Refer page [52.](#page-61-0)

Note! *It is recommended to keep the packing material for the Sensitive elements. These original packing should be used if the element is sent to the factory for service or repair.* 

> Care should be taken when unpacking and handling the equipment. A visual inspection should be made to see that the equipment has not been damaged during shipment and that all components and parts are present.

# **5.2 Mechanical installation**

The units included in the GC80/GC85 system should be mounted with special regard to the units' environmental protection, temperature range and cable length. Refer Technical specifications, page [75](#page-82-0) onwards.

Note! *A special tool (Simrad part no. 44174449) is required when installing the Sensitive element. This tool is delivered together with the gyro, and the sensitive element should not be installed without using this tool.* 

#### **Control unit**

The Control unit is bulkhead mounted by using 4 bolts as shown in the illustration.

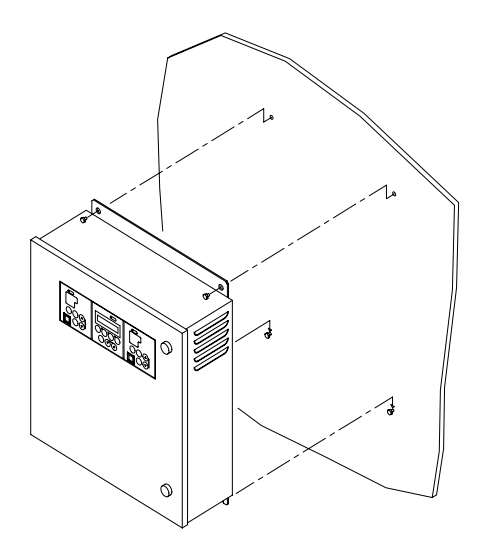

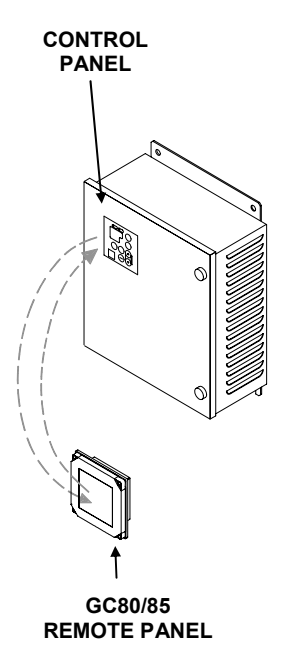

#### **Flush mounting the control panels**

The control panels for master compass no 1 and 2 may be removed from the Control unit and mounted in a remote location by using the optional flush mounting kit (part number 27101757).

The flush mounting kit includes:

- 1 flush mounting panel
- 4 corners
- 4 mounting screws
- 1 blind cover

In addition to this kit, optional control panel cables must be ordered. The cables are available in three different lengths:

- 5m (part no. 44170736)
- 10m (part no. 44170744)
- 15m (part no. 44170751)

Use the following procedure when remotely mounting the control panel:

- **1** Open the control unit, and remove the wiring strips holding the control panel's cable.
- **2** Disconnect the cable's grounding wires (labelled FG) from the control panel and from the SCC board in the Control unit.
- **3** Disconnect the plugs and remove the control panel's cable.
- **4** Loosen the 4 nuts holding the control panel, and remove the panel. These nuts are to be re-used when fastening the control panel to the flush mounting panel.
- **5** Insert the control panel in the flush-mounting kit from the front side as shown on the figure. Fasten the panel with the 4 nuts.

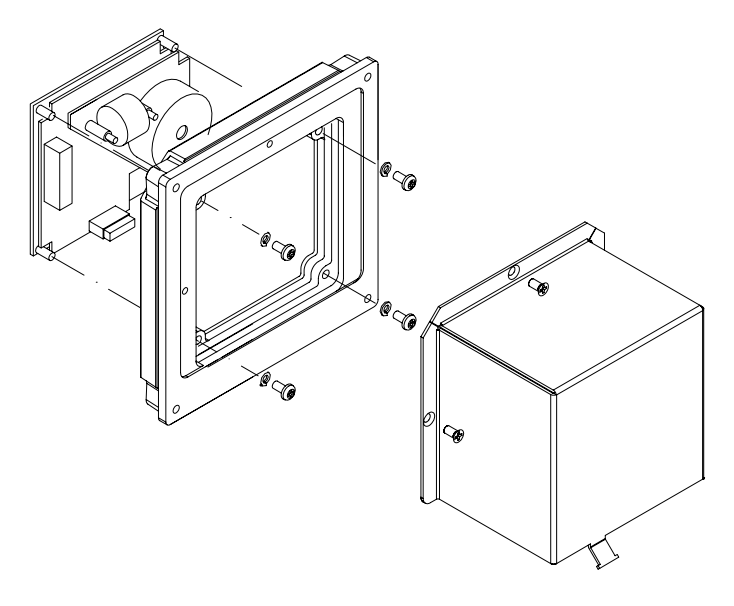

- **6** Insert the plug on the optional control panel cable, and connect the grounding wire.
- **7** Mount the cover on the back side.
- **8** Fasten the cable to the cover by a wire strip.
- **9** Slide the control panel cable through the cable inlet, insert the plug in SCC board and connect the grounding wire. Secure the cable to the control unit by a wire strip.
- **10** Insert the blind cover in the Control unit by using the 4 bolts included in the kit.

#### <span id="page-52-0"></span>**Master compass**

Select a mounting location where the deck is horizontally, flat and with little vibration, and where the pitch/roll motion is as small as possible.

It is also important to select a mounting location with sufficient space for installation and service. Refer dimensional drawing, page [84.](#page-91-0)

**1** Locate the compass on or parallel to the vessel's horizontal centerline, with the bow indication on the top of the case pointing towards the vessel's bow.

Use the datum line in the front and back to of the compass to line up the unit.

- It is possible to compensate for a small mounting offset by using the heading offset feature as described in *[Adjusting True heading](#page-70-0)*, page [63.](#page-70-0)

**2** Remove the four screws holding the compass case, and lift the case carefully upwards and away.

**3** Remove the cable inlet cover.

**4** Fasten the compass to the deck with four bolts. The bolts should be located in the center of the trails for later to be able to adjust the compass direction when the heading is tuned in. Refer *[Adjusting True heading](#page-70-0)*, page [63.](#page-70-0) 

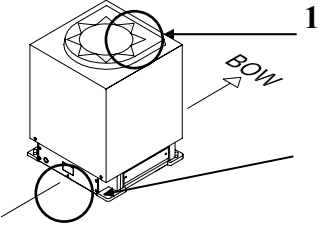

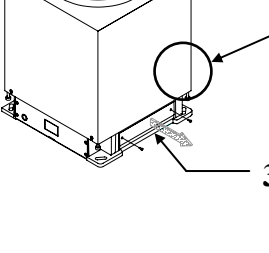

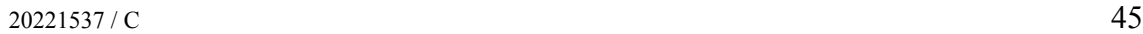

**5** Remove strips and foam rubber from the chock absorbers, together with all strips used for securing moving parts during transportation.

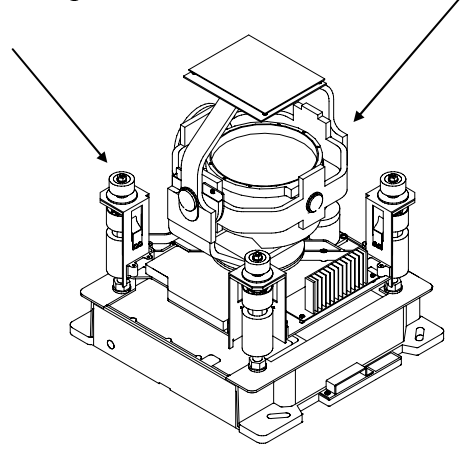

Note! *The foam rubber should be kept for re-use if the Master compass has to be sent to factory for service!* 

# **5.3 Cabling**

Note! *No cables are included when the gyro system is delivered from factory.* 

> The wiring diagram on page [86](#page-93-0) onwards includes cable specification for all cables that is to be used.

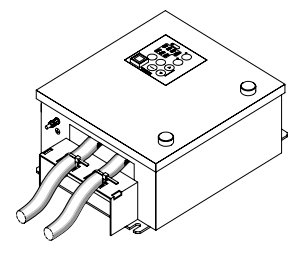

Connect power and signal cables according to the wiring diagram on page [86](#page-93-0) onwards.

To avoid that vibration should cause the cables to loose connection, the cables could be fastened to the fixing device by using wire straps as illustrated on the figure.

#### **Power supply**

GC80/GC85 has to be supplied with 110 or 220V AC.

When delivered from factory, the system is set up for 220V AC. If the system is to be supplied with 110V AC, a strap on both GPOWER boards has to be set according to the figure and the table below.

Note! *Replace the 220V AC label with a 110V AC indication if the compass is set up for 110V AC power supply!* 

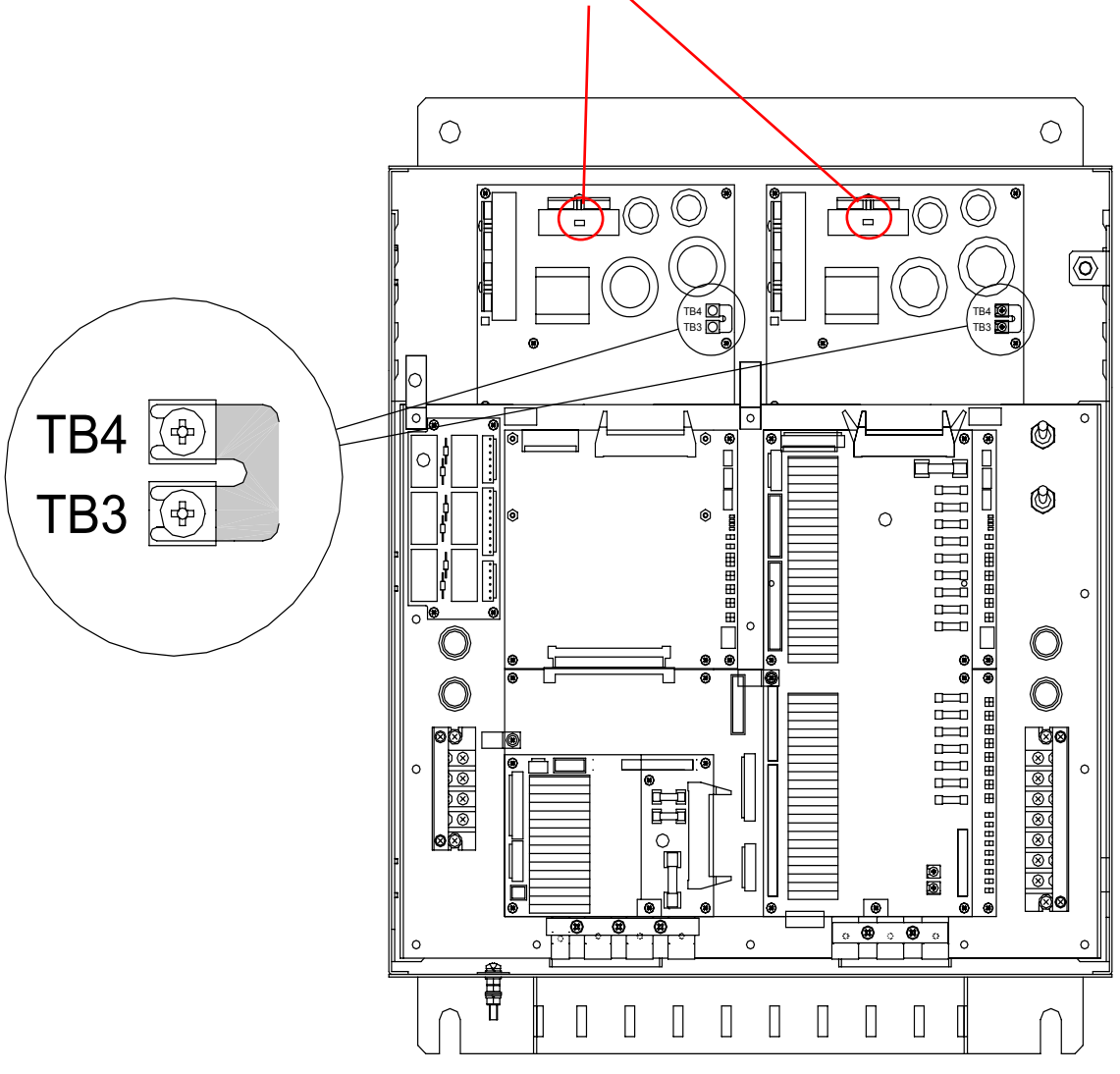

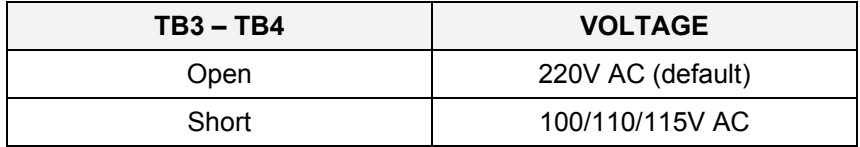

# **5.4 Grounding the units**

All units in the GC80/GC85 system should have a proper ground connection from the unit's ground terminal.

The wires should be as short as possible and have a cross section of at least  $16mm^2$  (gauge).

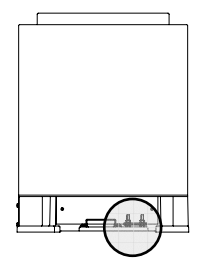

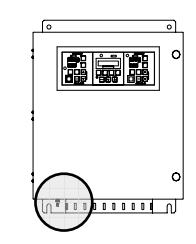

**MASTER COMPASS DUAL CONTROL UNIT** 

## **5.5 Dip-switch settings**

GC80 and GC85 gyro systems include several dip switches. Most of these are factory set and should not be alternated by the user.

5 switches in the Control unit must however be set when installing the GC80/85 system. 2 switches have to be set for configuring the Control panels to match type of gyro system (GC80 or GC85), while 3 switches have to be set if an external heading sensor is connected to the system.

Note! *These dip switch settings are read when the system is started. Any changes when the system is running will therefore not take affect before the system is restarted.* 

> For a complete list of dip switch settings, refer to *[DIP SWITCH](#page-108-0)  [SETTINGS](#page-108-0)*, page [101.](#page-108-0)

### **Configuring the control panels**

When the gyro system is shipped from factory, all dip switches in both master compass control panels are set as for a standard GC80 system.

The GC80/85 Dual system includes 2 SCC boards, one for each master compass. The boards are located as shown on the figure on page [49.](#page-56-0)

If the system is a high speed system (GC85), dip switch no.2 on S1 on both SCC boards has to be changed to identify the system as a GC85 system.

<span id="page-56-0"></span>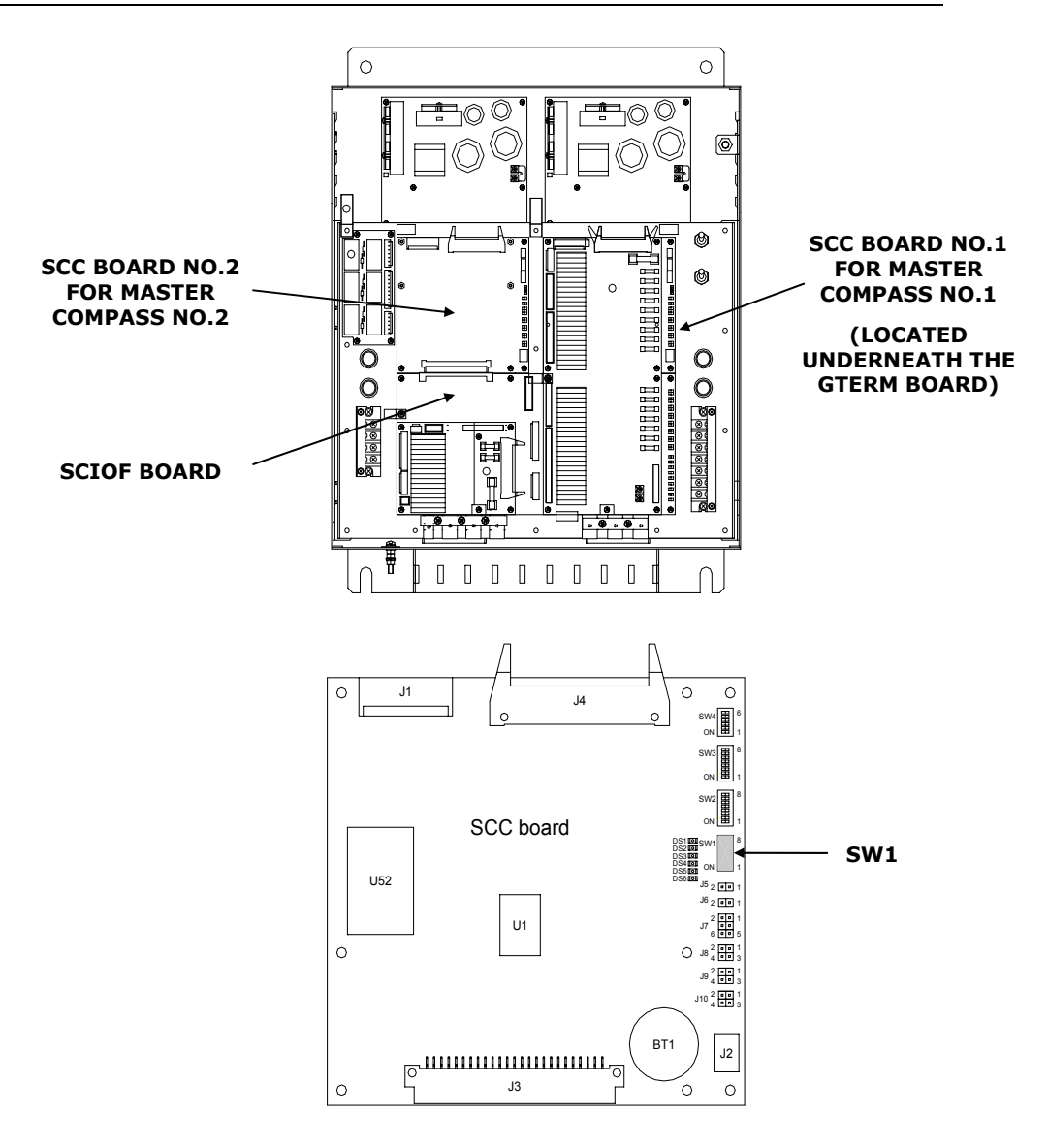

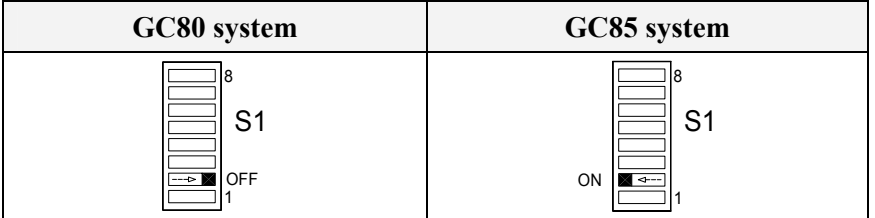

#### **Activating an external heading sensor**

If an external heading sensor is connected to the GC80/GC85, the following switches have to be set:

- dip switch no.5 on S1 on both SCC boards
- switch no 1 (and 2) on S1 on the SCOIF board
- switch no.3 (and 4) on S1 on the PCC board (on the back side of the Dual control panel)

For a complete list of dip switch settings, refer to *[DIP SWITCH](#page-108-0)  [SETTINGS](#page-108-0)*, page [101.](#page-108-0)

#### **SCC boards**

For location of the board, refer the figure on page [49.](#page-56-0)

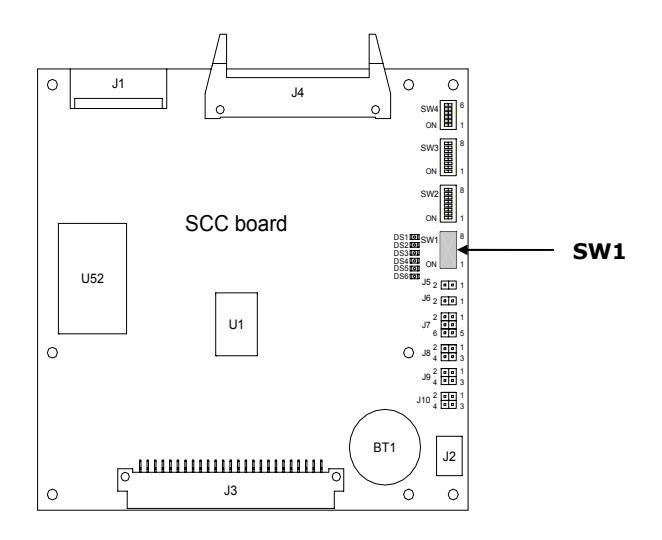

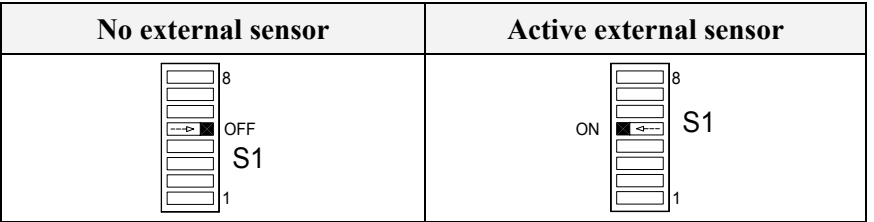

#### **SCOIF board**

For location of the board, refer the figure on page [49.](#page-56-0)

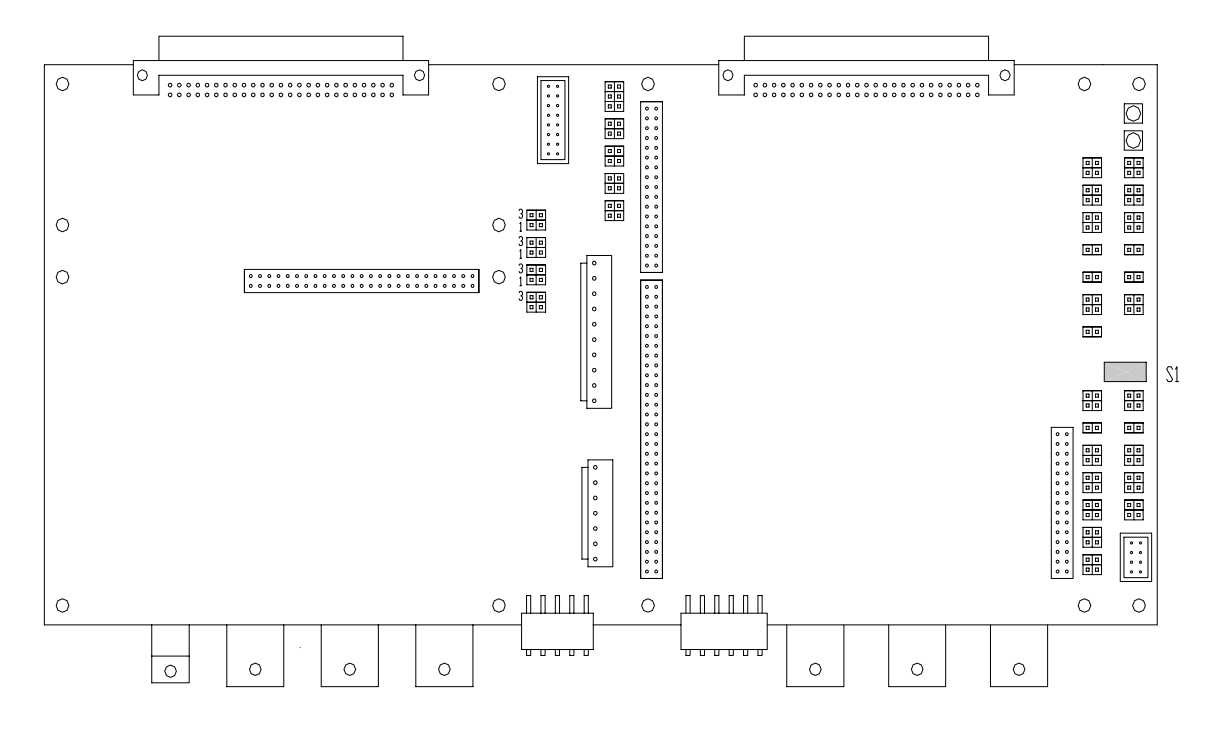

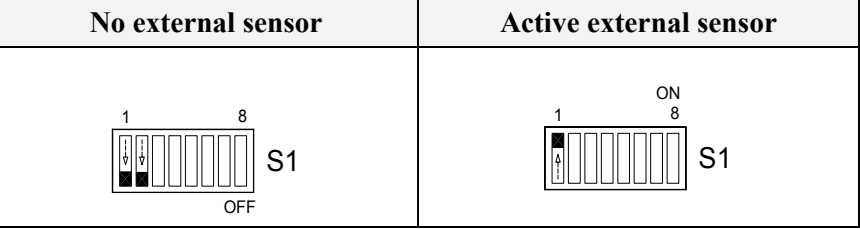

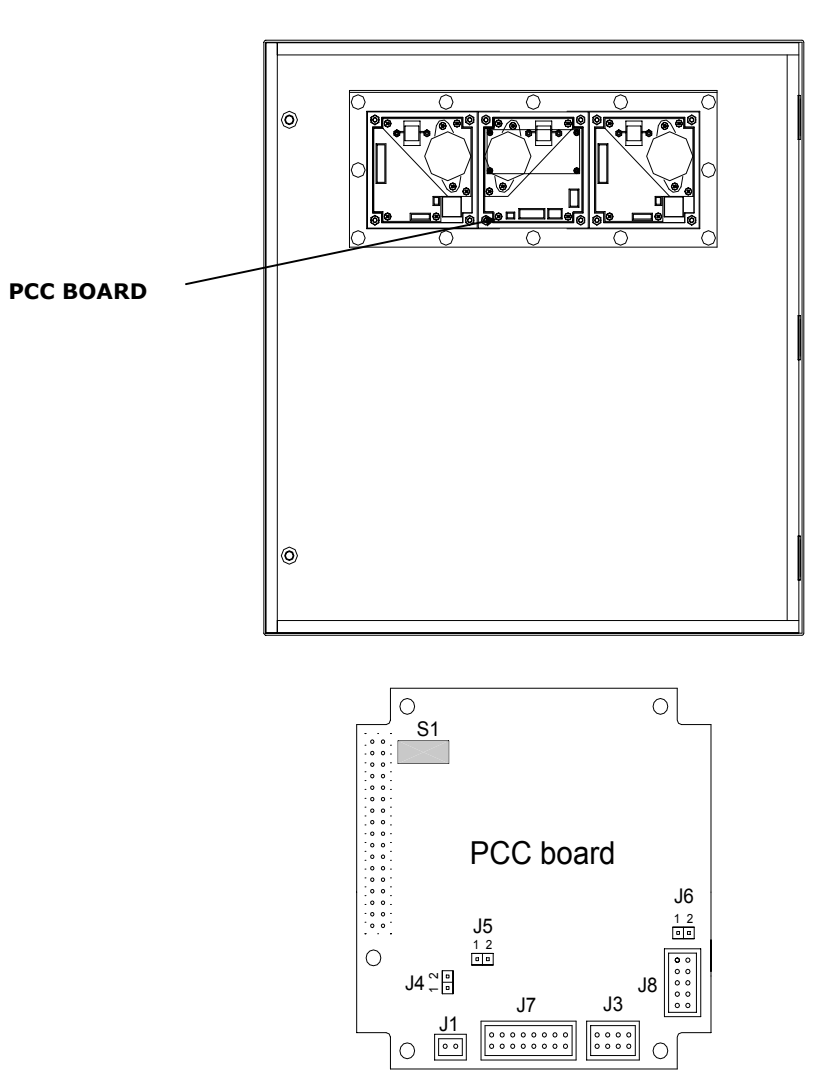

**PCC board** 

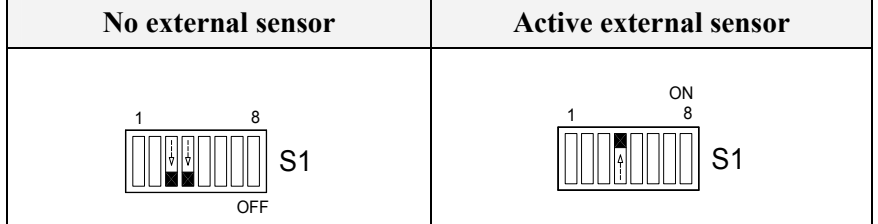

### **Activating the pendulum function**

If an external switch is connected to GC80/85 to operate the pendulum function, dip switch no.4 on S2 on the SSC boards has to be set to activate the pendulum function.

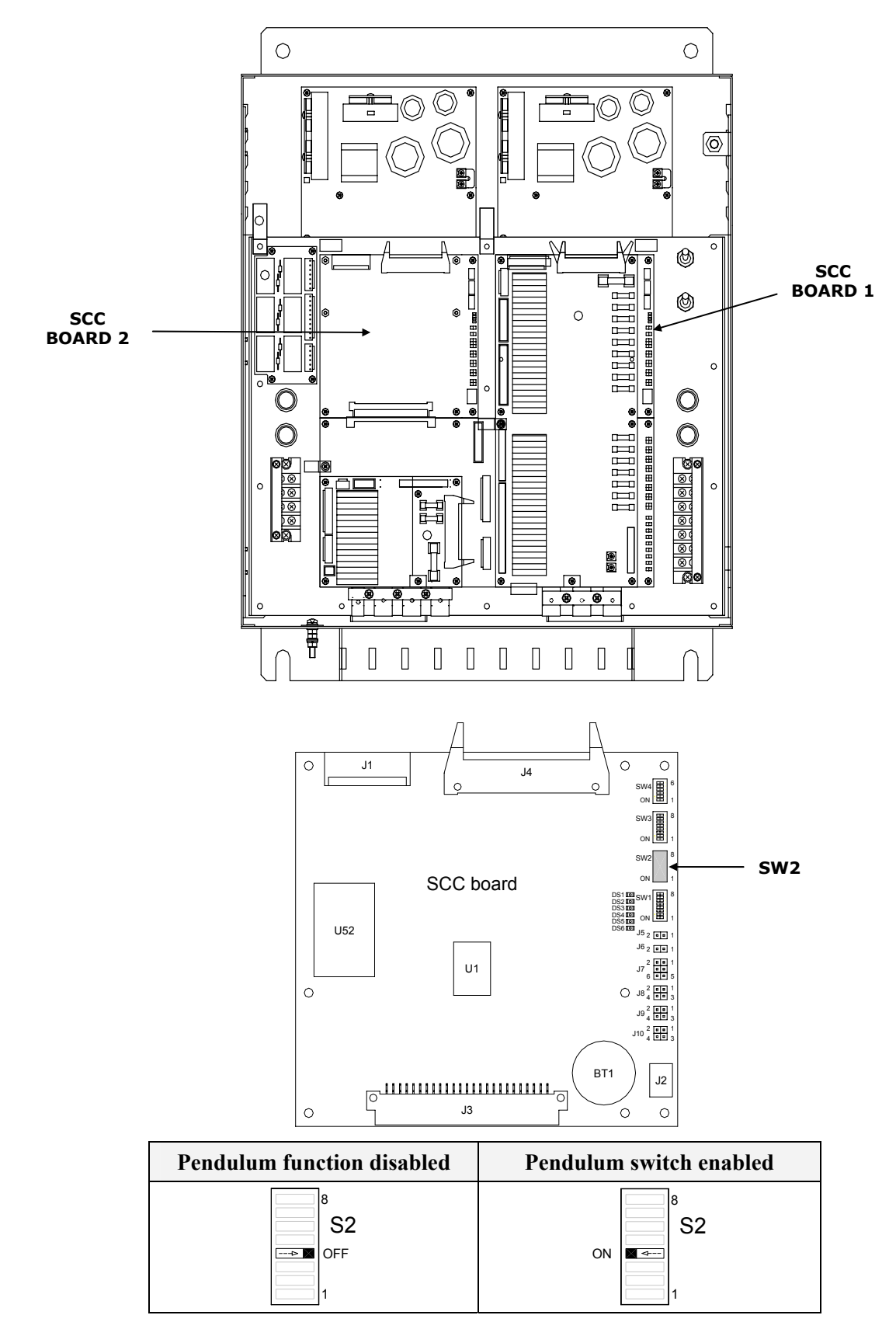

# **5.6 Installing the Sensitive elements**

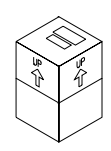

<span id="page-61-0"></span>The Sensitive elements are shipped from the factory packed separately, and the elements have to be installed in the Master compasses according to the description below.

Note! *A special tool (Simrad part no. 44174449) is required when installing the Sensitive element. This tool is delivered together with the gyro, and the sensitive element should not be installed without using this tool.* 

#### Caution! *Use extreme caution when handling the Sensitive element! Do not tilt the element. It is filled with oil and the top is open.*

- **1** Make sure that the master compasses are installed and cables connect according to the description on page [45](#page-52-0)  onwards.
- **2** Remove the four screws on the Horizontal ring.
- **3** Lift the sensitive element carefully from its package, and remove the rubber tube on top of the element.

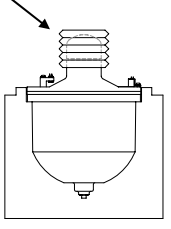

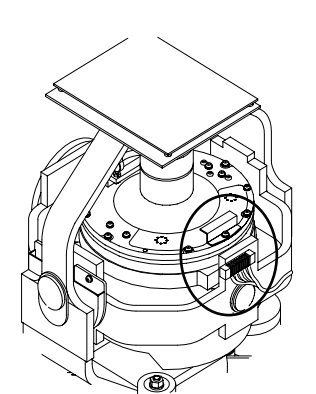

Note! *The package and the rubber tube should be kept for re-use if the Sensitive element has to be sent to factory for service!* 

- **4** Tilt the Horizontal ring to the side where the plug is located, and carefully put the sensitive element into the ring.
	- The socket on the Sensitive element should be located right above the plug attached to the Horizontal ring.
- - **5** Position the Sensitive element on the Horizontal ring by putting the assembly jigs into the holes as indicated on the figure below. Observe the labelling and the diameter on the jigs. Fasten two screws in the other two holes.

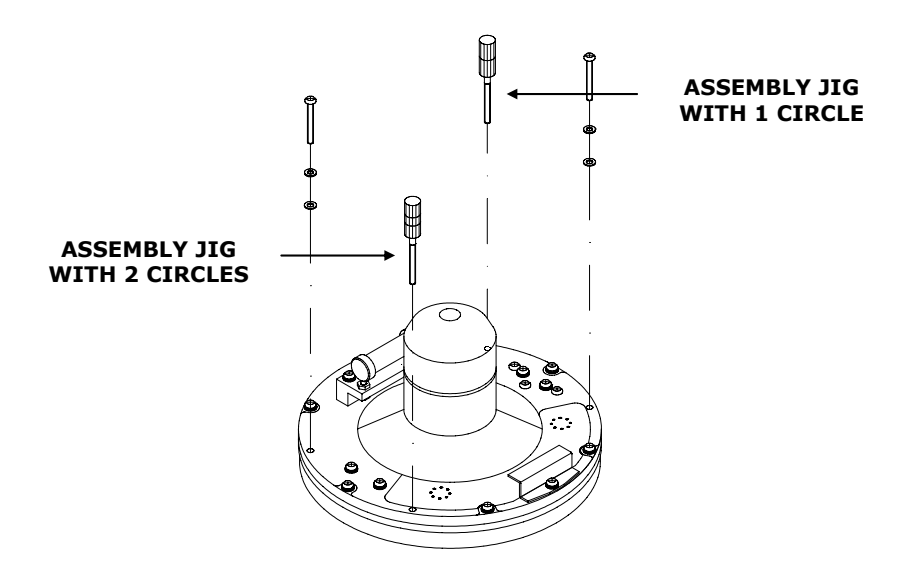

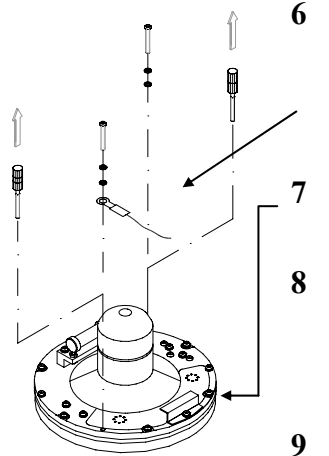

**6** Replace the assembly jigs with the two remaining screws. Locate the ground wire on one of the screws as shown on the figure.

**7** Loosen the screw on the plug-holder on the Sensitive element, and lift the holder 2-3 mm upwards.

- **8** Connect the plug to the connectors on the Sensitive element's pcb according to the labelling on the pcb and on the wires. Make sure that the pin guides on the plug are properly entered, and that the wires not are twisted.
- **9** Firmly tighten the screw on the holder.

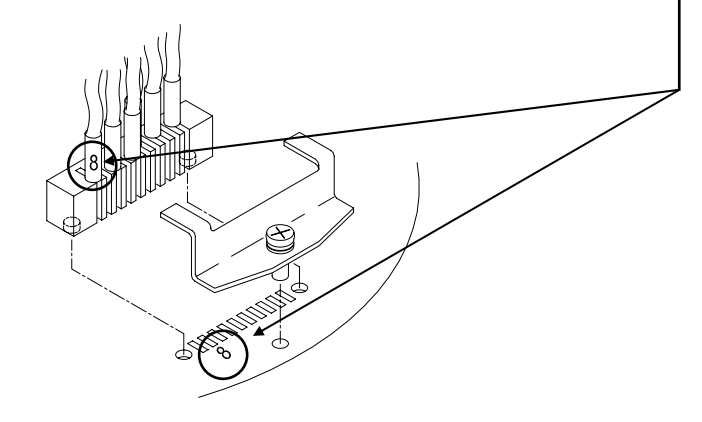

### **Verifying the element's tilt angle**

- **1** Tilt the Sensitive element by hand towards the level tool on the Horizontal ring and keep it tilted for approximately 1 minute. Remove the pressure and observe that the tilt angle remains at:
	- GC80: 15° to 19°
	- GC85: 18° to 22°

The tilt angle is indicated on the figures below.

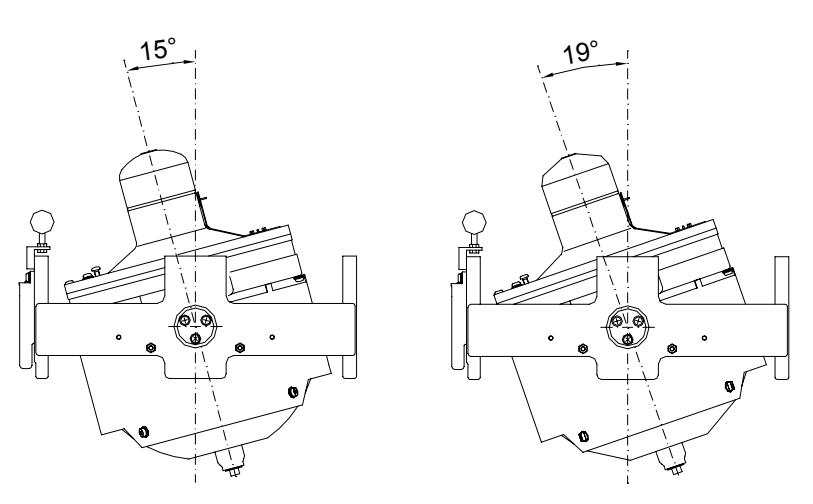

**Max and min tilt angle for GC80 std system** 

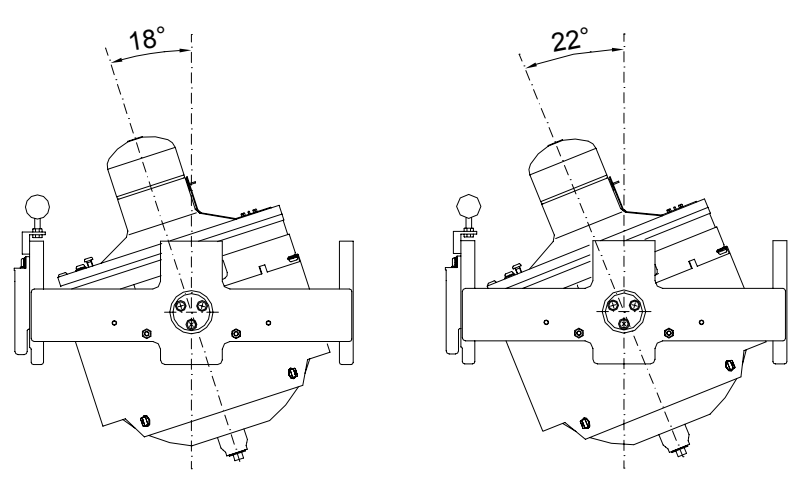

**Max and min tilt angle for GC85 High Speed system** 

Note! *The tilt angle shown above is correct for cold condition. The angle may change when the element has reached normal operational temperature!* 

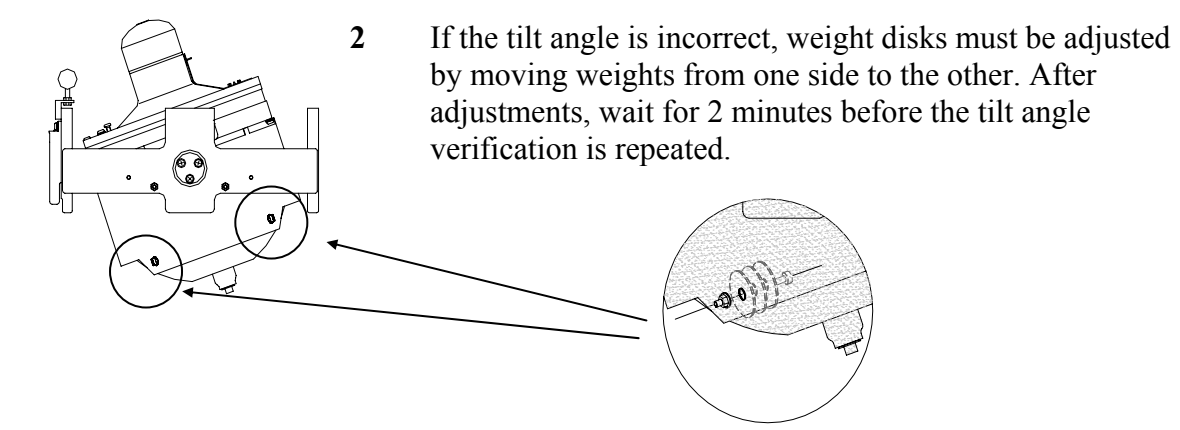

#### Caution! *The sensitive element must have equal number of weight disks on both weight points on the tilting side (north and south side)!*

- **3** Carefully rotate the Horizontal ring at least one complete rotation. Verify that all movable parts will rotate without making any contact with mechanical or electrical components.
- **4** Lift the lid from the damper oil case, and fill the container with the supplied damper oil. The oil has high viscosity, and care should be taken when pouring the damper oil into the container to avoid spill. Reinstall the lid on the damper oil case.

Any oil spilled on the outside should be wiped up.

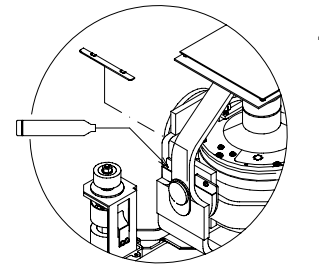

## **5.7 System start-up and software configuration**

When all GC80/85 units are installed and the cables connected according to the procedures described in previous chapters, the system is ready for the first time start-up procedure.

Note! *The start-up procedure and configuration is identical for each gyro, and has to be performed for both gyro compasses before the dual function can be started. The start-up procedure may be performed simultaneously for both compasses.* 

### **System Start-up for each gyro compass**

Turn ON the gyro system by pressing the **POWER** button on the Control panel. The following start-up sequence will be run:

**1** Control unit type (GC80 Std, or GC80 HSc), SW version for Control unit and for Master compass is displayed in rapid succession. Examples of display text are shown below:

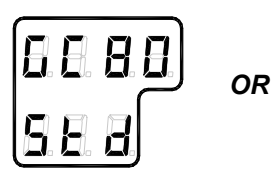

**GC80 CONTROL UNIT STD VERSION** 

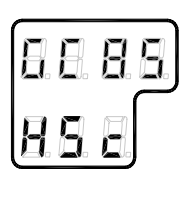

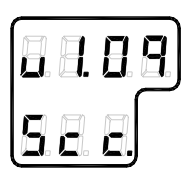

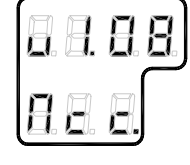

**GC80 CONTROL UNIT HIGH SPEED VERSION** 

**SW VERSION CONTROL UNIT** 

**SW. VERSION MASTER COMPASS** 

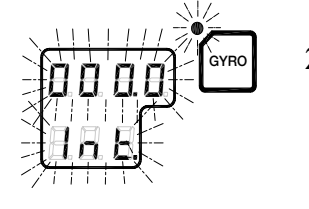

- **2** The sensitive element starts rising horizontally, and the compass rotates 360° clockwise. The display shows decreasing bearing as the compass is rotating.
- **3** If the gyro has been turned ON and OFF again, but rotor still rotation when the **POWER** button was pressed for new start, a rotor break function will be activated to stop the rotor completely.
- **4** Active rotor break is indicated with flashing display.
- **5** When the rotation is stopped, start bearing is indicated with flashing text in the display. The start bearing will be the same as active bearing when the compass was turned OFF.

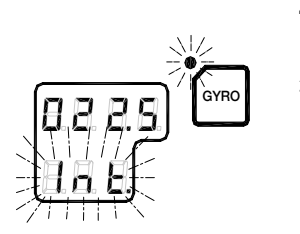

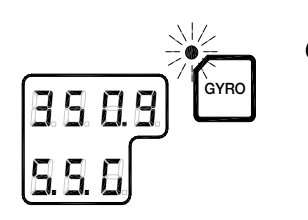

**6** The indicated start bearing is accepted by pressing the **ACK/ENT** button, or increased/decreased by using the arrow buttons and then pressing the **ACK/ENT** button. If no action is taken within 3 minutes, the start-up process will continue with the indicated start bearing.

The bearing indication stops flashing when the start bearing is accepted, while the lamp remains flashing.

The rotor starts rotating, and reaches pre-described number of revolutions after maximum 30 minutes.

**7** When the rotor has reached full speed, the compass starts the north seeking rotation. The display will now change to show the compass' actual heading, and from now on bearing output will be available.

The lamp beside the **GYRO** button change from flashing to steady light.

The GC80/GC85 will be settled within 3 hours when started with a deviation angle less than 5°. With a larger deviation angle, the compass will be settled within 4 hours.

### **Configuring the sensitive element**

Each Sensitive element is tuned to its Master compass before it is shipped from the factory. This tuning is reflected in a set of parameters specific for this gyro compass. These parameters are included in the sensitive element's package, and they have to be entered into the Control panel as part of the gyro compass' installation procedure.

Parameters used for time settings should also be entered. These parameters are essential when monitoring the occurrence of alarms.

The parameters are loaded into the Control panel from the Extension menu as described below.

**1** Enter the Extension menu by pressing and holding the **SET**  button and the **ACK/ENT** buttons simultaneously for at least 3 seconds.

Main category **A-1** will be displayed.

- **2** Press the **SET** button to enter the sub-category loop. Subcategory **1.1.U** and its parameter values will be displayed.
- **3** Use the arrow buttons to increase or decrease the parameter value until the value is according to the labelling for the sensitive element.
- **4** Confirm the entry by pressing the **ACK/ENT** button. The display will return to sub-category **1.1.U**, and the data will be transferred to the gyro immediately.

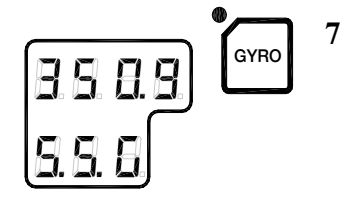

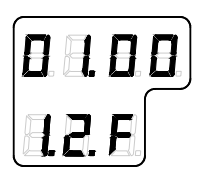

- **5** Press the **DISP** button again to select sub-category **1.2.F**, and use the arrow buttons to increase or decrease the parameter value until the value corresponds with the parameter for the new sensitive element. Confirm the entry by pressing the **ACK/ENT** button.
- **6** Repeat step 5 for sub-category **1.3.S**, **1.4.u**, **1.5.L** and **1.6.t.**

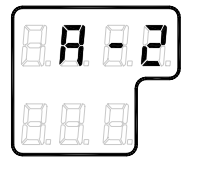

- **7** Press the **SET** button again to return to main category **A1**, and then press the **DISP** button to go to **A2** main category.
- **8** Press the **SET** button, and enter values for **2.1.o** and **2.3.h** as described above.
- **9** While still in **A2** main category, enter values for **2.5.y** (Year), **2.6.N** (Month and Day), **2.7.t** (Hour and Minute) and **2.8.d** (total days of operation. This value should be reset after installation).

Note! *All time parameters should be in CET (Central European Time)* 

*or local time.* 

displayed.

- **10** Press the **SET** button again to return to main category **A2**, and then press the **DISP** button until main category **A7** is
- **11** Press the **SET** button, and enter the value for **7.3.u** as described above.
- **12** Exit the sub-category by pressing the **SET** button, and then exit the Extension main category by pressing and holding the **SET** and **ACK/ENT** buttons simultaneously for at least 3 seconds.

For more information about the Extension menu, see *[ADVANCED SETTINGS](#page-74-0)*, page [67](#page-74-0) onwards.

#### **Setting the Latitude input system**

The latitude input system may be changed during the settling process of the start-up procedure from item 7 onwards.

- **1** Press the **DISP** button until the display shows latitude value.
- **2** Press **SET** button once, and the upper line in the display starts flashing.
- **3** Use the arrow buttons for selecting **Gyro** or **GPS** as the latitude input system, and confirm the entry with the **ACK/ENT** button.

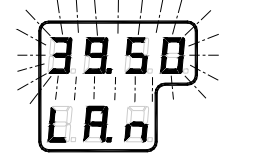

- **4** The display will change to flashing number.
- **5** Press the arrow buttons for increasing/decreasing the latitude value, and confirm the entry with the **ACK/ENT** button.
	- This entered latitude value will now be used, together with speed and bearing information, for calculating the vessel's current latitude.
- **6** The display will return to show latitude value without flashing.
- 

#### **Setting the Speed input system**

The latitude input system may be changed during the settling process of the start-up procedure from item 7 onwards.

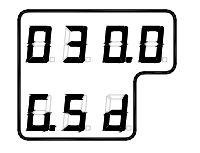

- **1** Press the **DISP** button until the display shows speed value and speed input system.
- **2** Press **SET** button once, and the upper line in the display starts flashing.
- **3** Use the arrow buttons for toggling between available speed input systems:

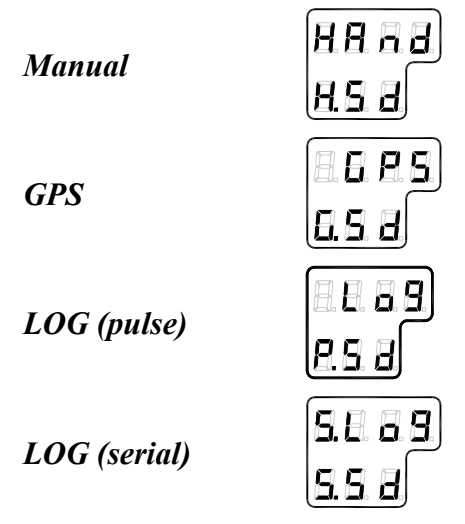

- **4** Select active speed input system, and confirm the selection by pressing the **ACK/ENT** button.
- **5** If Manual input system is selected, the display will change to show flashing numerical values.
- **6** Use the arrow buttons for entering the speed value, and confirm the input by the **ACK/ENT** button.
- **7** The display will return to shown speed value and speed input system without flashing.

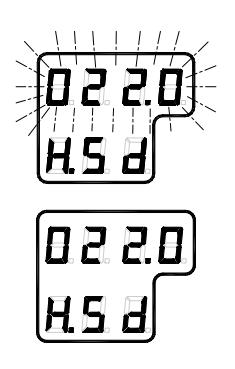

#### **Balancing the Horizontal ring**

After the compass has been running continuously for at least 2 hours, the horizontal ring should be adjusted.

**1** Locate the reference level tool on the horizontal ring, and check that the level bubble is within +/-10 minutes from the center. Each division equals 2 minutes.

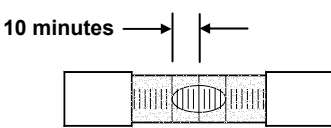

**2** If the level bubble not is within this limit, add or remove weights from the horizontal ring until it is levelled.

Note! *It is important that the total number of weights on the horizontal ring are as few as possible.* 

> Let the compass run for at least 20 minutes before the level is rechecked and eventually confirmed.

Caution! *If the horizontal ring is tilted more than +/-10', a bearing error will be generated.* 

#### <span id="page-70-0"></span>**Adjusting True heading**

After the GC50 is settled, the gyrocompass has to be calibrated against an external reference, e.g.:

- a known target
- astronomical observation
- the heading of the pier or quay the vessel is moored to
- two fixed points on the chart that the vessel is sailing between

The observation period for the heading difference should be as long as possible.

If there is any difference between the gyro bearing and the confirmed external reference that not can be corrected by adjusting the mechanical location of the master compass, an offset value may be inserted in the GC80. This value is entered by using the Extension menu as follows:

- **1.** Activate the Extension menu by pressing and holding the **SET** button and the **ACK/ENT** buttons simultaneously for at least 3 seconds.
	- Main category **A-1** will be displayed.
- **2.** Press the **DISP** button once to display main category **A-2**.
- **3.** Press the **SET** button to enter the sub-category **2.1.o**.

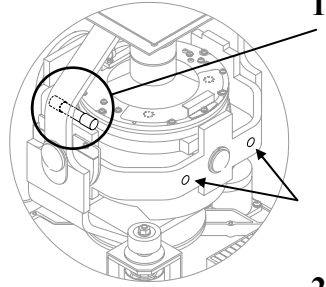

**4.** Use the arrow buttons to increase or decrease the offset parameter value.

Note! *To correct for +1.5°, press the Arrow Up button until the display shows 1.5°. To correct for -1.5°, press the Arrow Down button until the display shows 358.5°!* 

- **5.** Confirm the new value by pressing the **ACK/ENT** button, or reject the changes by pressing the **SET** button. The display will return to sub-category **2.1.o**.
- **6.** Exit the Extension menu by pressing and holding the **SET** and **ACK/ENT** buttons simultaneously for at least 3 seconds.

For further information about the Extension menu, refer *[Using](#page-75-0)  [the Extension menu](#page-75-0)*, page [68](#page-75-0) onwards.

# **5.8 Configuring the dual function**

When each gyro compass is started and configured according to the description in the previous pages, the dual function should be configured.

**1** Start the function by pressing the **POWER** button on the change over panel.

> The button is recessed into the front panel, and a pen or a blunt tool must be used for activating the button.

The display will show product name and software version for PCC and SCOIF boards:

$$
HDM220P:V1.02 C:V1.02
$$

followed by:

**HDM220 by Simrad** 

and then by heading for gyro compass no.1 and no.2.

O **POWER**
The example to right below shows a display where the gyros not are settled (runtime less than 3 hours, indicated with an S). In the example to left, both gyros have run more that 3 hours.

*1-GYRO:123.4° SA\* 2-GYRO:123.4° S 1-GYRO:123.4° A\* 2-GYRO:123.4°* 

**2** Verify that heading 1 and heading 2 is in according with the heading displayed on the gyro compass' control panel.

#### **Setting the heading difference alarm**

The heading difference alarm is generated when the difference between gyro no.1 and gyro no.2 exceeds the heading difference value.

**1** Press the **DISP** button twice on the change over panel until *HDM SET:* is displayed in the display's upper line.

**HDM SET:10.0 - PARAMETER SET-** 

**2** Press the **ACK/ENT** button. The display will change to:

**SET=ENT ESC=DISP HDM THRESHOLD** 

**3** Press the **ACK/ENT** button again to activate the alarm setting display:

> **SET=ENT ESC=DISP HDM SET:010.0°**

- **afj**
	- $\frac{\mathsf{ACK}}{\mathsf{ENT}}$
- **4** Use the arrow buttons to increase or decrease the alarm difference alarm value. Range: 5° - 15°.
- **5** Confirm the entry by pressing the **ACK/ENT** button.

The dual system is now ready for operation. Refer *[Selecting](#page-31-0)  [active compass](#page-31-0)*, page [24.](#page-31-0)

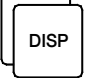

 $\frac{\mathsf{ACK}}{\mathsf{ENT}}$ 

THIS PAGE INTENTIONALLY LEFT<br>BLANK

# **6 ADVANCED SETTINGS**

This section gives an overview of the Extension menu, how to enter the menu and how to change parameter values.

### **6.1 General**

The Extension menu holds internal parameters and communication parameters required to achieve the best possible heading accuracy on the GC80/GC85 Gyro compass.

The Extension menu is grouped in 8 main categories, named A-1 through A-8. Each of these main categories has again several sub-categories where parameter values may be set.

All values in the Extension menu are stored in the nonvolatile memory of the compass.

### **6.2 Using the Extension menu**

Caution! *The Extension menu should not be entered by unauthorized personnel. Incorrect parameters may result in irregular operation of the GC80/GC85 gyro compass!* 

The extension menu can be entered when any display is shown in the LCD.

- **1** Activate the menu by pressing and holding the **SET** button and the **ACK/ENT** buttons simultaneously for at least 3 seconds.
	- Main category **A-1** will be displayed.
- **2** Page through the main categories to the selected category by pressing the **DISP** button. Pressing the **DISP** and **ACK/ENT** buttons simultaneously will display the main category loop in reversed order.
- **3** Press the **SET** button to enter the sub-category loop, and use the **DISP** button to select sub-category that holds the parameter to be changed.
- **4** Use the arrow buttons to increase or decrease the parameter value.
- **5** Confirm the new value by pressing the **ACK/ENT** button, or reject the changes by pressing the **SET** button. The display will return to selected sub-category.
- **6** Exit the Extension menu by pressing and holding the **SET** and **ACK/ENT** buttons simultaneously for at least 3 seconds.

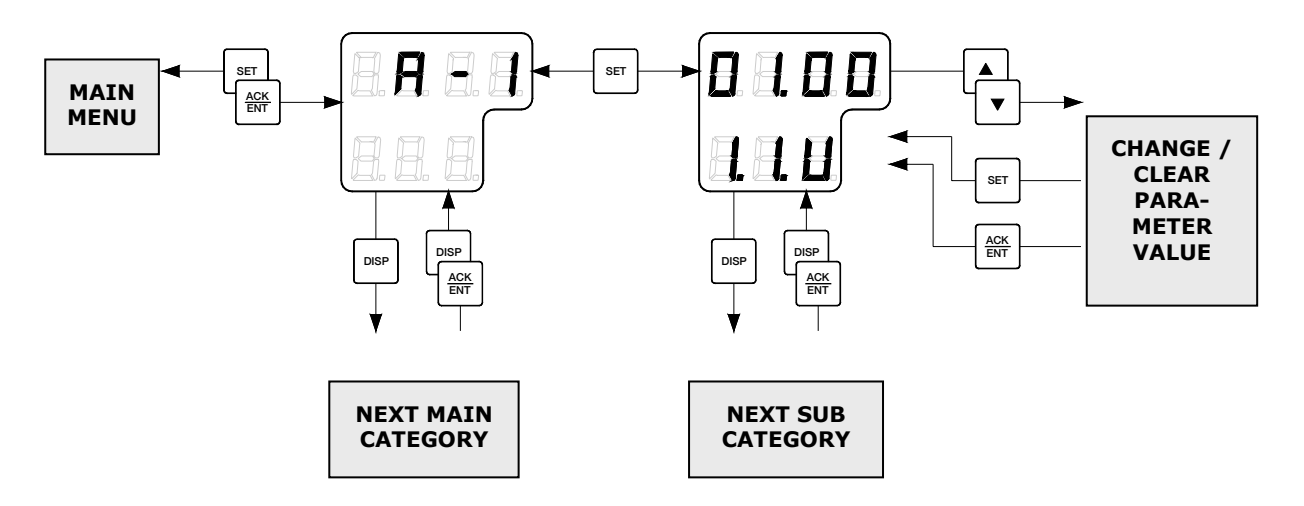

# **6.3 The Extension menu overview**

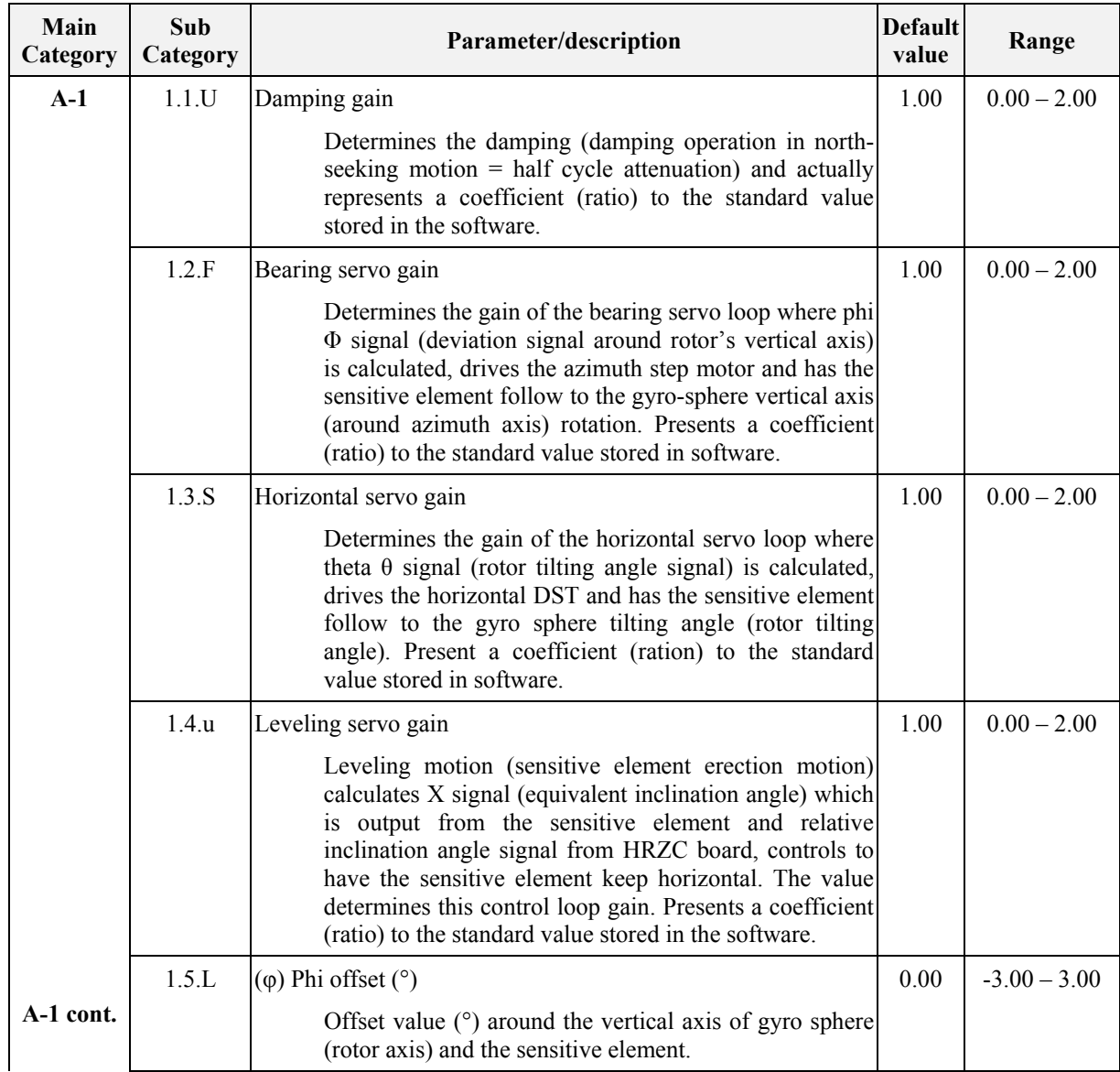

### Simrad GC80/GC85 Dual Gyro Compass

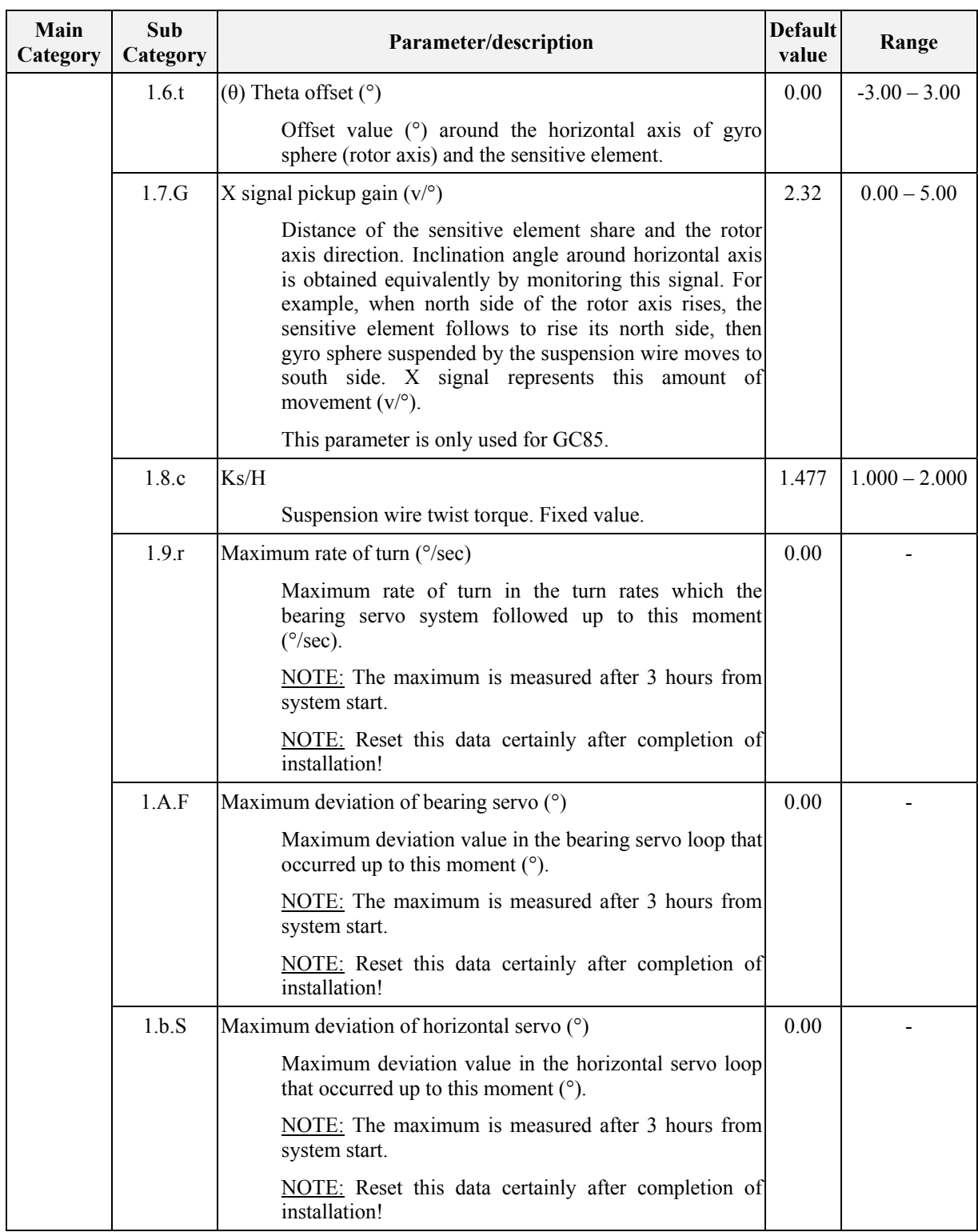

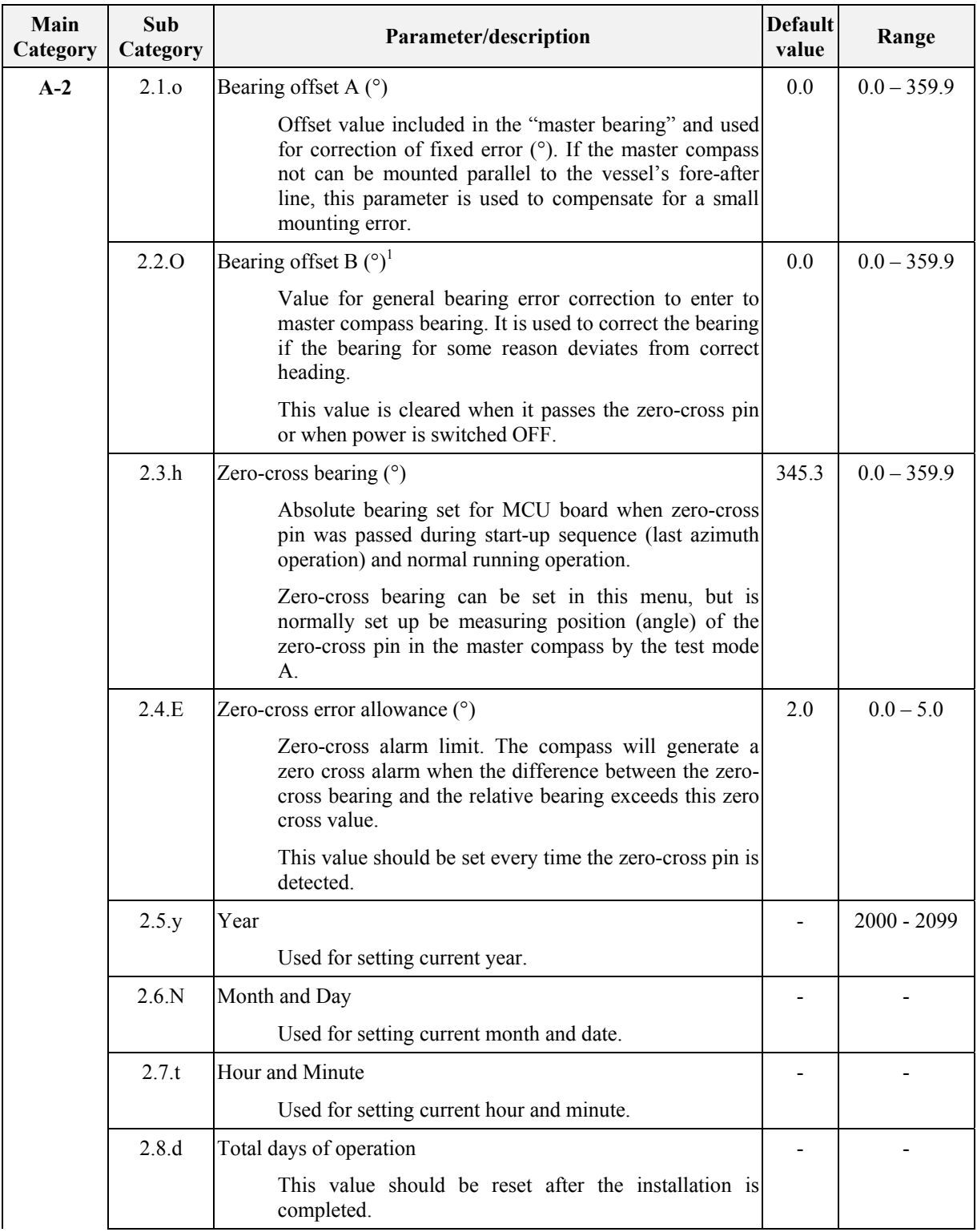

 $\overline{a}$ 

<sup>&</sup>lt;sup>1</sup> This value is cleared at the time of zero crossing pin passage and a power supply OFF.

#### Simrad GC80/GC85 Dual Gyro Compass

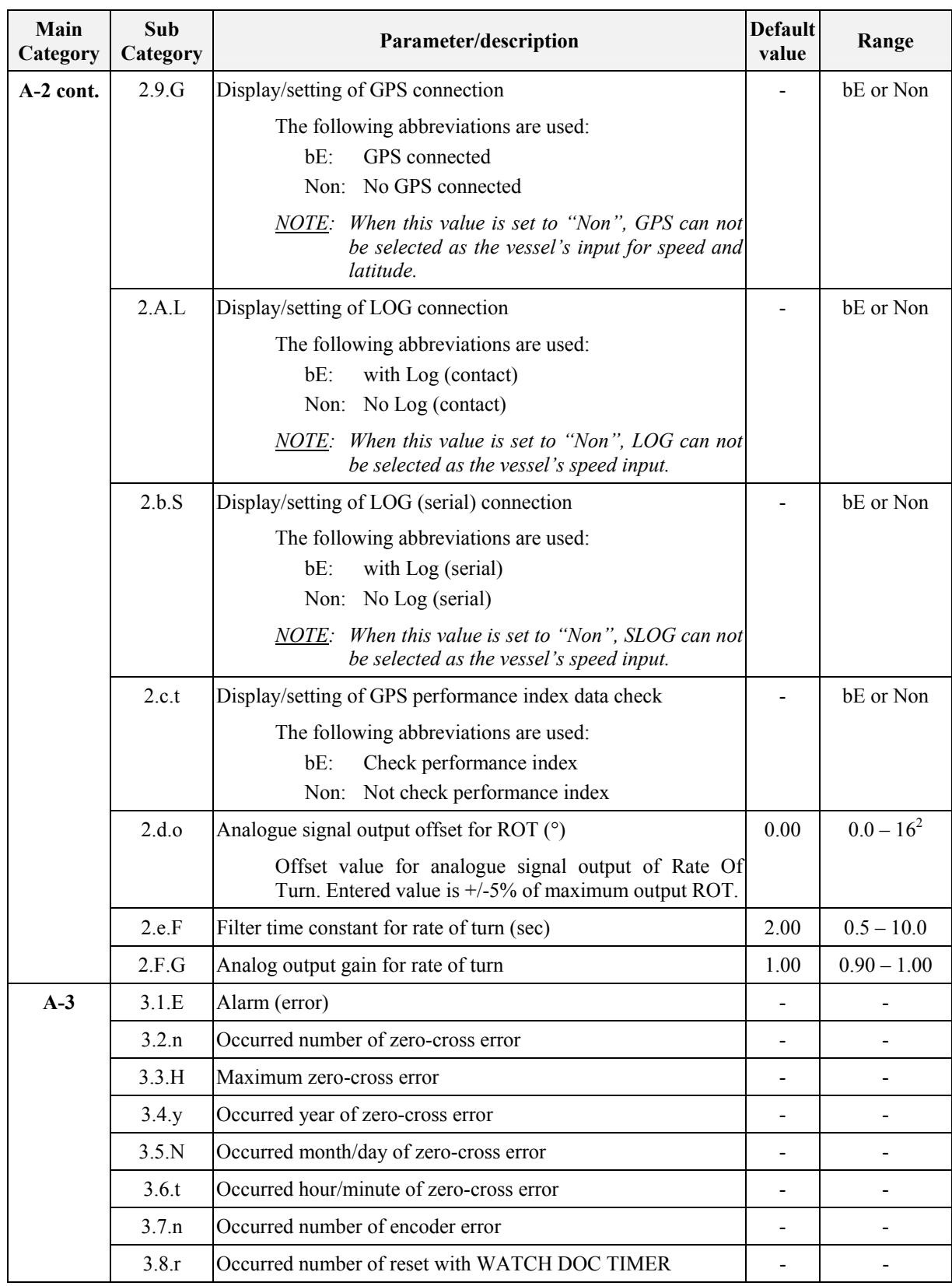

 $\overline{a}$ 

<sup>&</sup>lt;sup>2</sup> The maximum value is 5% of the maximum analog output for rate of turn.(32 deg./min: 1.6deg./min., 130deg./min: 6.5deg./min., 320deg./min: 16.0deg./min.)

#### ADVANCED SETTINGS

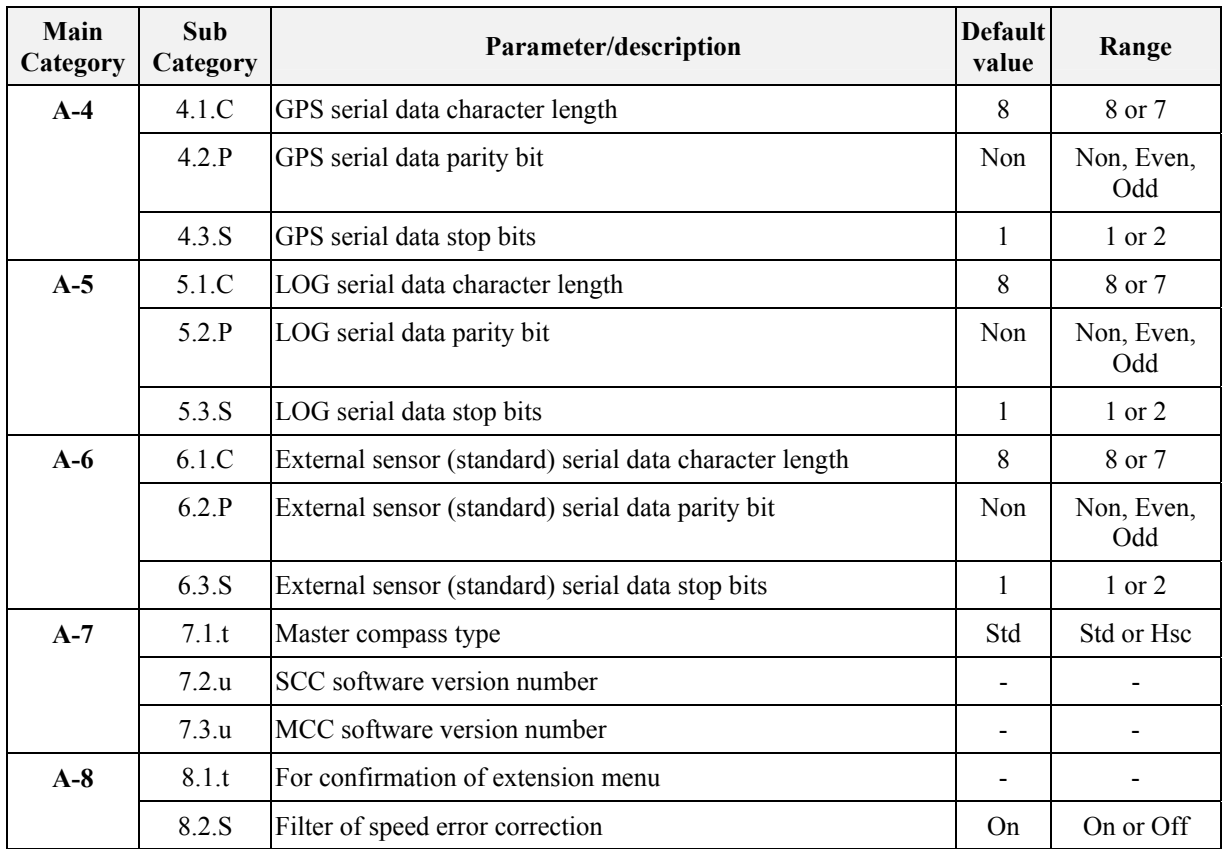

THIS PAGE INTENTIONALLY LEFT<br>BLANK

# **7 TECHNICAL SPECIFICATION**

This section lists all specifications for GC80/85 gyro compass.

## **7.1 Accuracy**

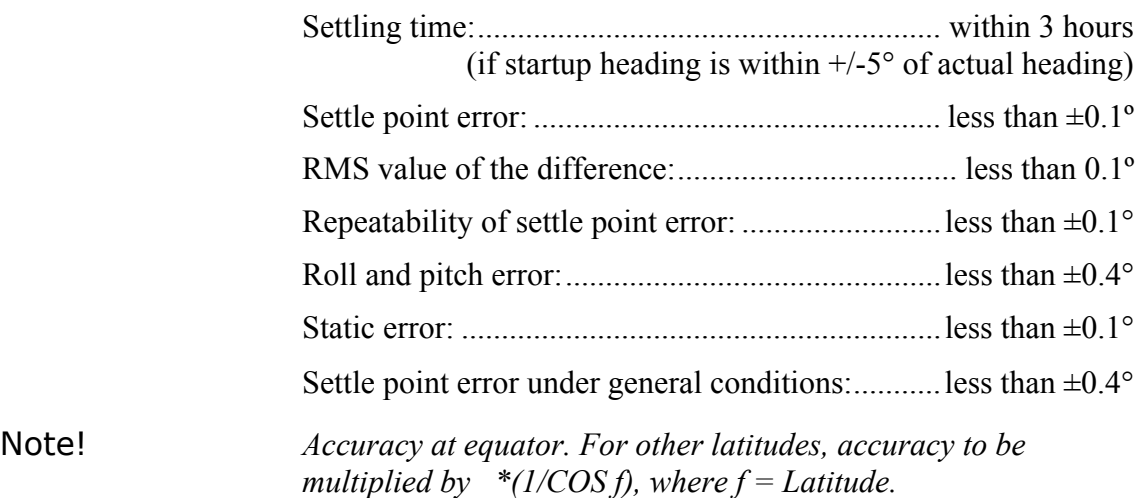

# **7.2 General specification**

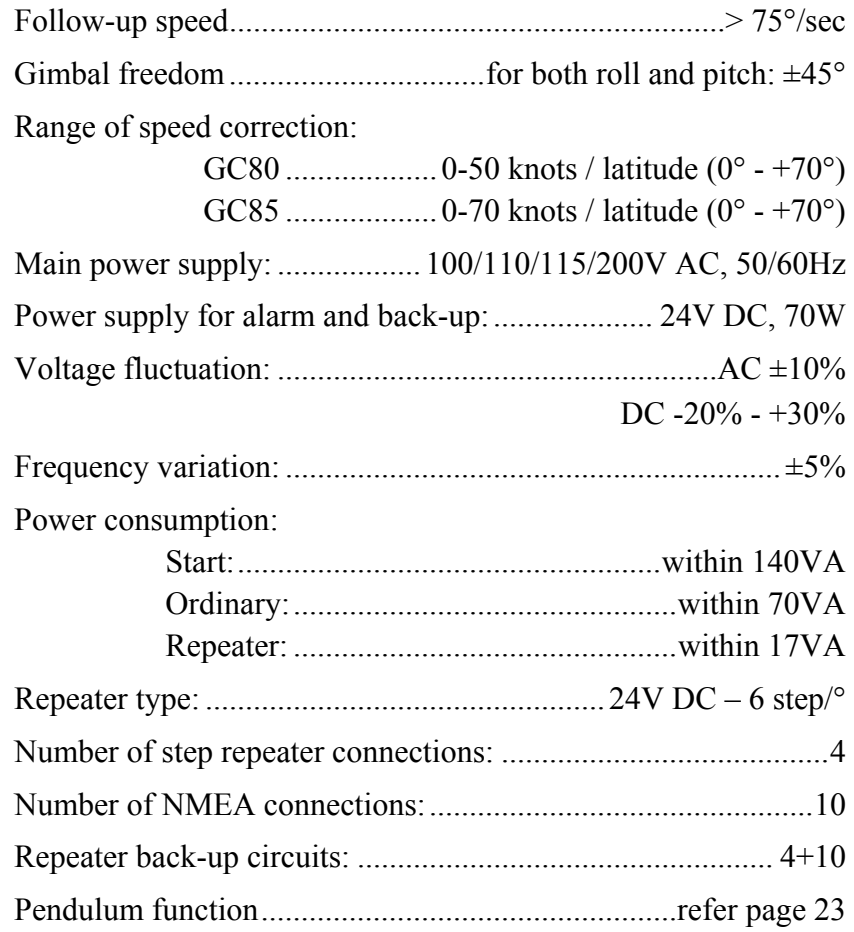

## **7.3 Input specification**

#### Serial input signal (GPS)

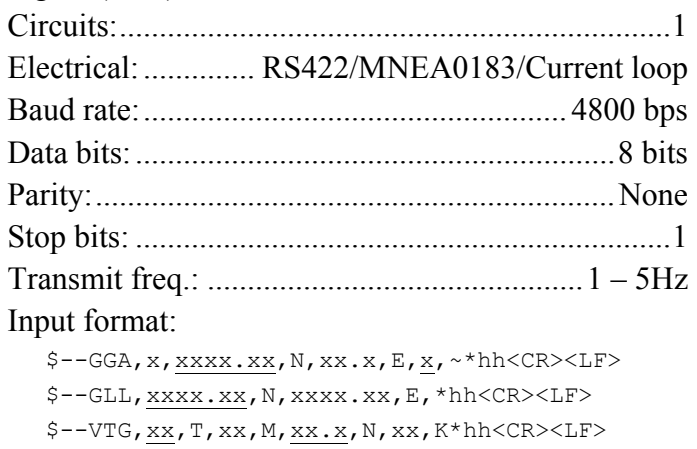

#### Serial input signal (External heading)

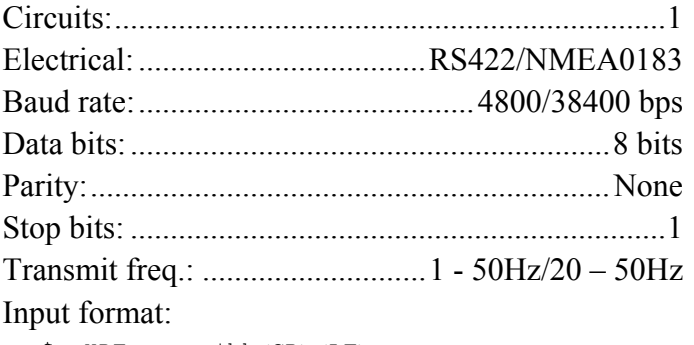

\$--HDT,xxx.x\*hh<CR><LF> \$--HDG,xxx.x\*hh<CR><LF>

#### Serial input signal (LOG)

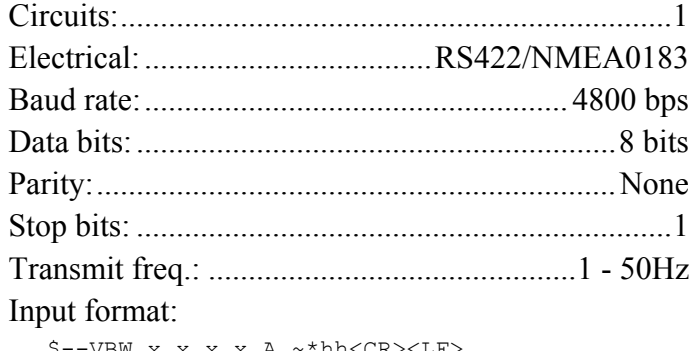

\$--VBW, <u>x.x</u>, x.x, <u>A</u>, ~\*hh<CR><LF>

#### PULSE signal (LOG)

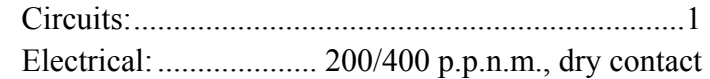

When Gyro is selected

## **7.4 Output specification**

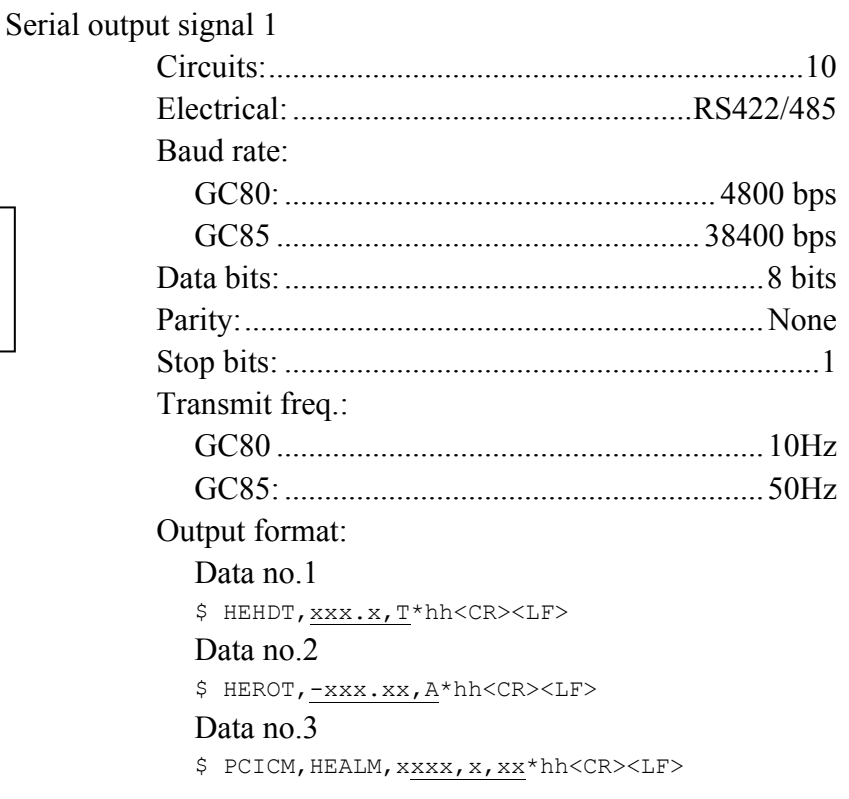

### Serial output signal 2 \*1

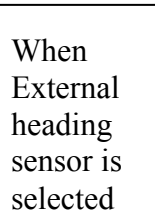

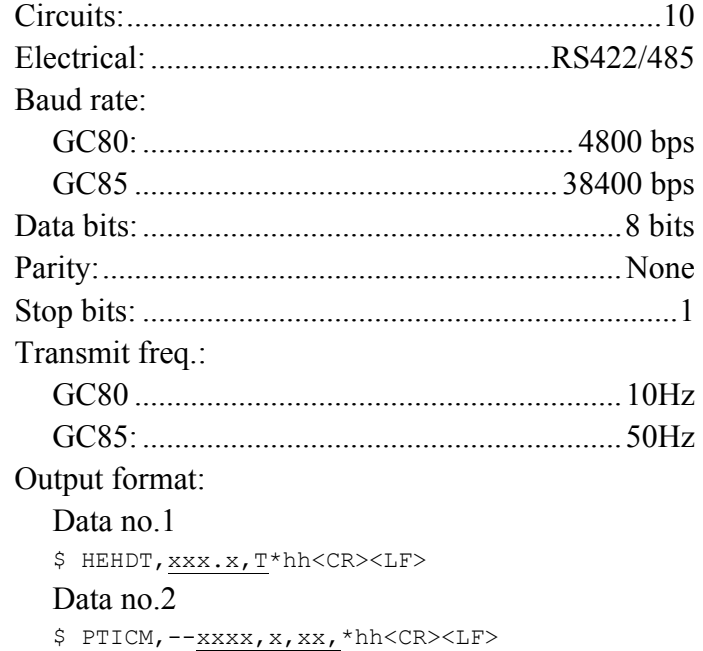

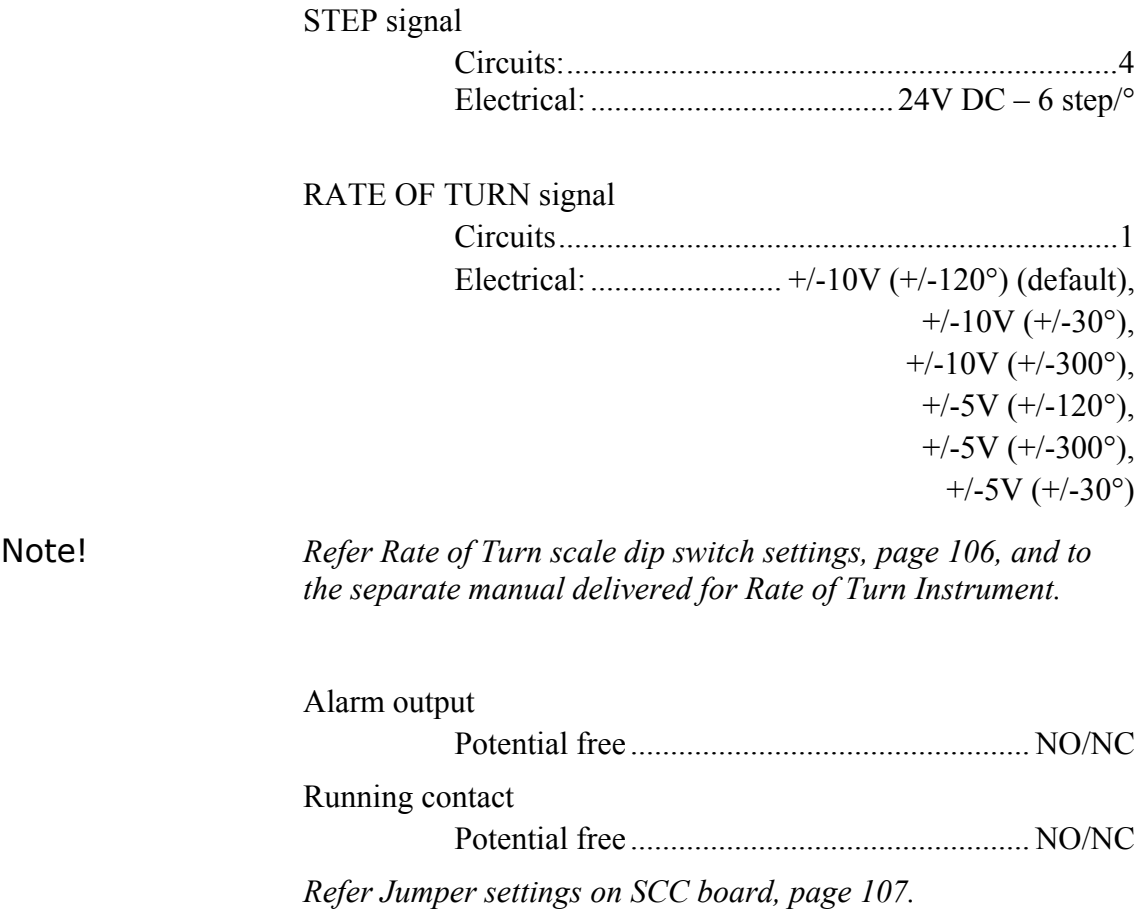

# **7.5 Physical Dimensions**

## **GC80/GC85 Master Compass**

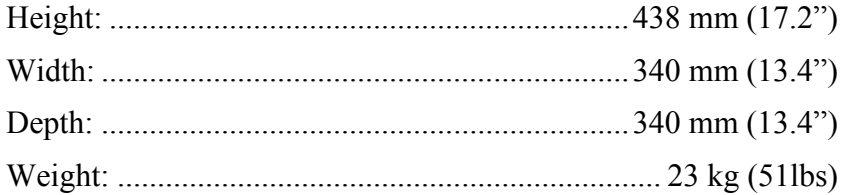

### **GC80 Dual Control Unit**

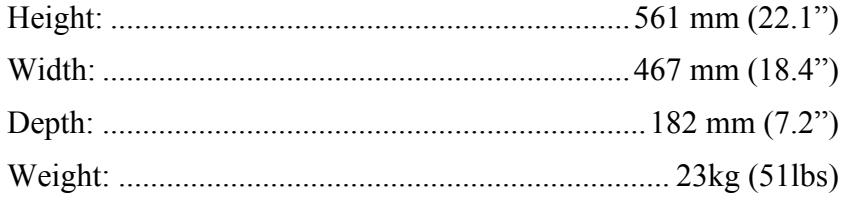

## **7.6 Power**

### **GC80/GC85 Master Compass**

Voltage input: .................................... Supplied from Control unit

### **GC80 Dual Control Unit**

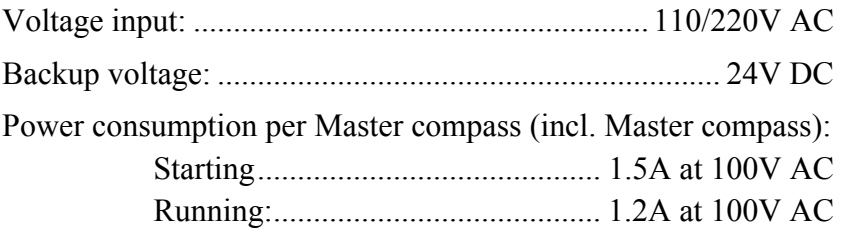

## **7.7 Environmental Specification**

### **GC80/GC85 Master Compass**

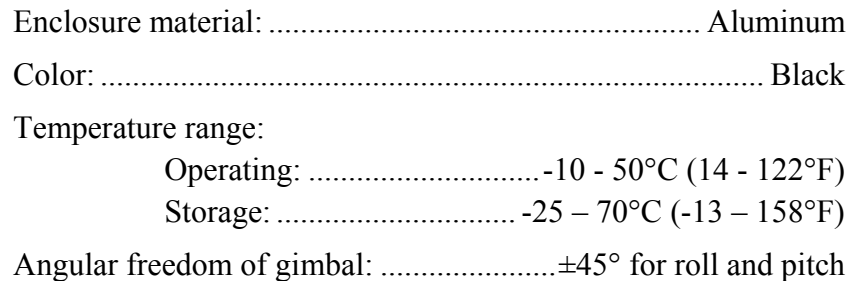

### **GC80 Dual Control unit**

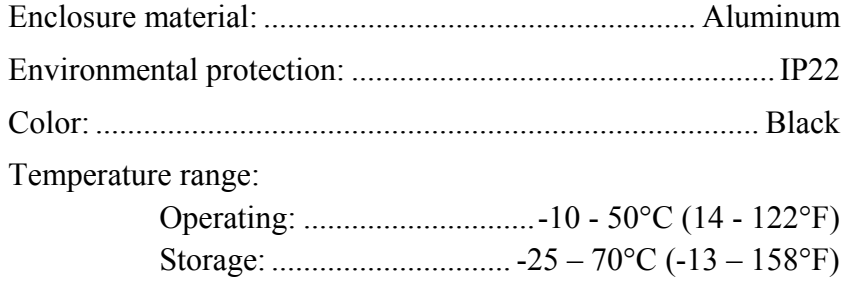

## **8 DRAWINGS**

This section contains outline drawings showing mechanical dimensions of the different GC80/GC85 units, together with wiring diagrams for the gyro system.

## **8.1 Drawings included**

The following mechanical drawings are enclosed:

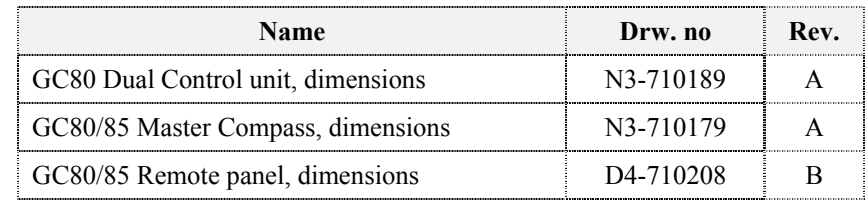

To scale drawings are available upon request.

The following wiring diagrams are enclosed:

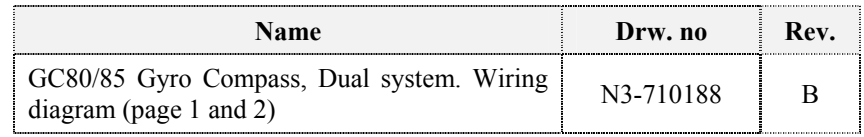

Note! *The original signed drawings are recorded at Simrad Egersund.* 

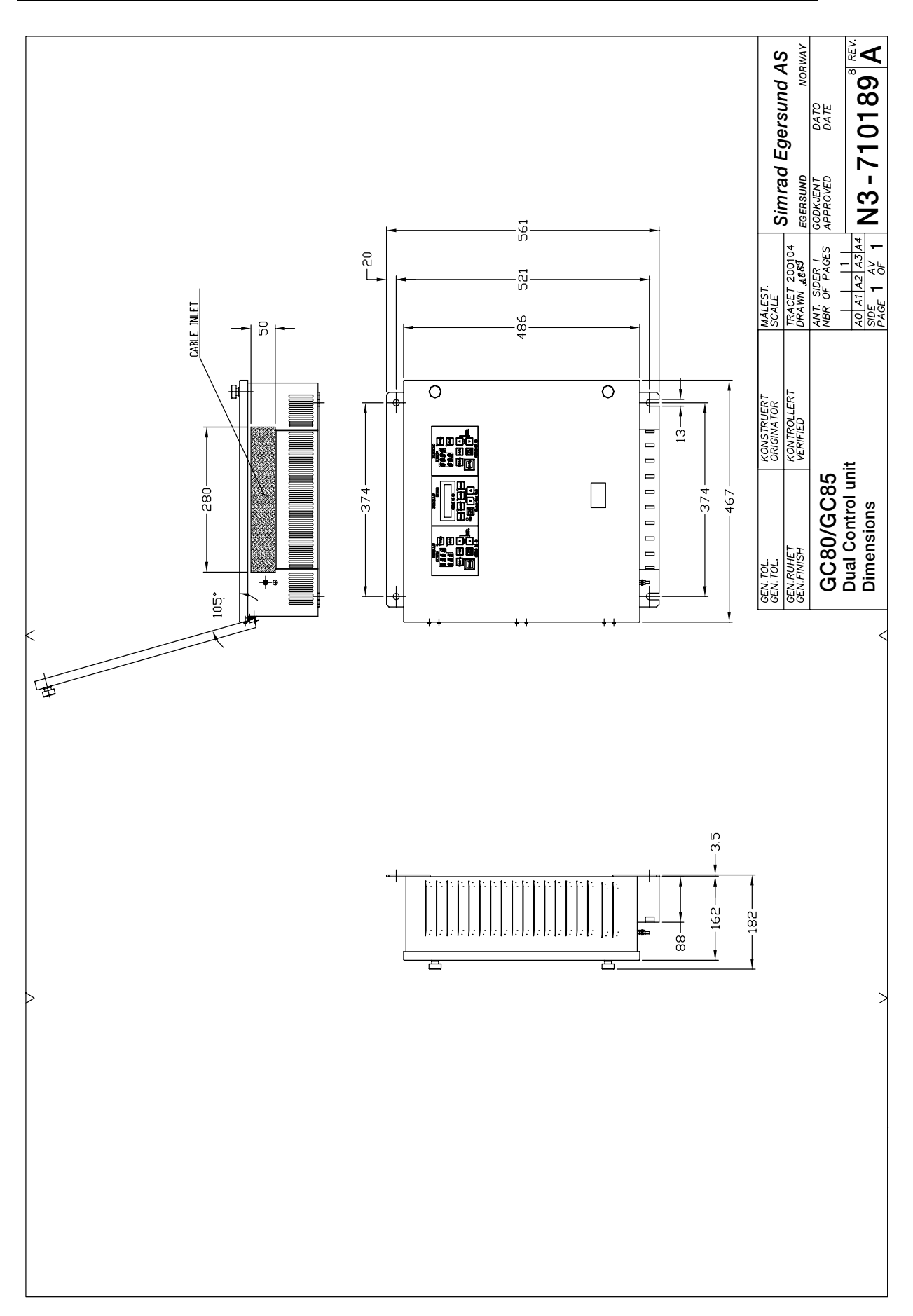

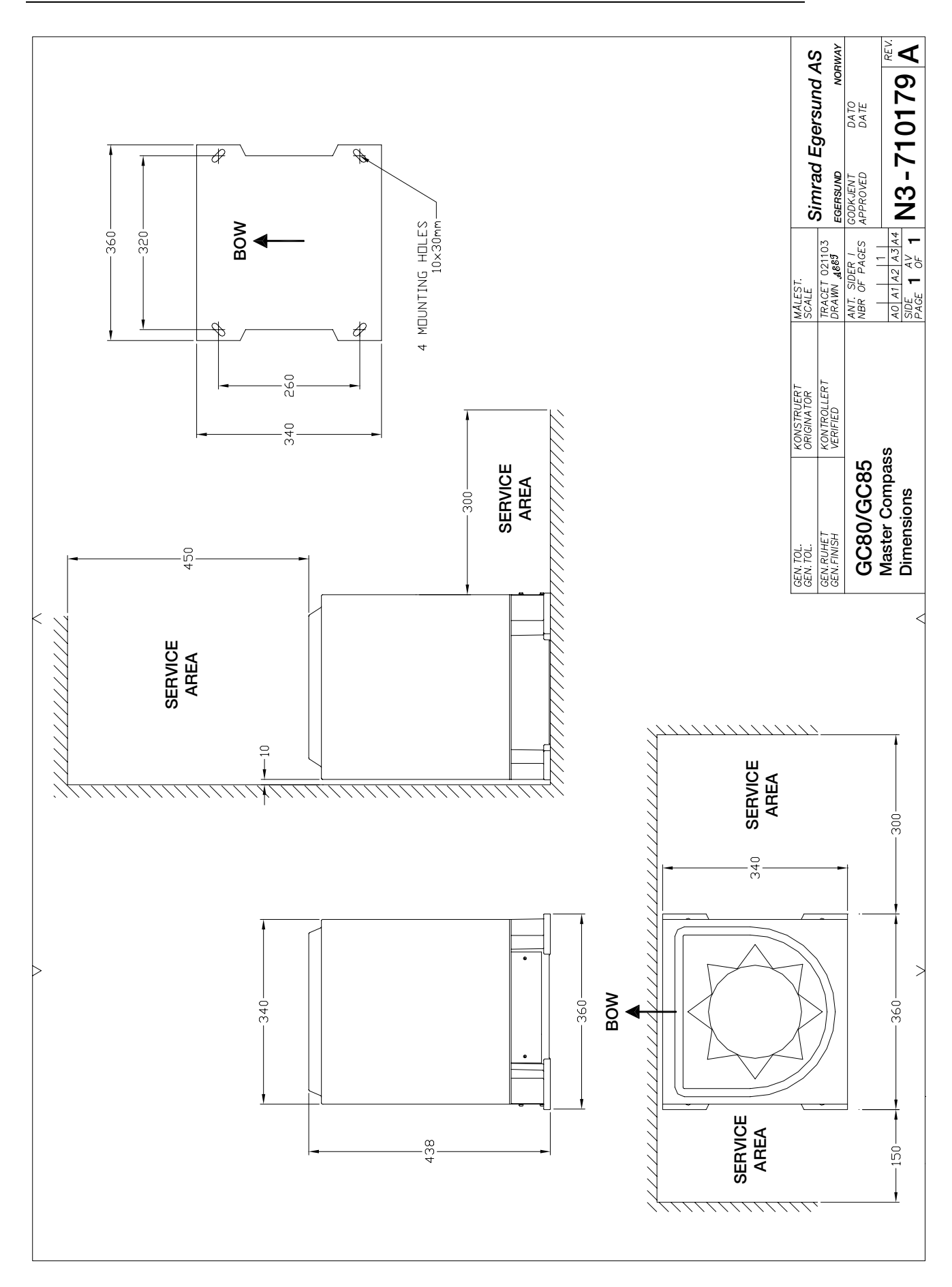

#### **DRAWINGS**

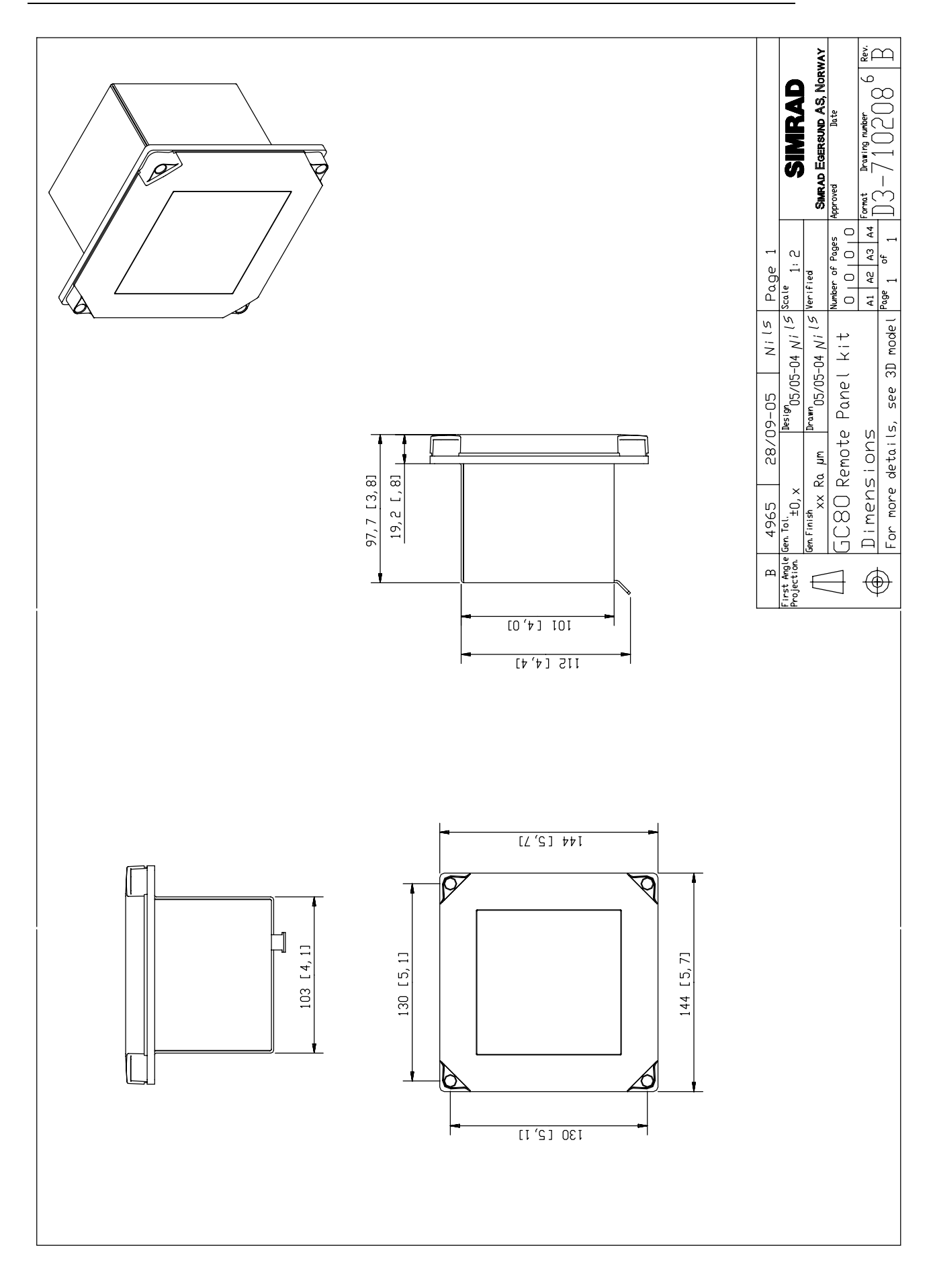

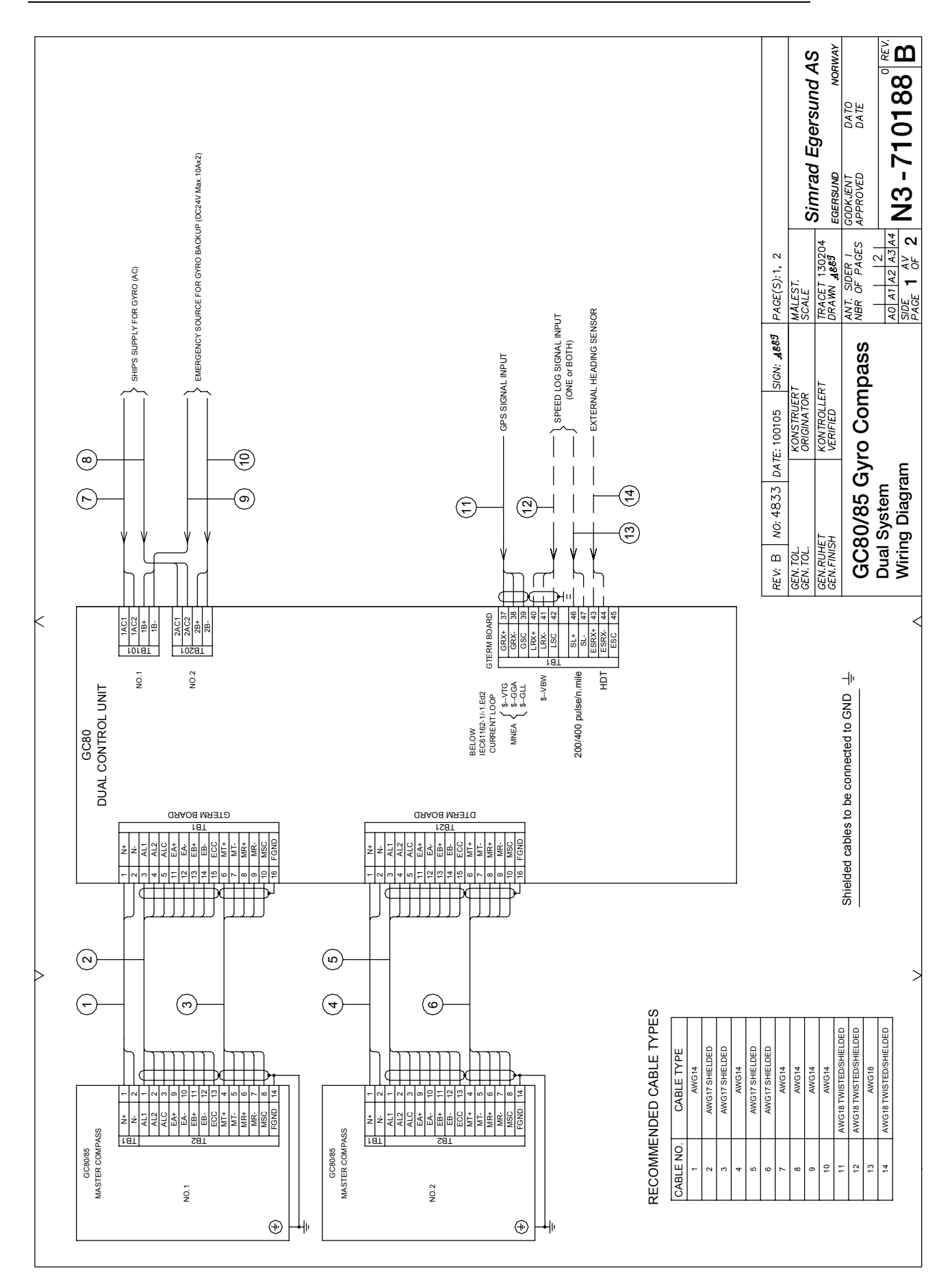

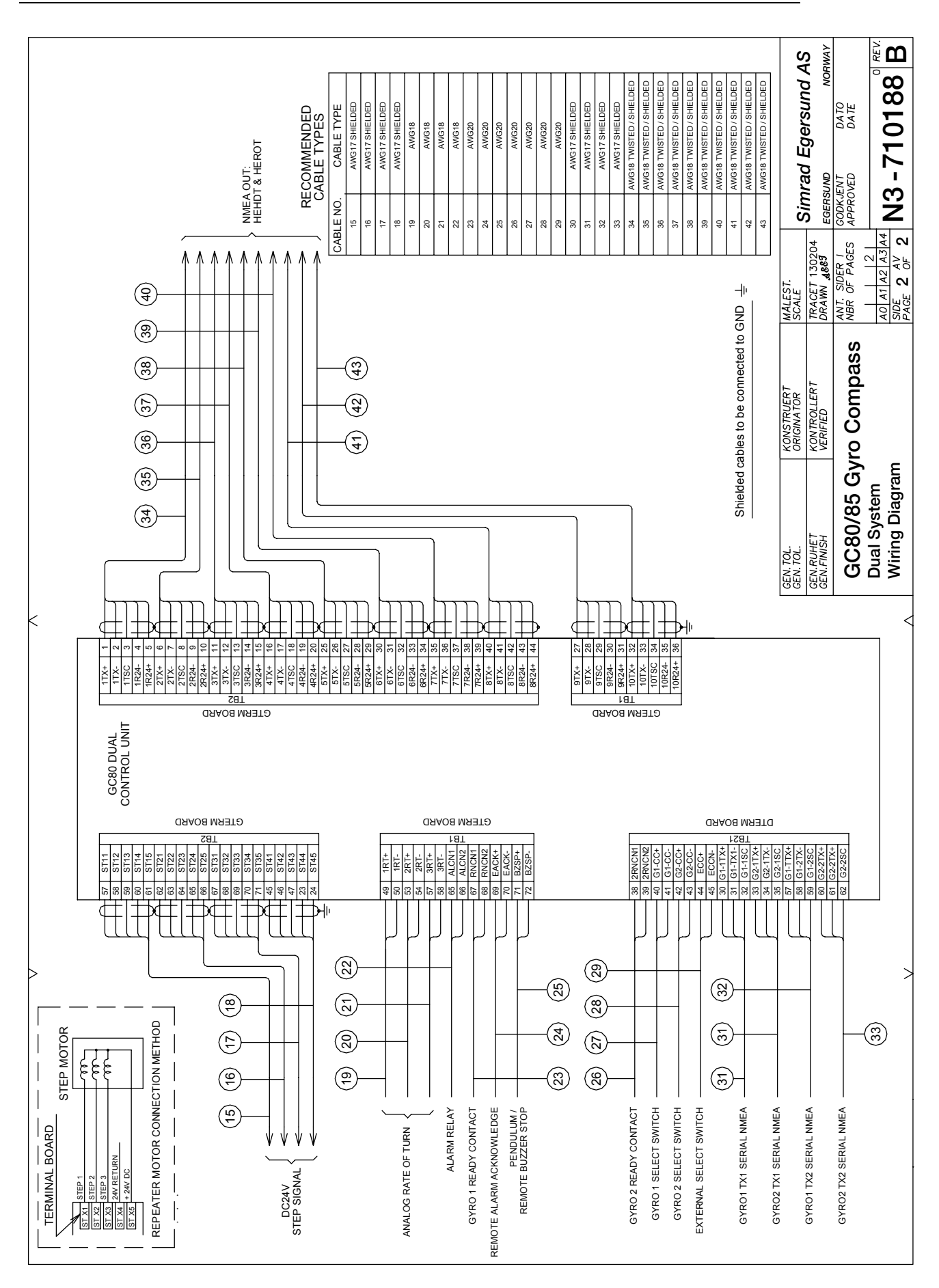

#### **DRAWINGS**

#### THIS PAGE INTENTIONALLY LEFT **BLANK**

## **9 SPARE PART LIST**

This section includes part numbers for all standard and optional units that may be included in a GC80 and GC85 gyro system.

## **9.1 GC80 Dual Gyro system**

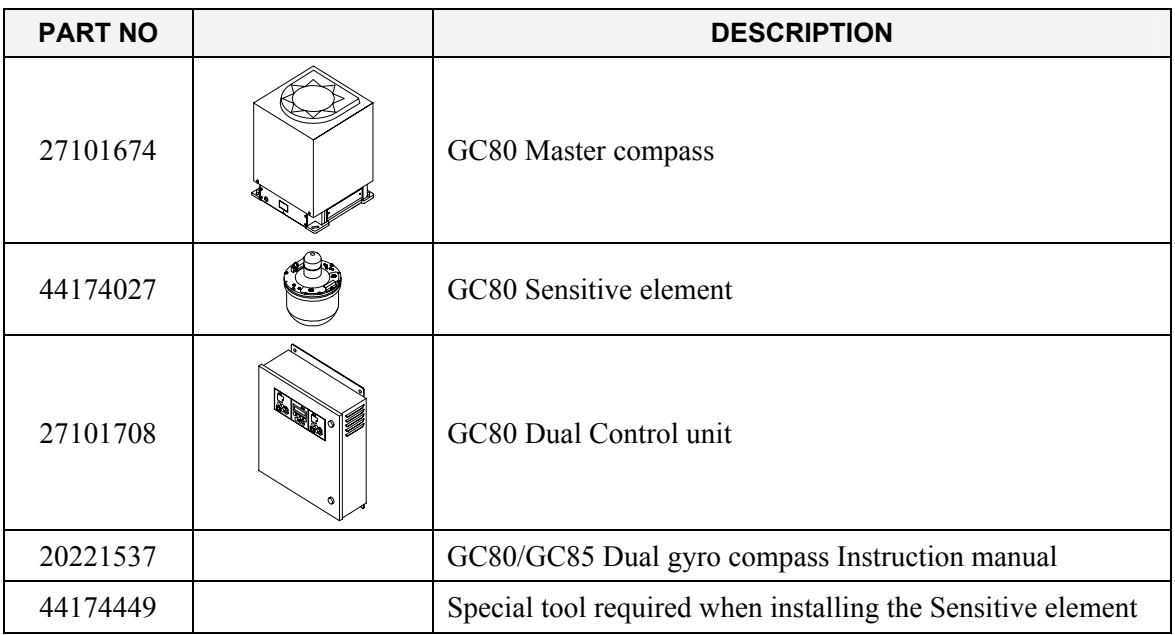

## **9.2 GC85 Dual Gyro system**

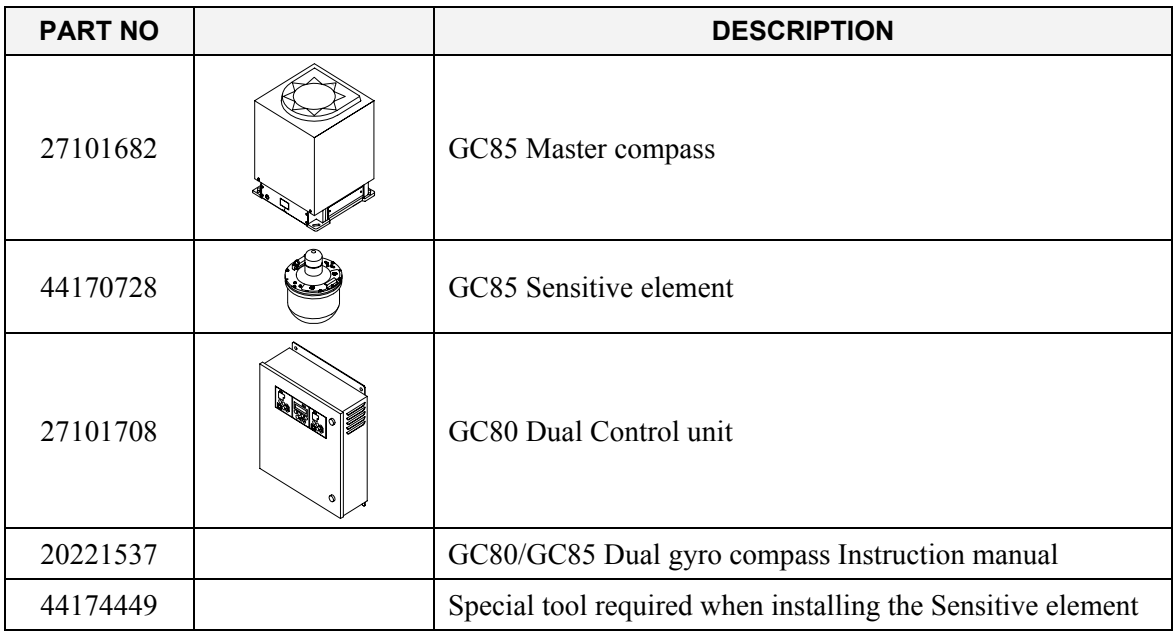

# **9.3 Optional equipment, GC80/85 Dual system**

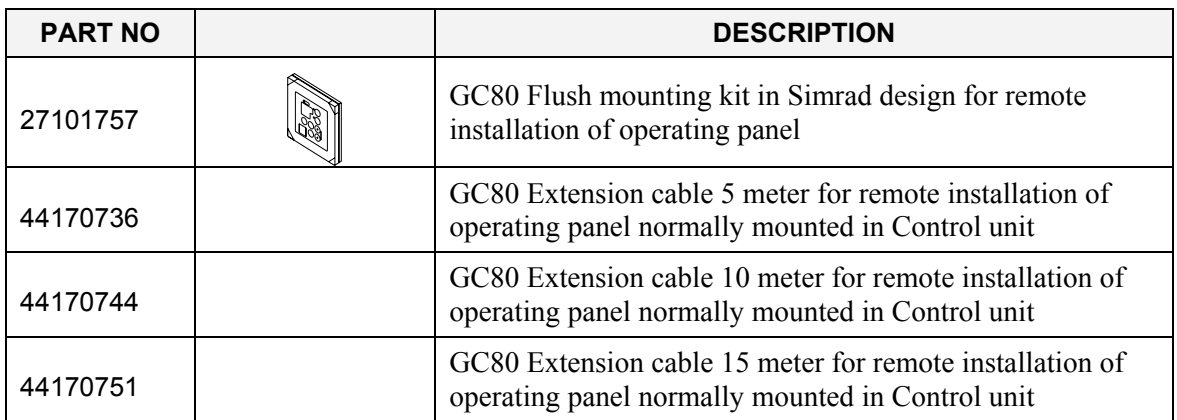

#### THIS PAGE INTENTIONALLY LEFT **BLANK**

# **10 TERMINAL LAYOUT**

This section includes tables which list all terminal pins and terminal labelling on GTERM and DTERM boards in the GC80 Dual Control unit. The tables include detailed description for each terminal.

## **10.1 GTERM board**

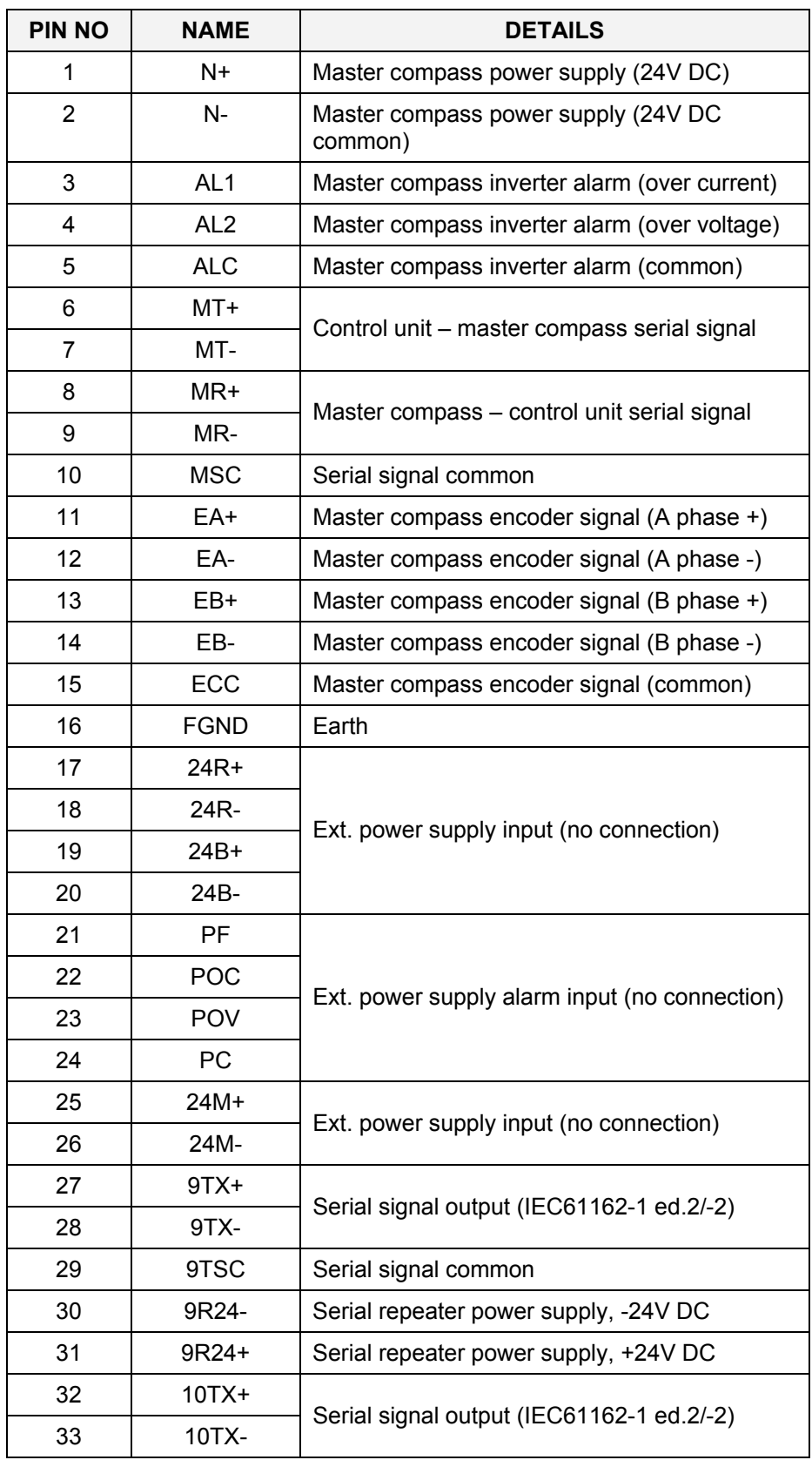

### **TB1**

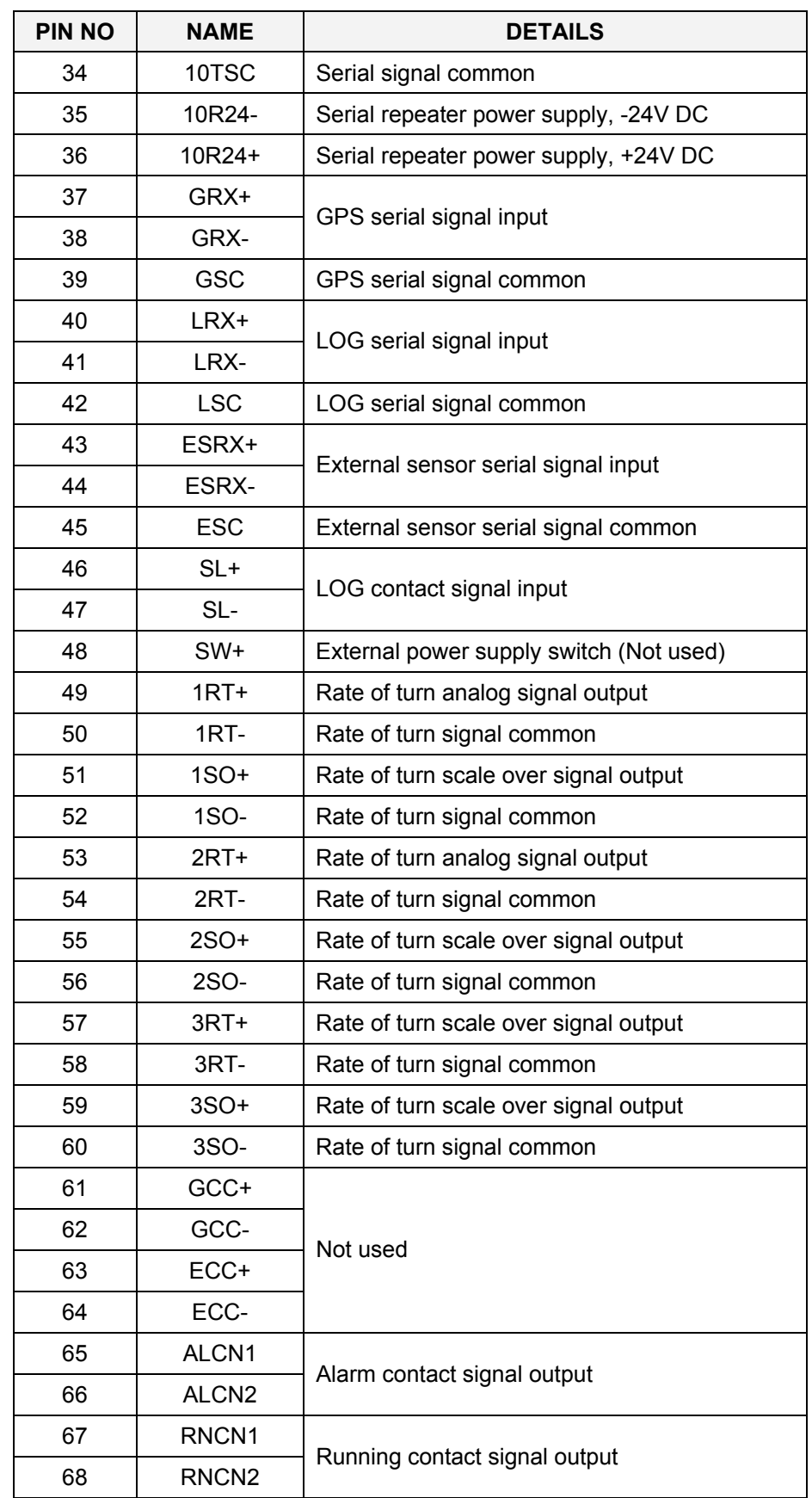

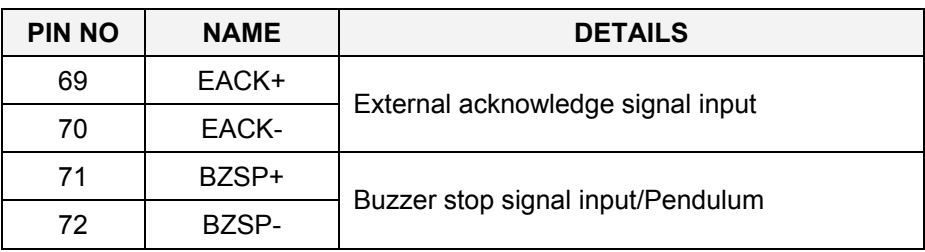

### **TB2**

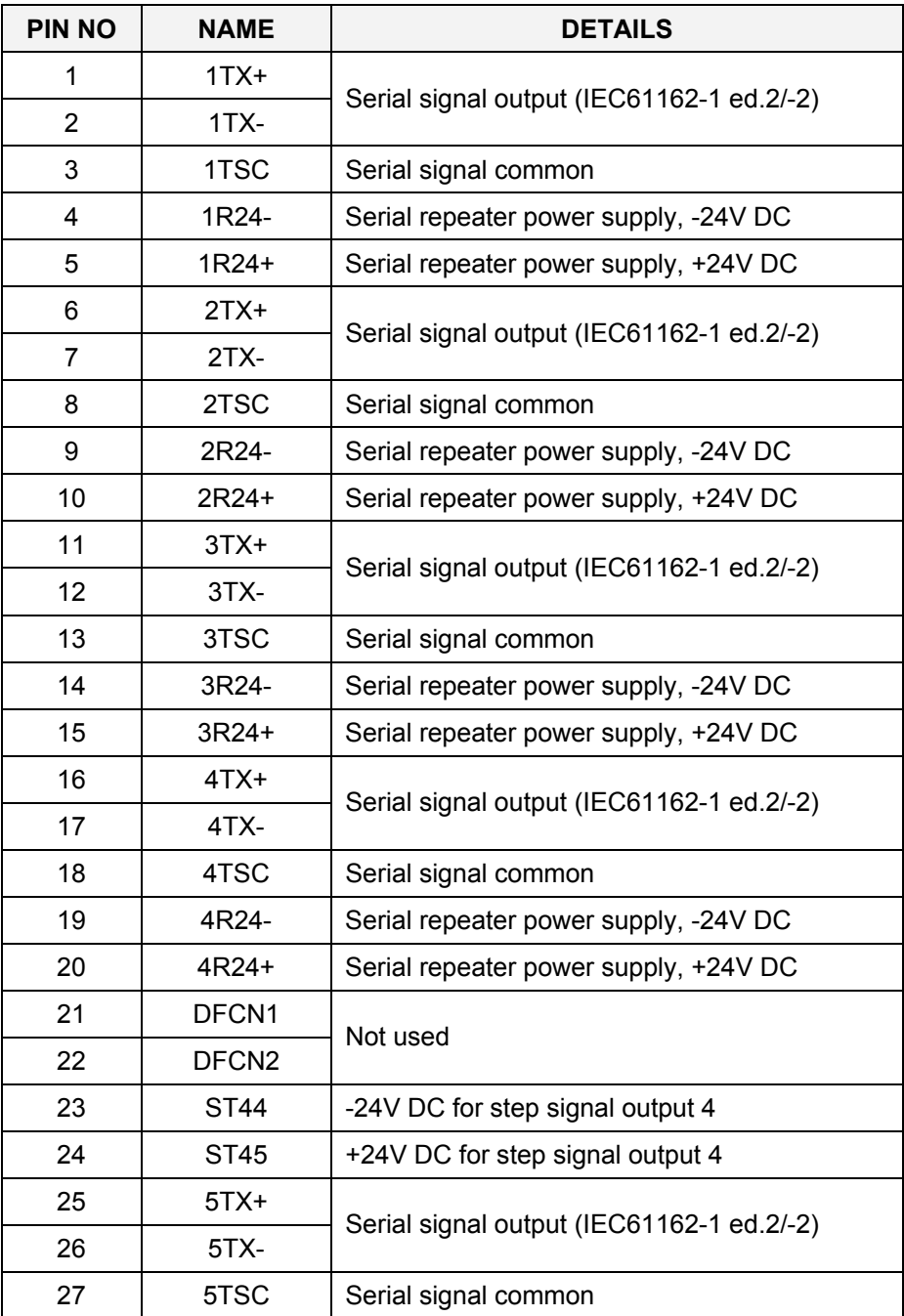

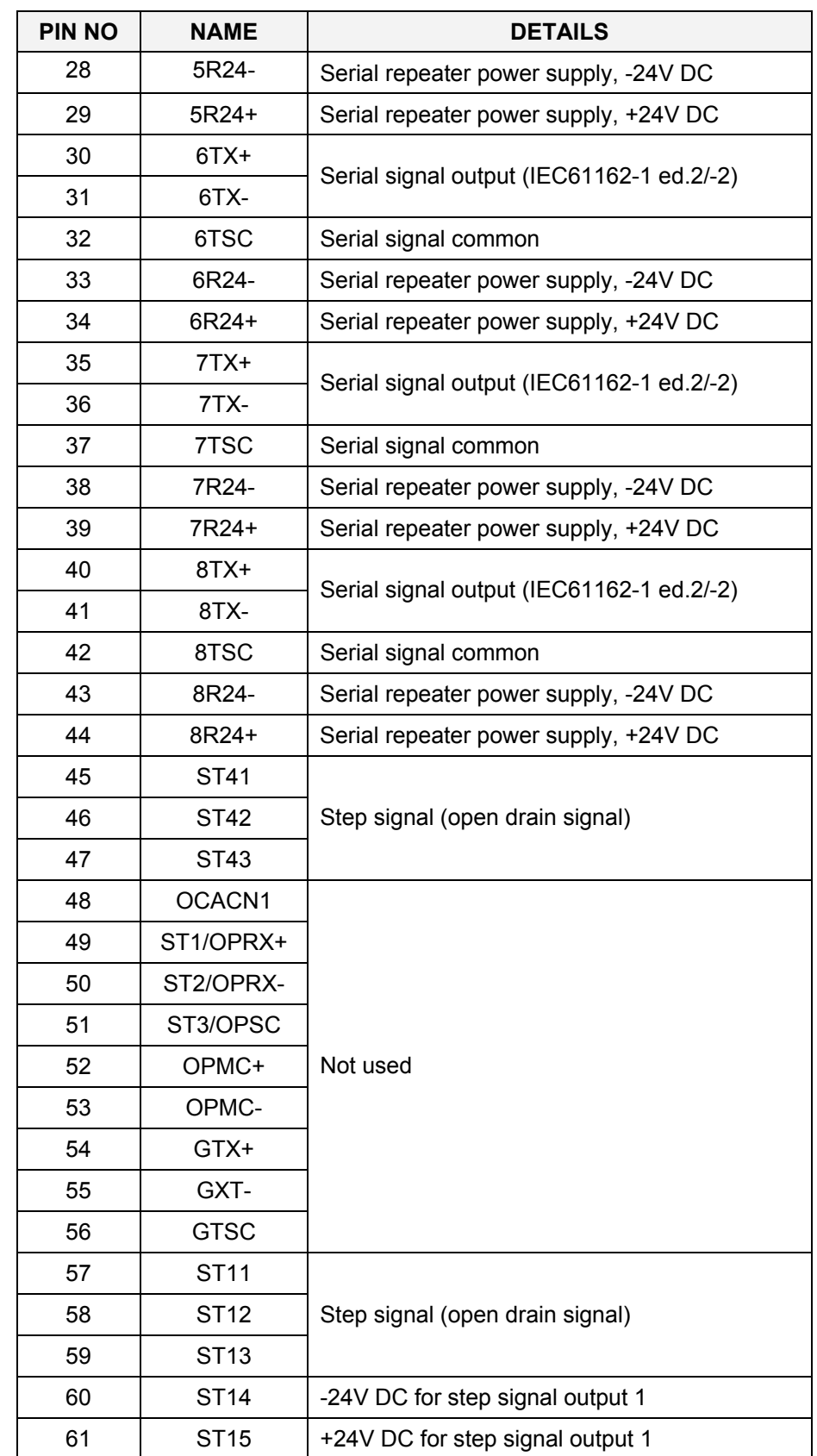

#### Simrad GC80/GC85 Dual Gyro Compass

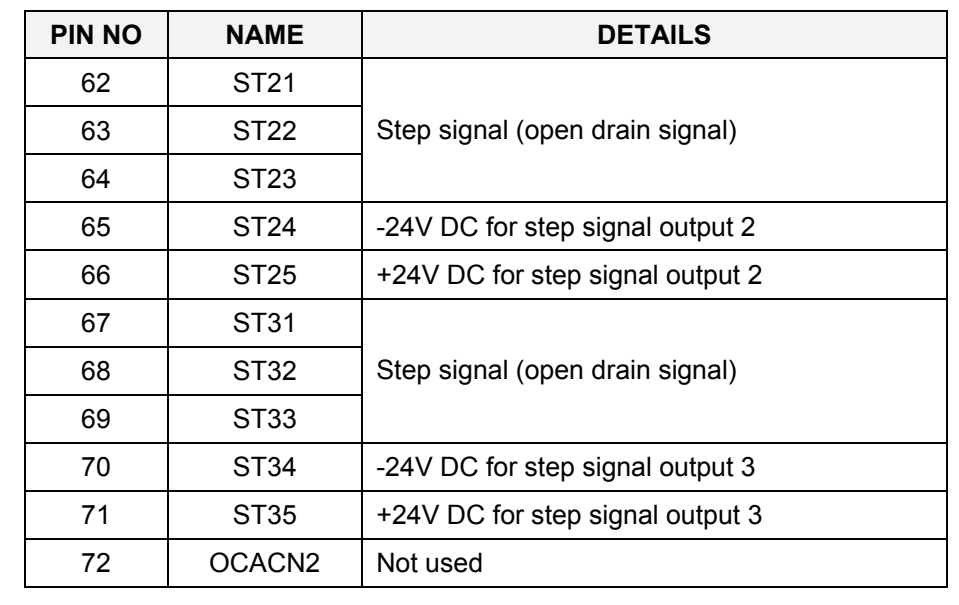

## **10.2 DTERM board**

#### **TB21**

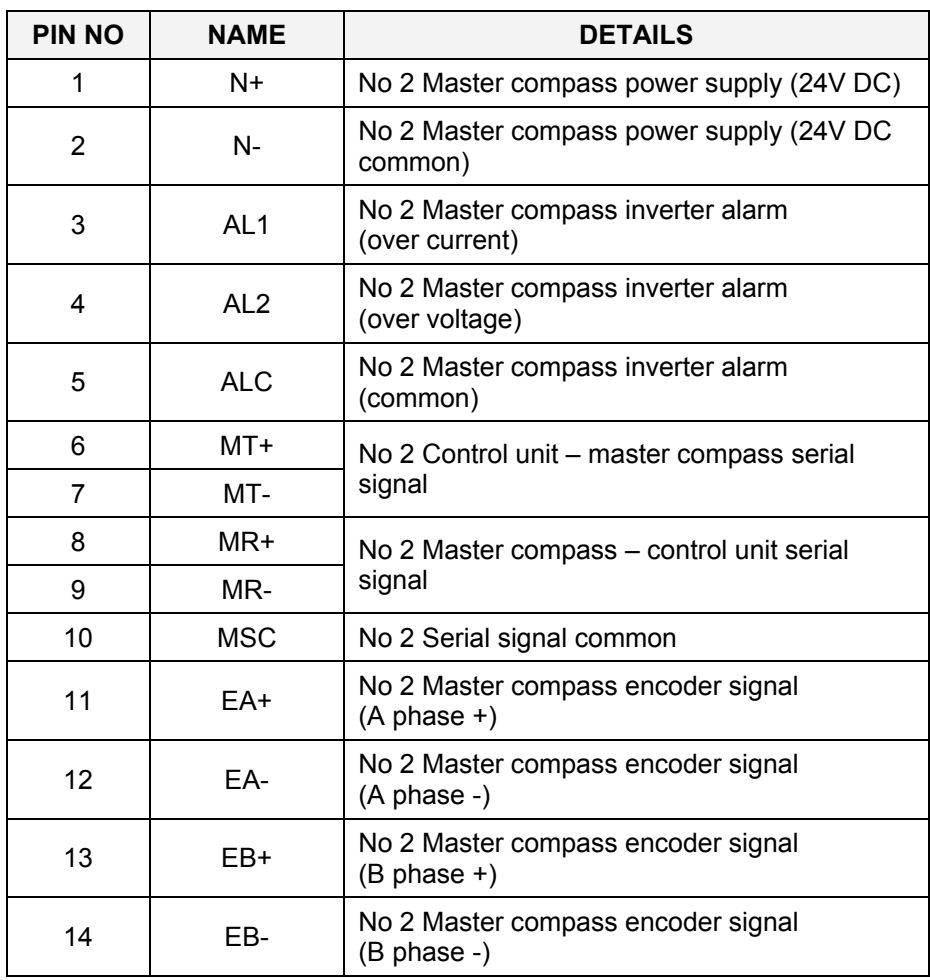

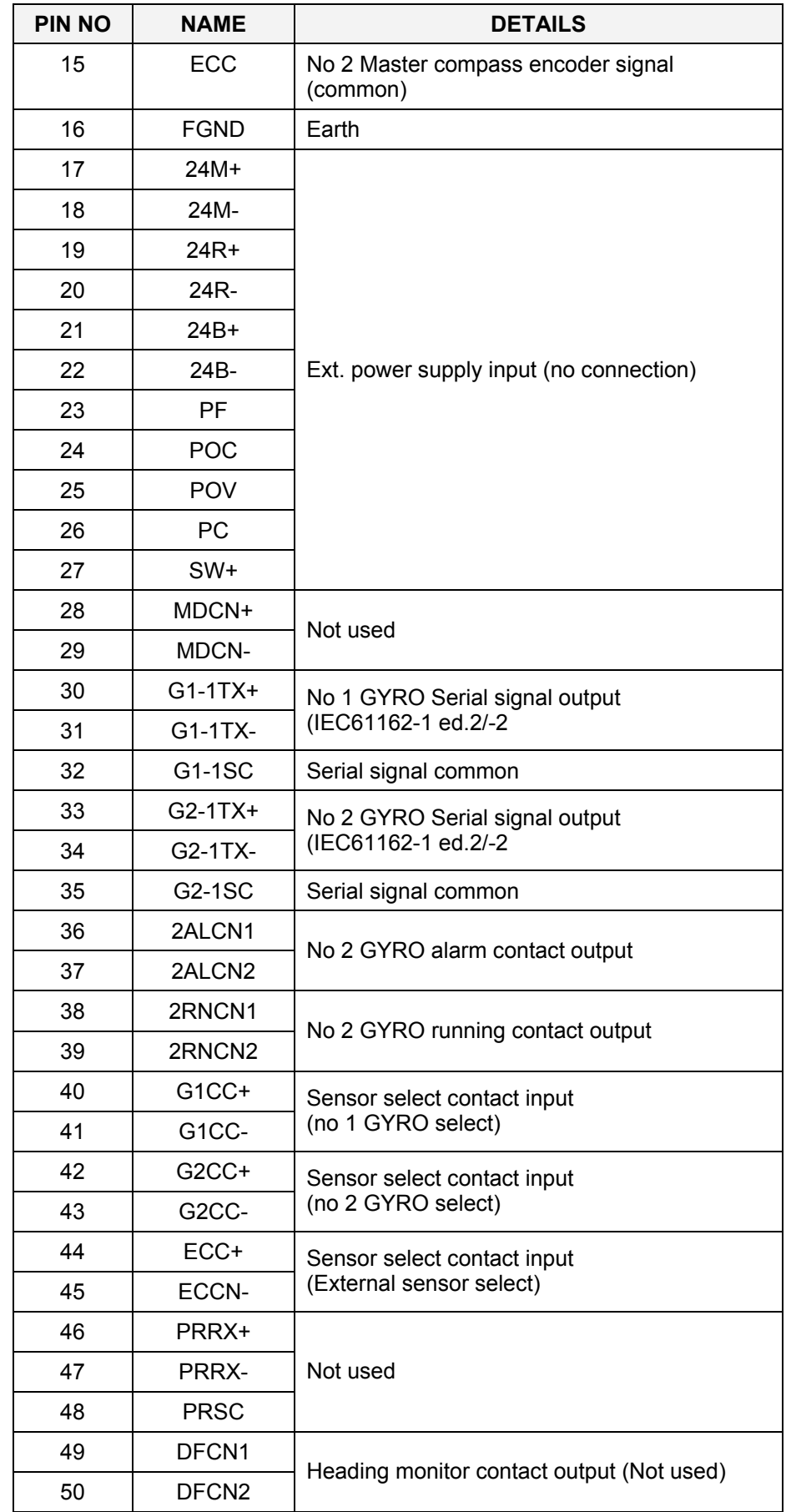

### Simrad GC80/GC85 Dual Gyro Compass

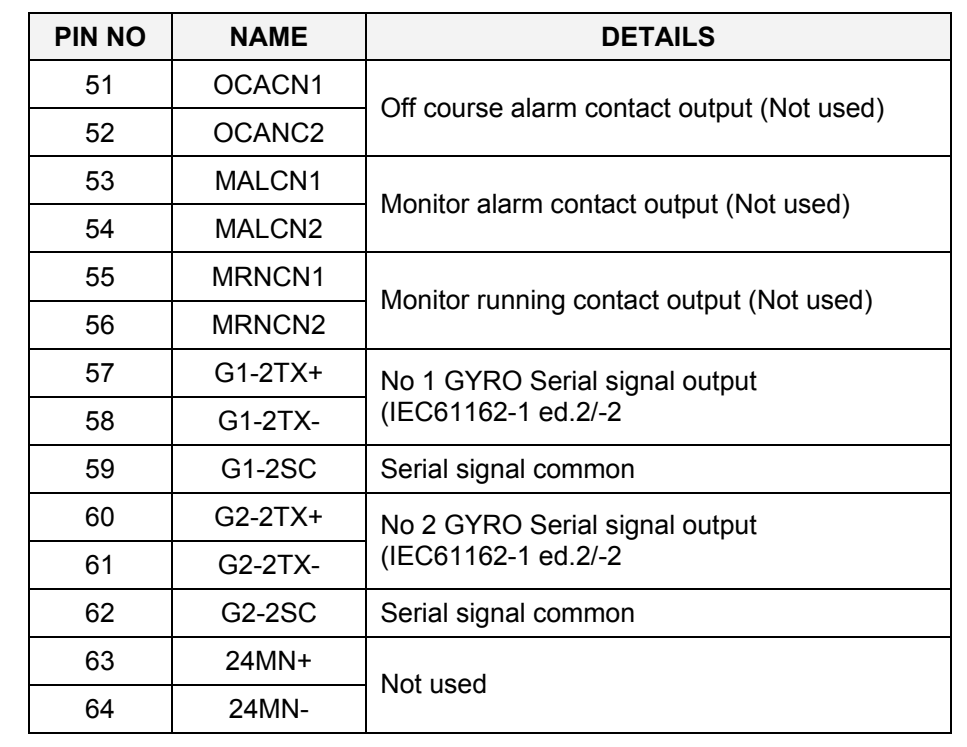
# **11 DIP SWITCH SETTINGS**

This section includes drawings for the different printed circuits boards in the Control unit that include jumpers and dip switches.

## **11.1 General**

7 different boards in the Dual control unit have jumpers and/or dip switches that is used for configuring the GC80/85 system.

Only a few of these jumpers/dip switches are used in installation and pre-running procedure for the gyro compass. Refer *[Power](#page-54-0)  [supply](#page-54-0)*, page [47,](#page-54-0) and *[Dip-switch settings](#page-55-0)*, page [48.](#page-55-0)

The following pages include drawings showing location of all jumpers and/or dip switches, together with a short description for the different settings.

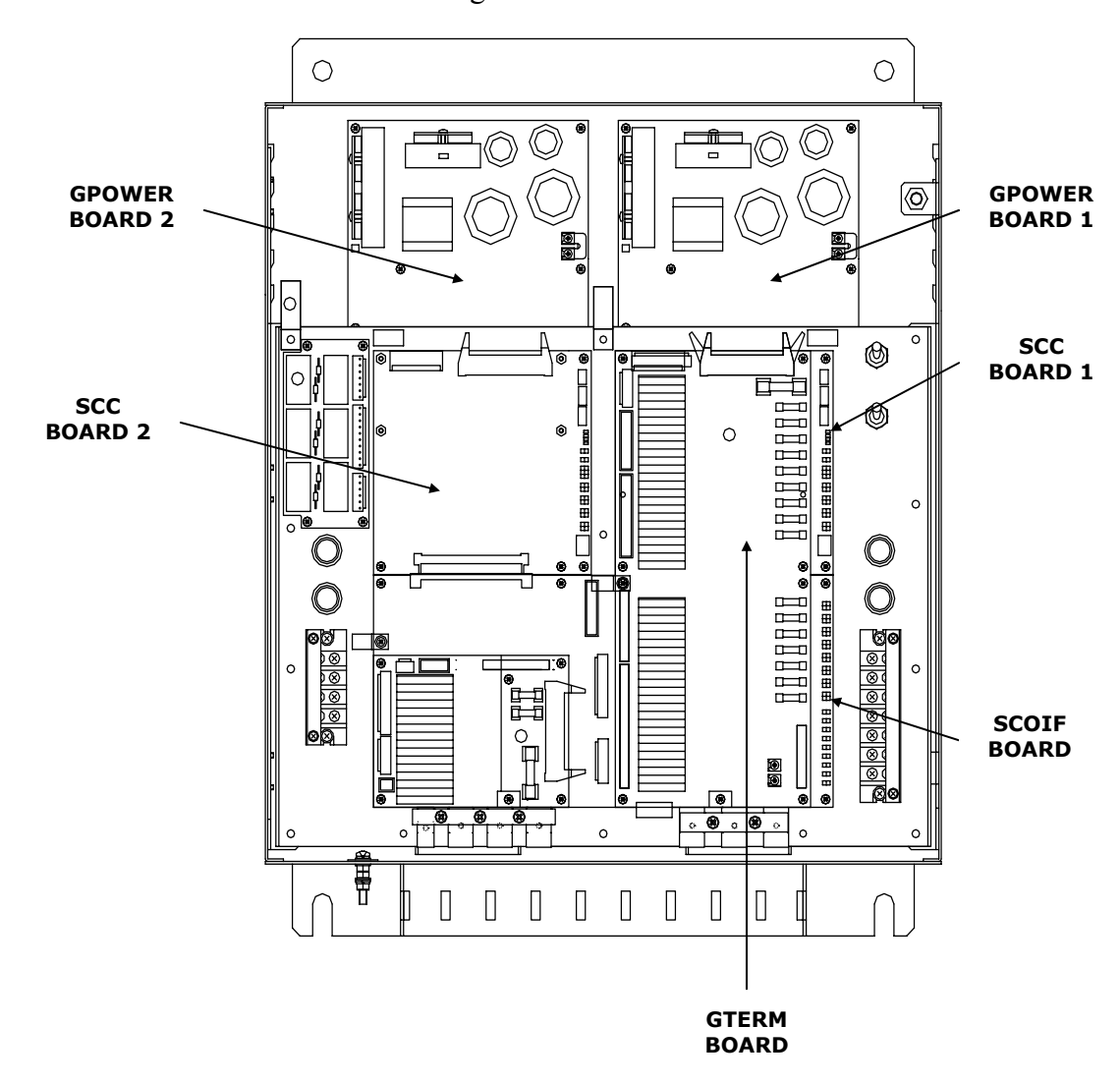

# **11.2 GPOWER board 1 and 2**

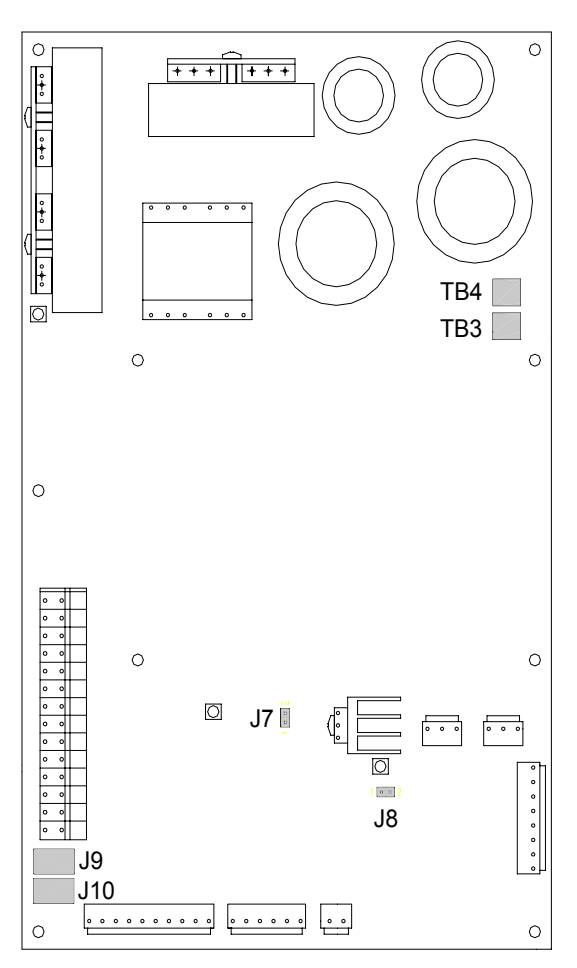

### **Jumper settings on GPOWER boards**

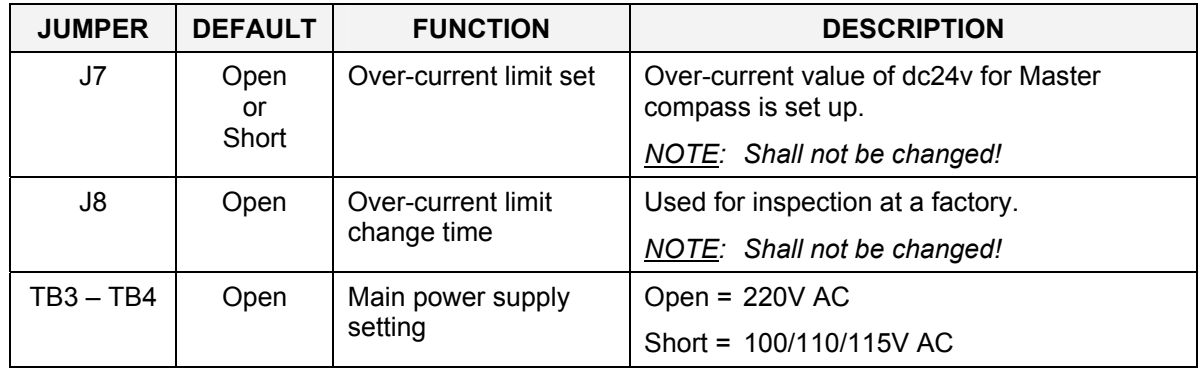

# **11.3 GTERM board**

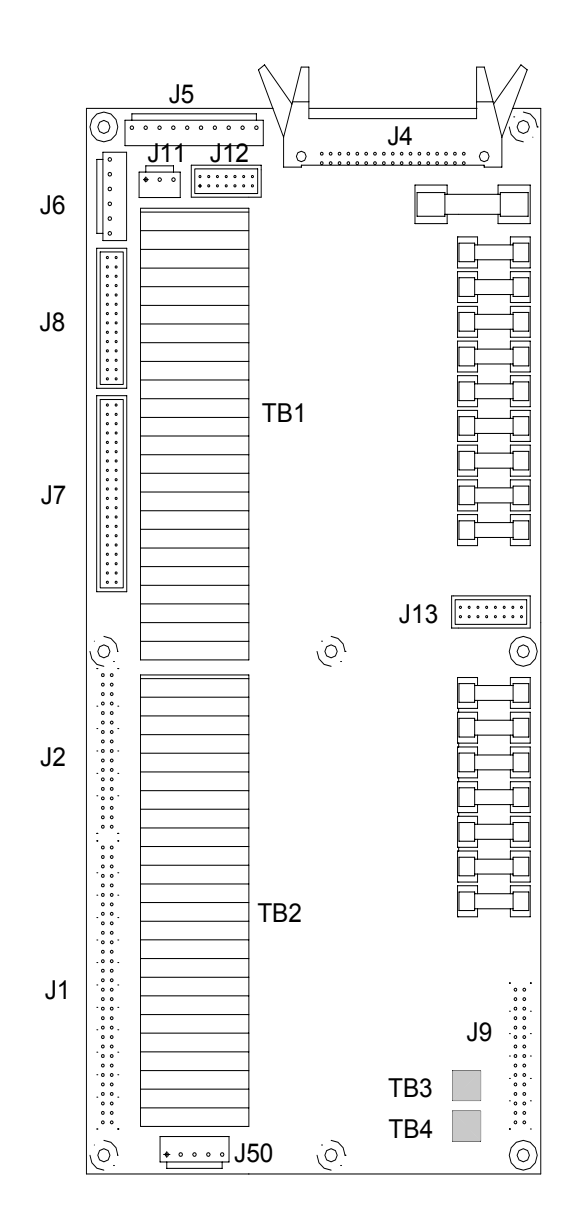

# **Jumper settings on GTERM board**

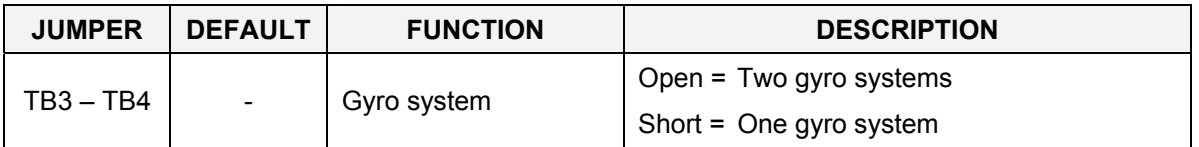

# **11.4 SCC board 1 and 2**

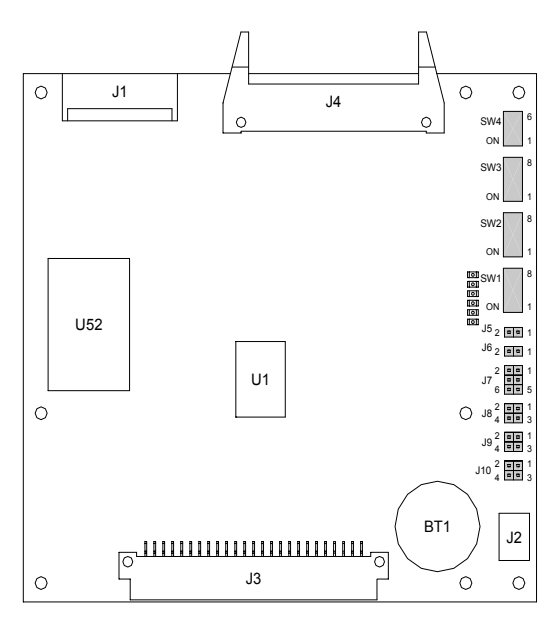

# **DIP switch settings on SCC boards**

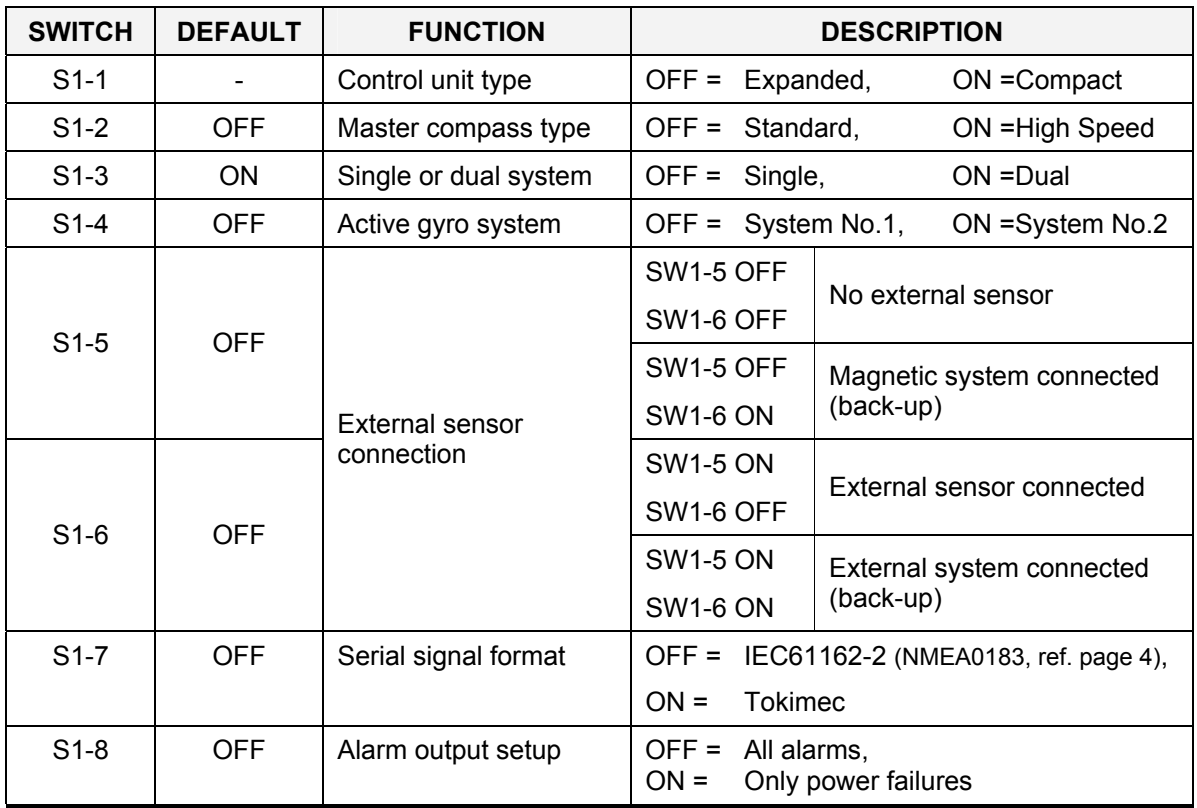

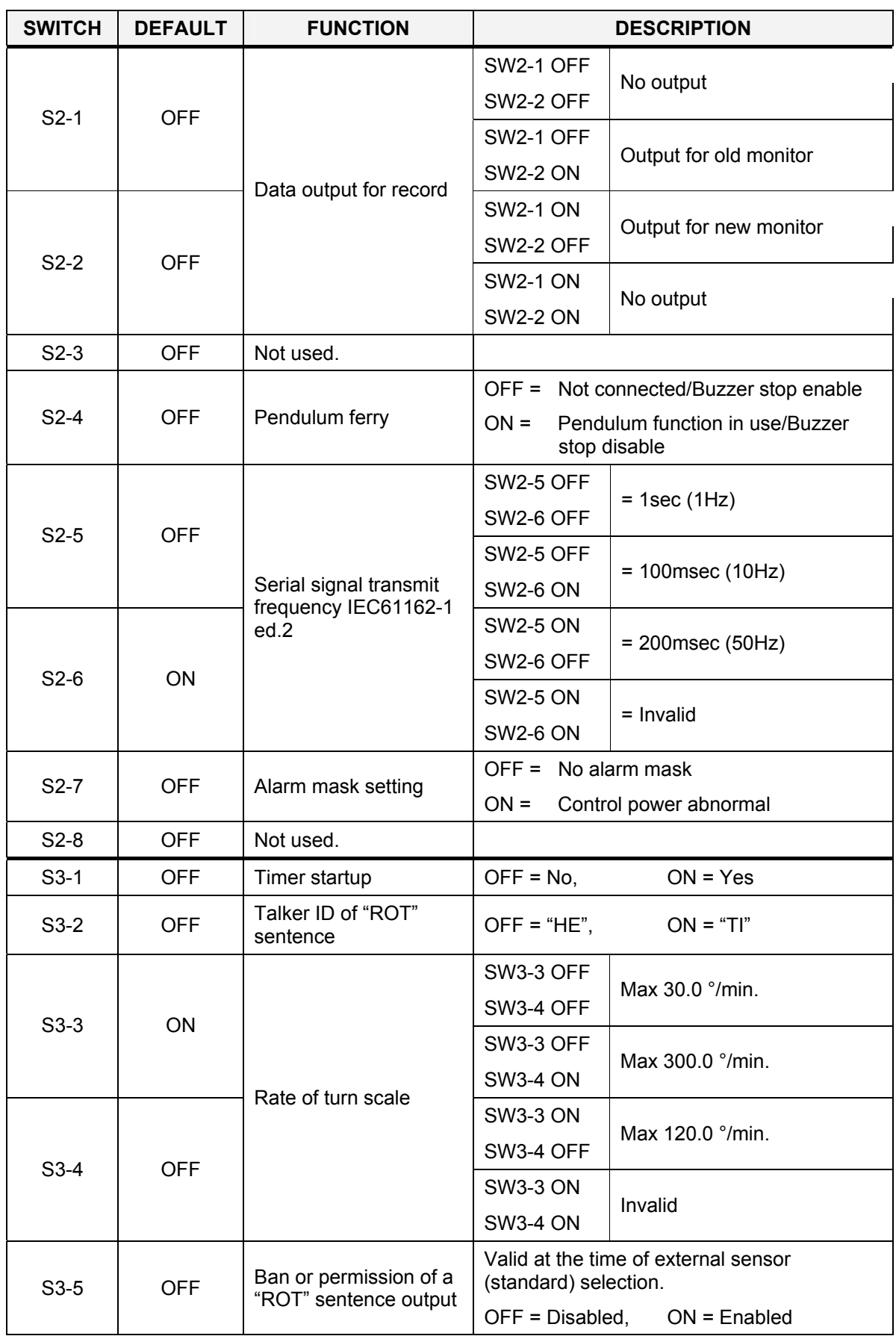

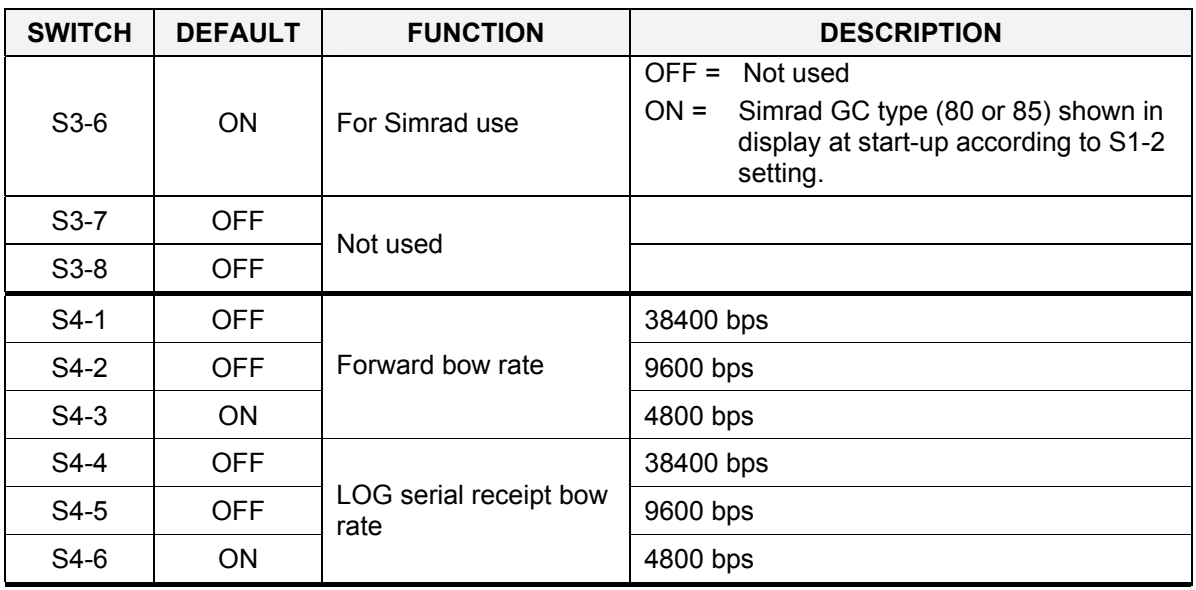

# **Jumper settings on SCC board**

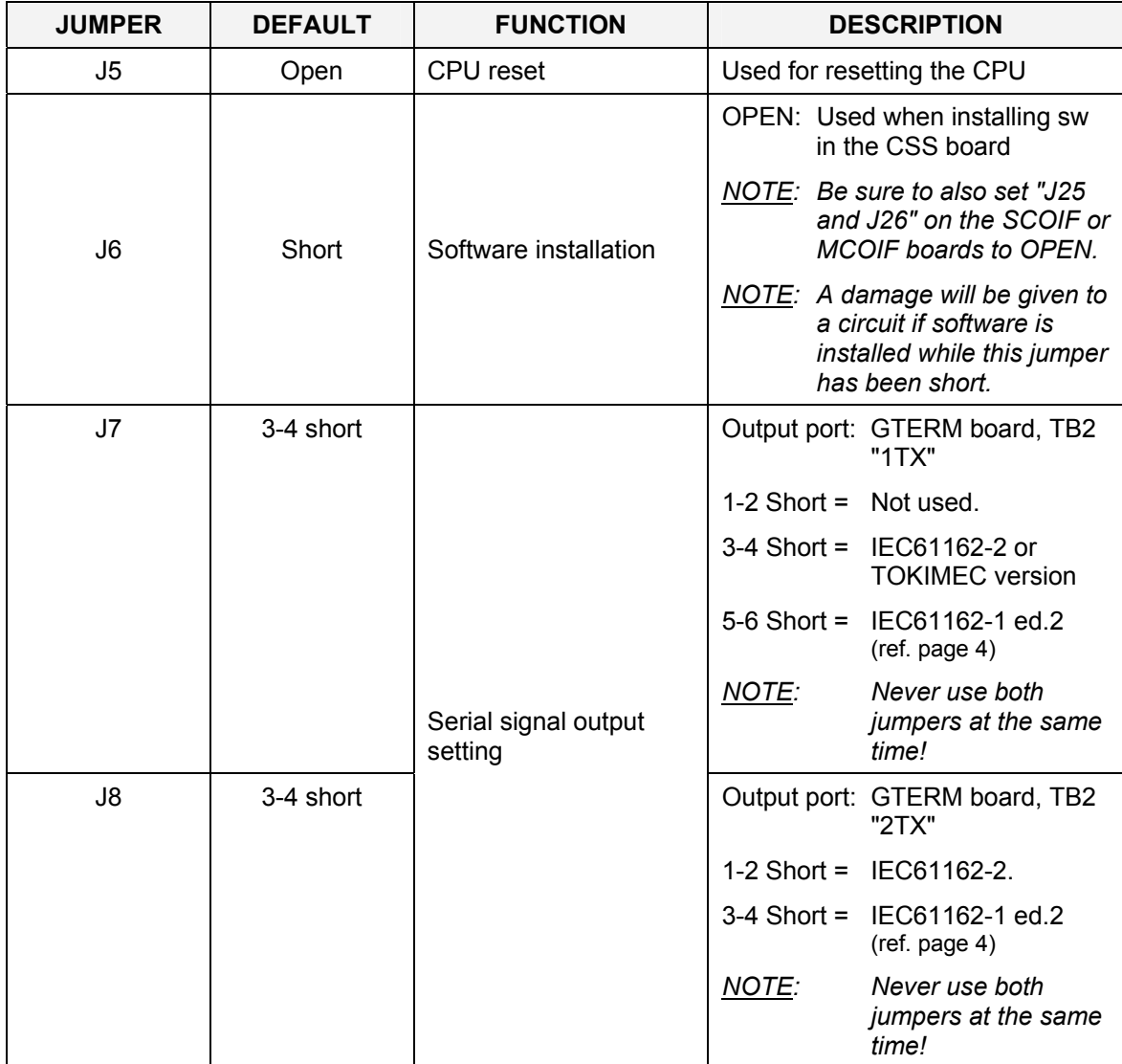

#### Simrad GC80/GC85 Dual Gyro Compass

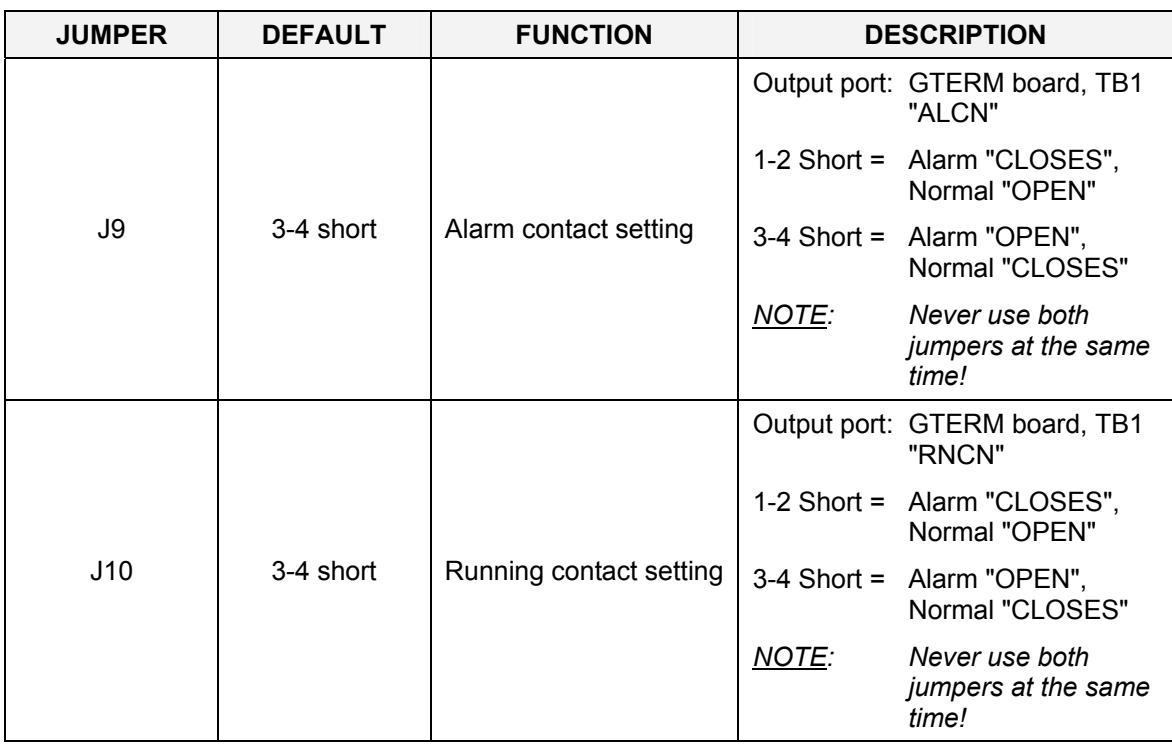

## **11.5 SCOIF board**

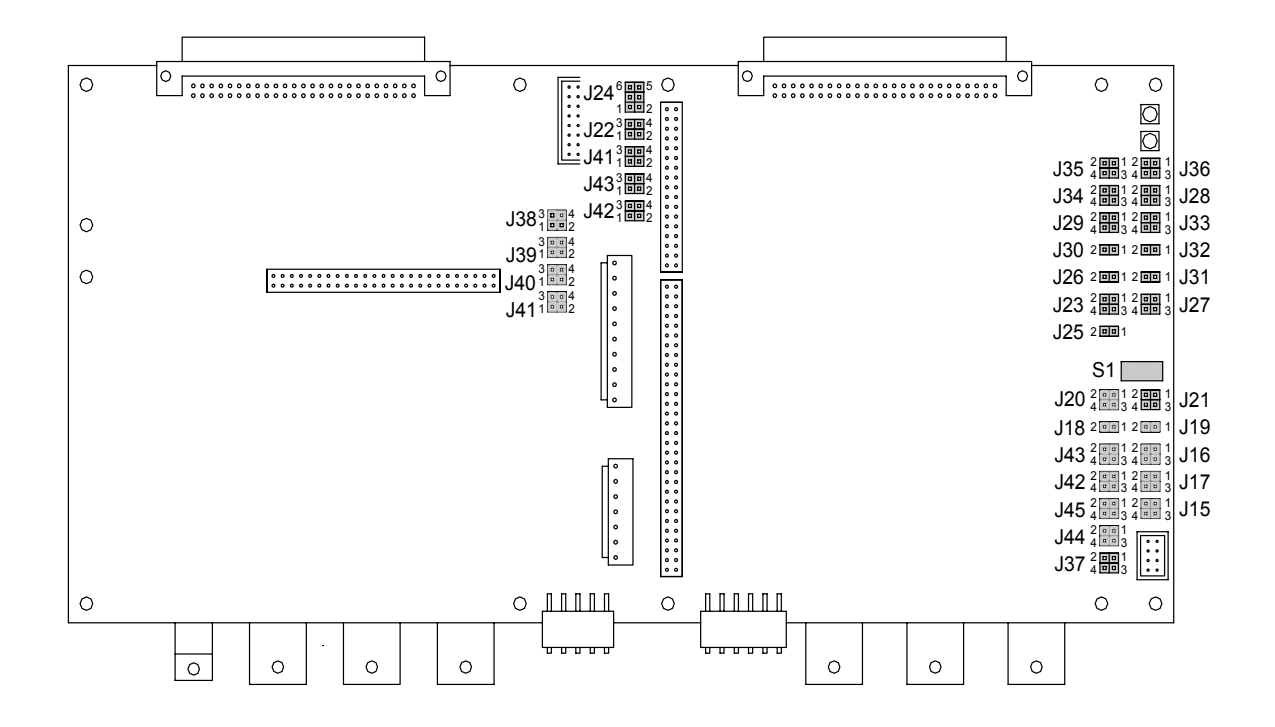

### **DIP switch settings on SCOIF board**

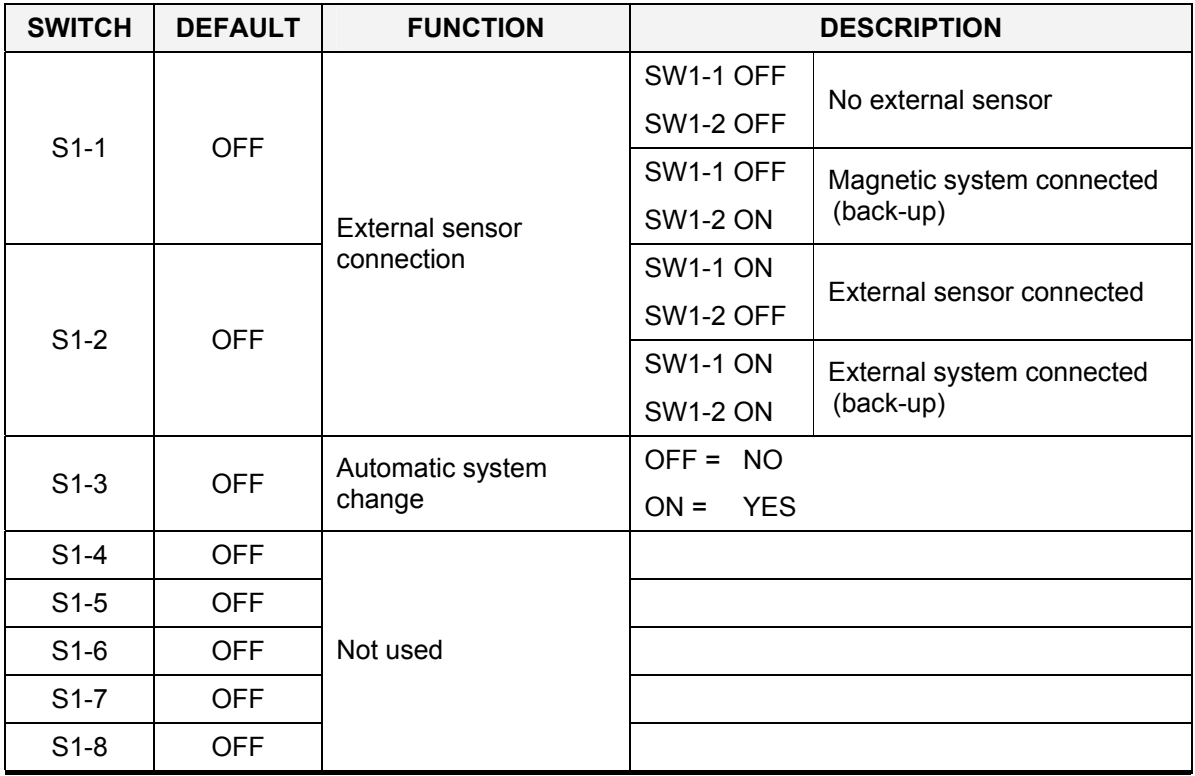

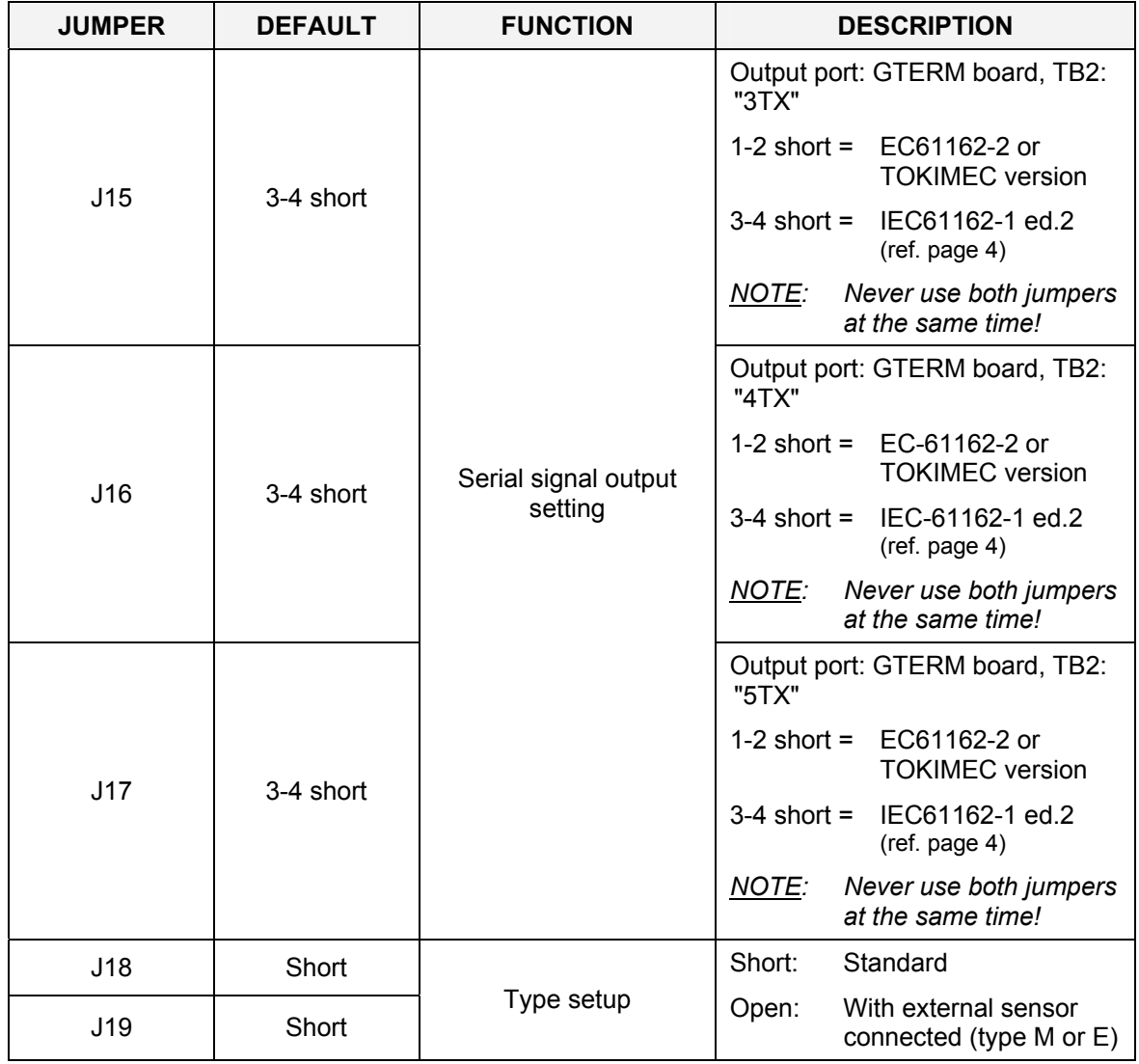

# **Jumper settings on SCOIF board**

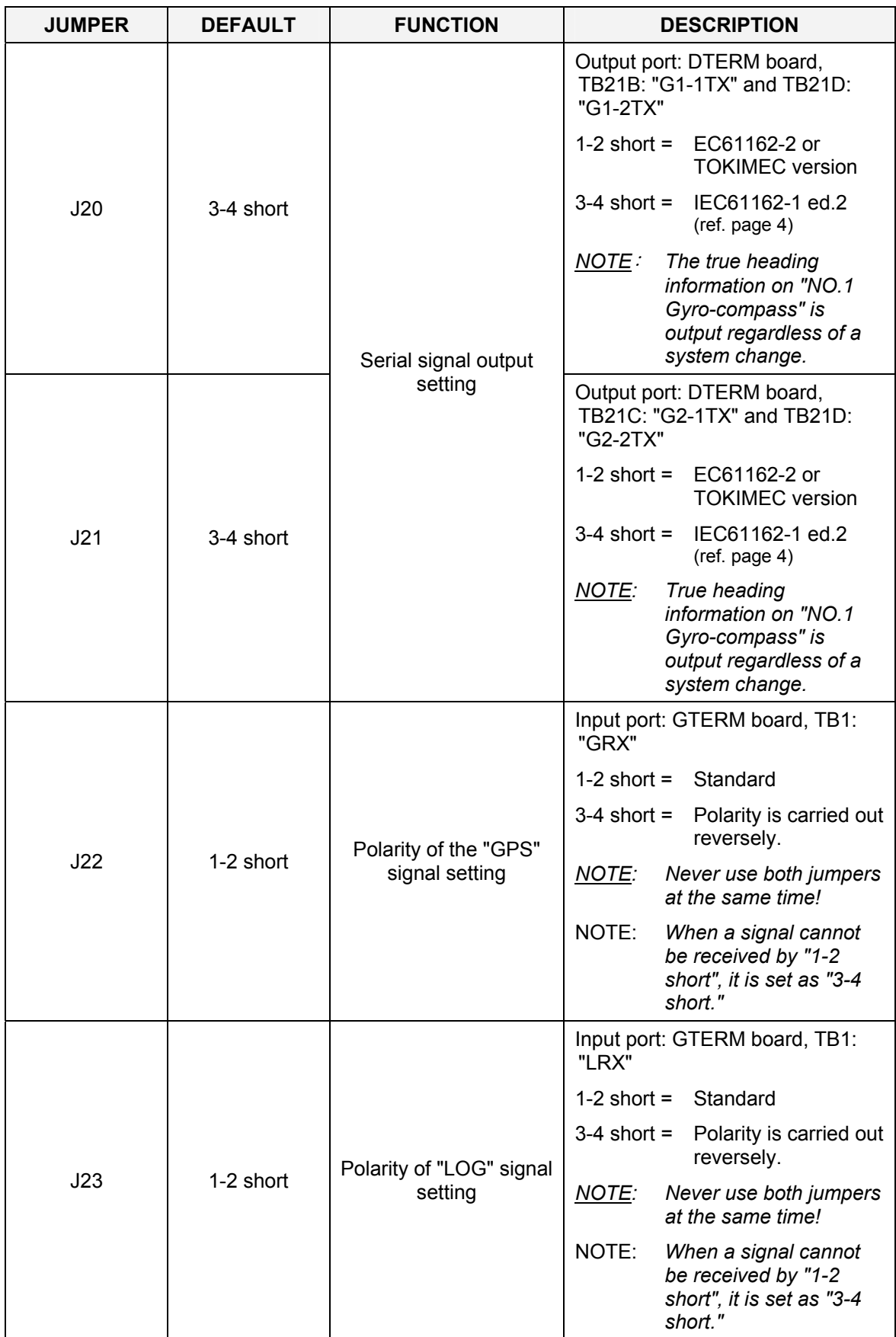

#### Simrad GC80/GC85 Dual Gyro Compass

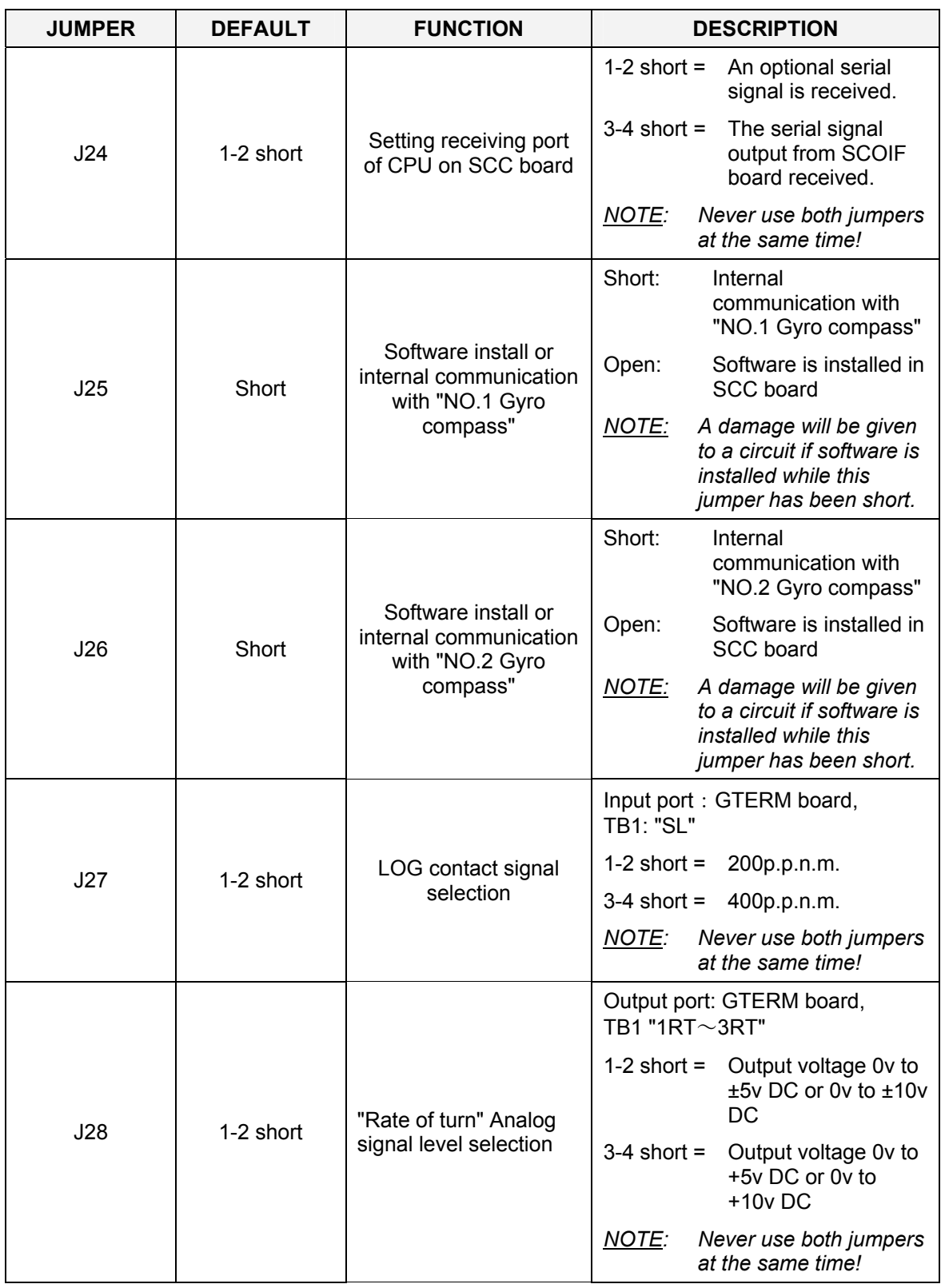

#### DIP SWITCH SETTINGS

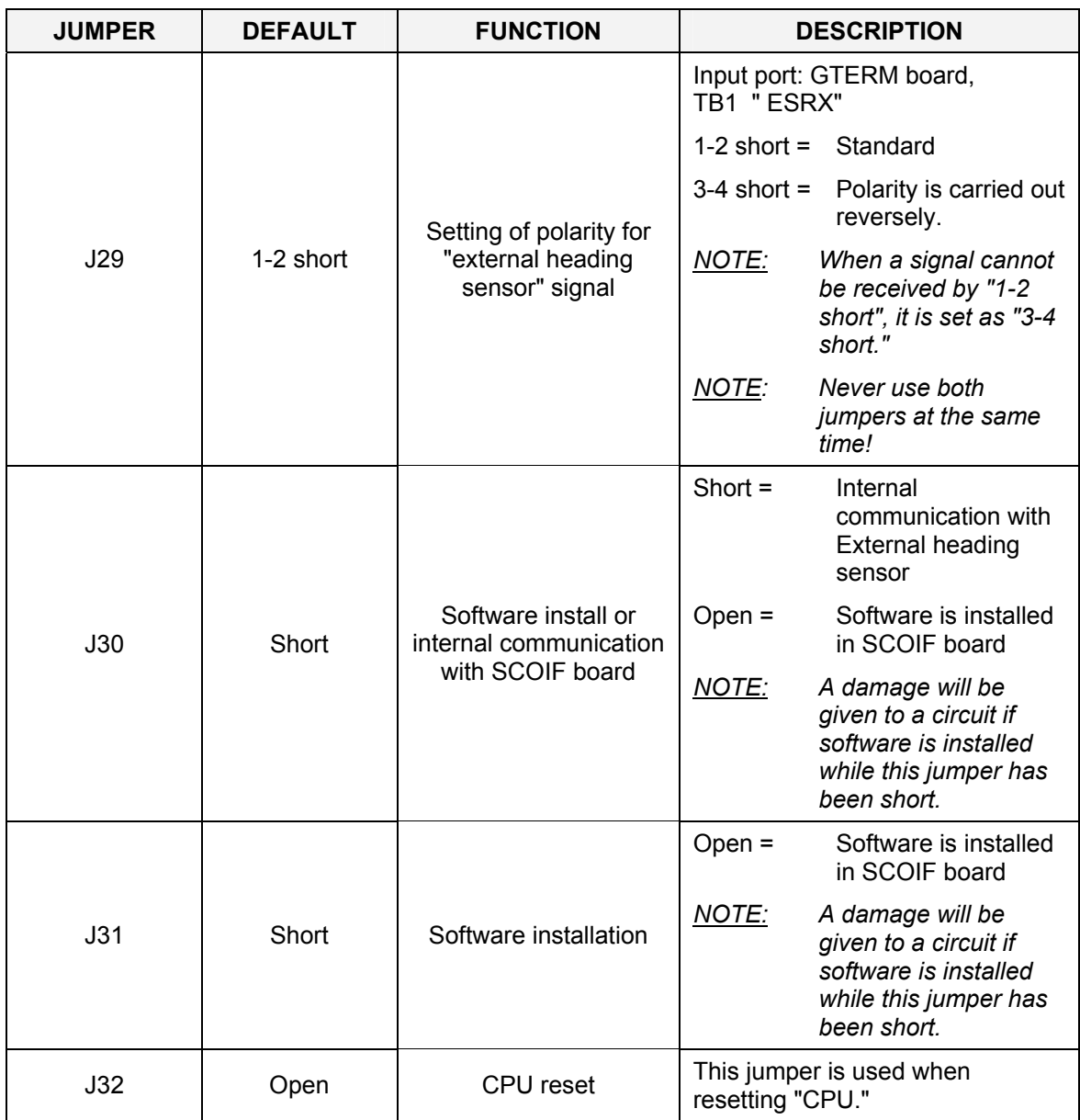

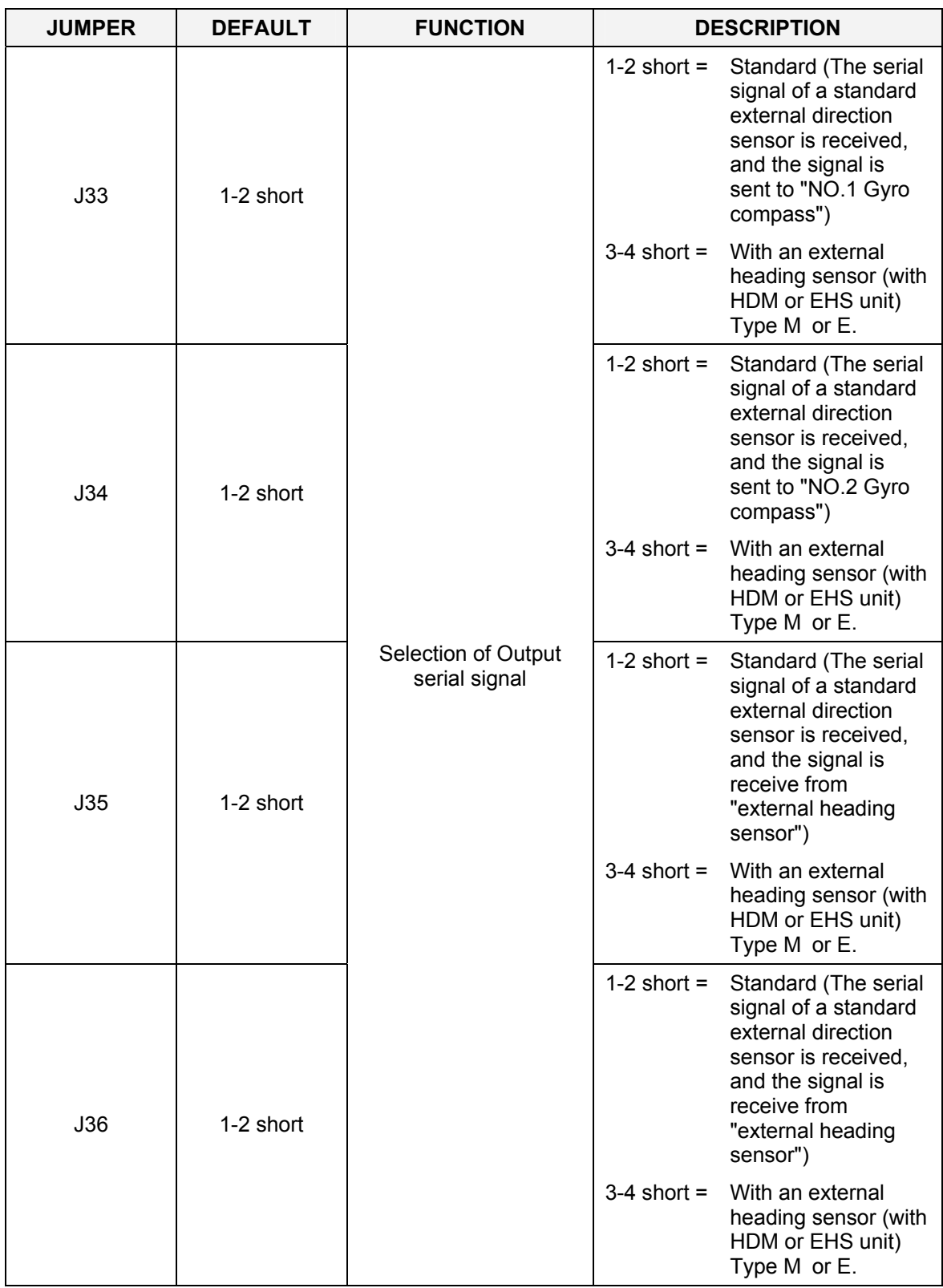

#### DIP SWITCH SETTINGS

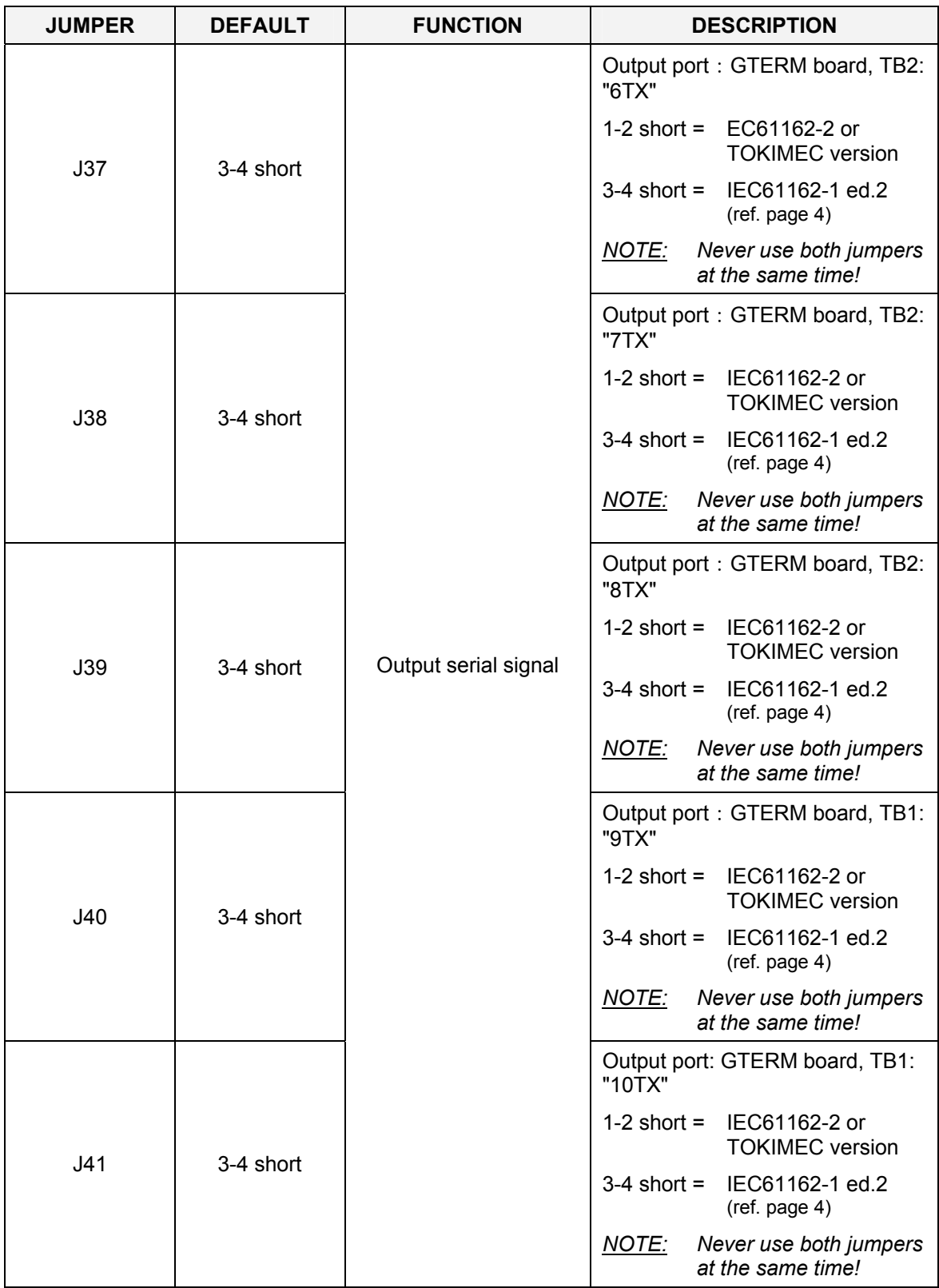

#### Simrad GC80/GC85 Dual Gyro Compass

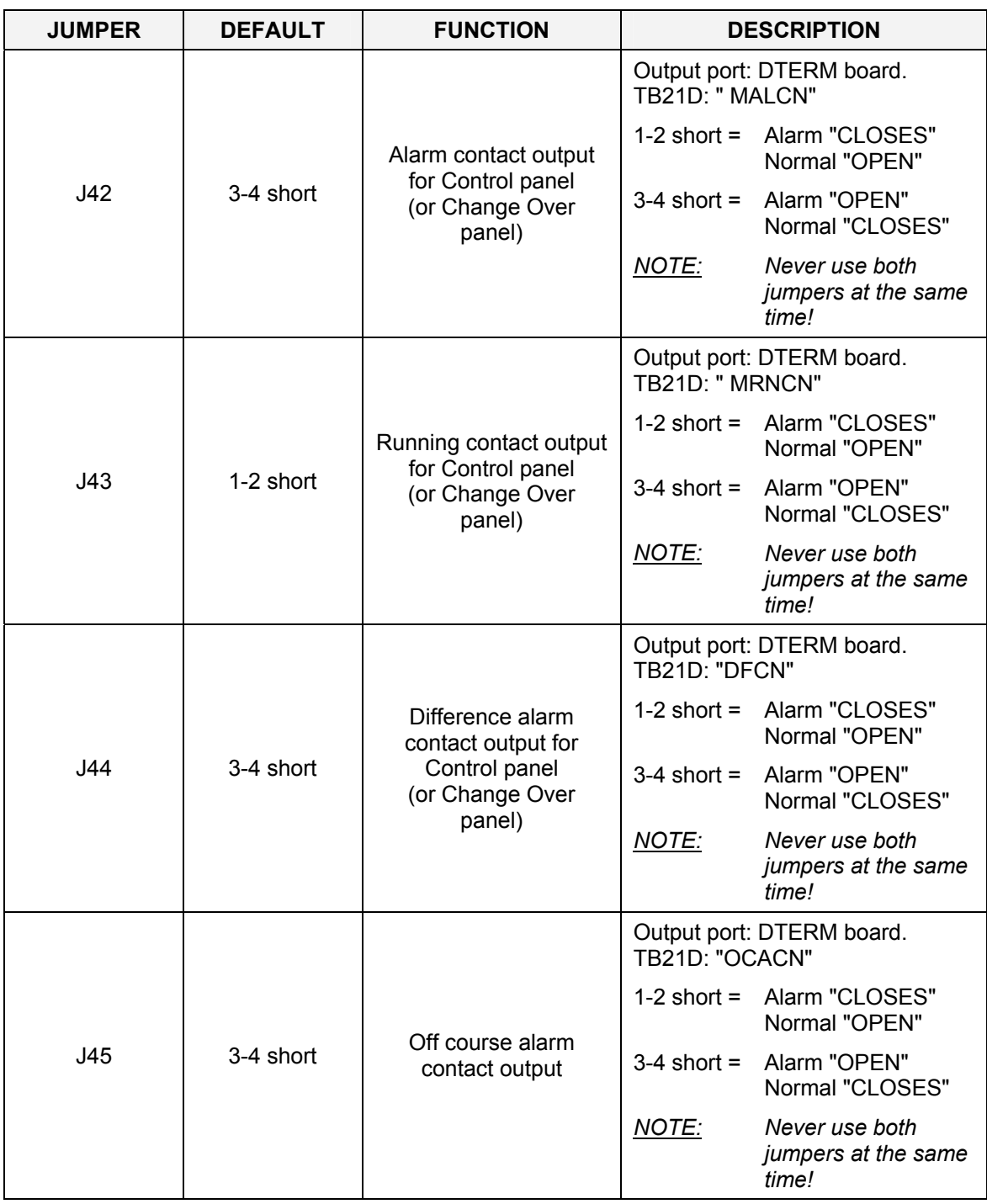

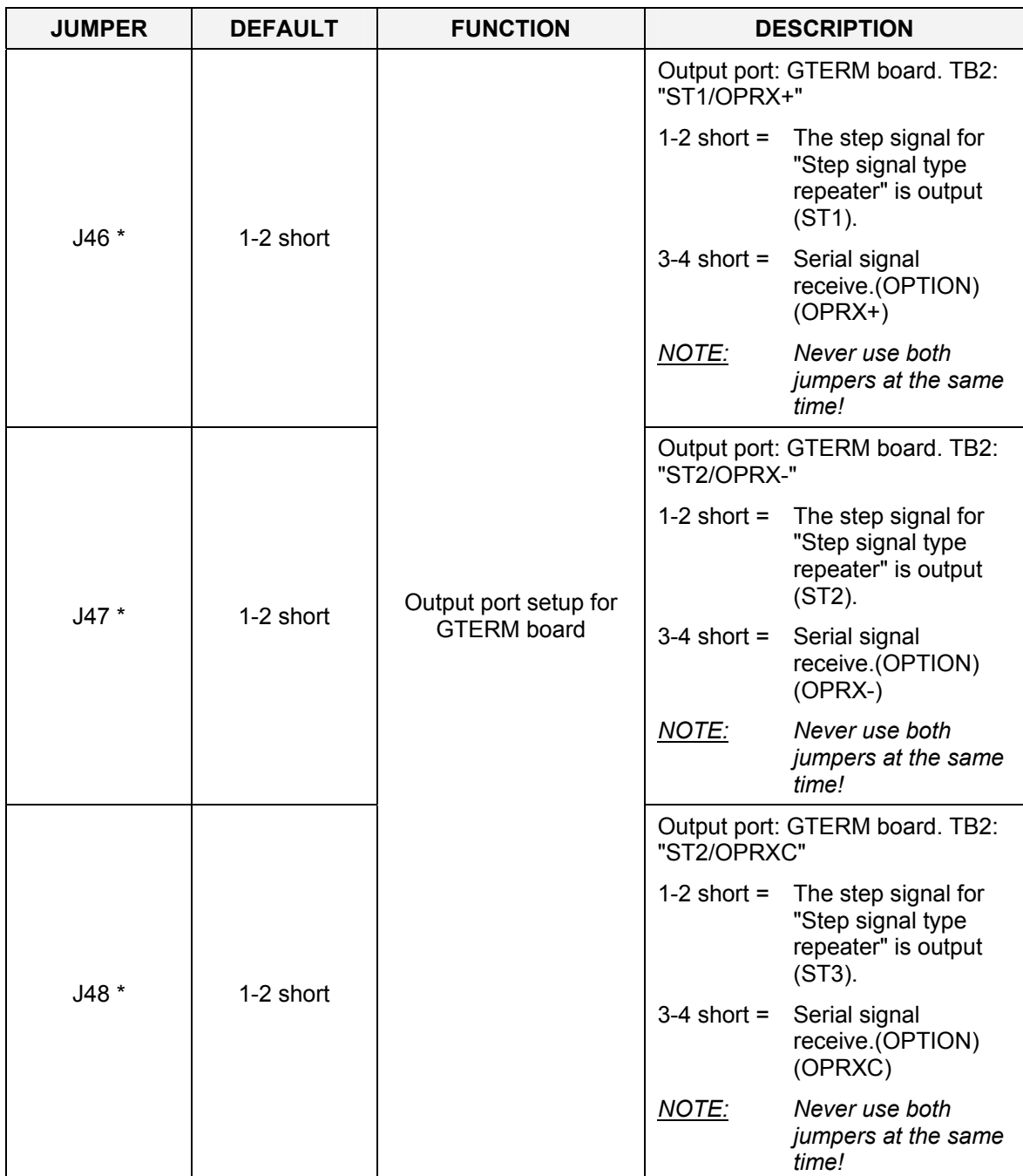

\*: All three jumpers should be changed simultaneously

# **11.6 PCC board**

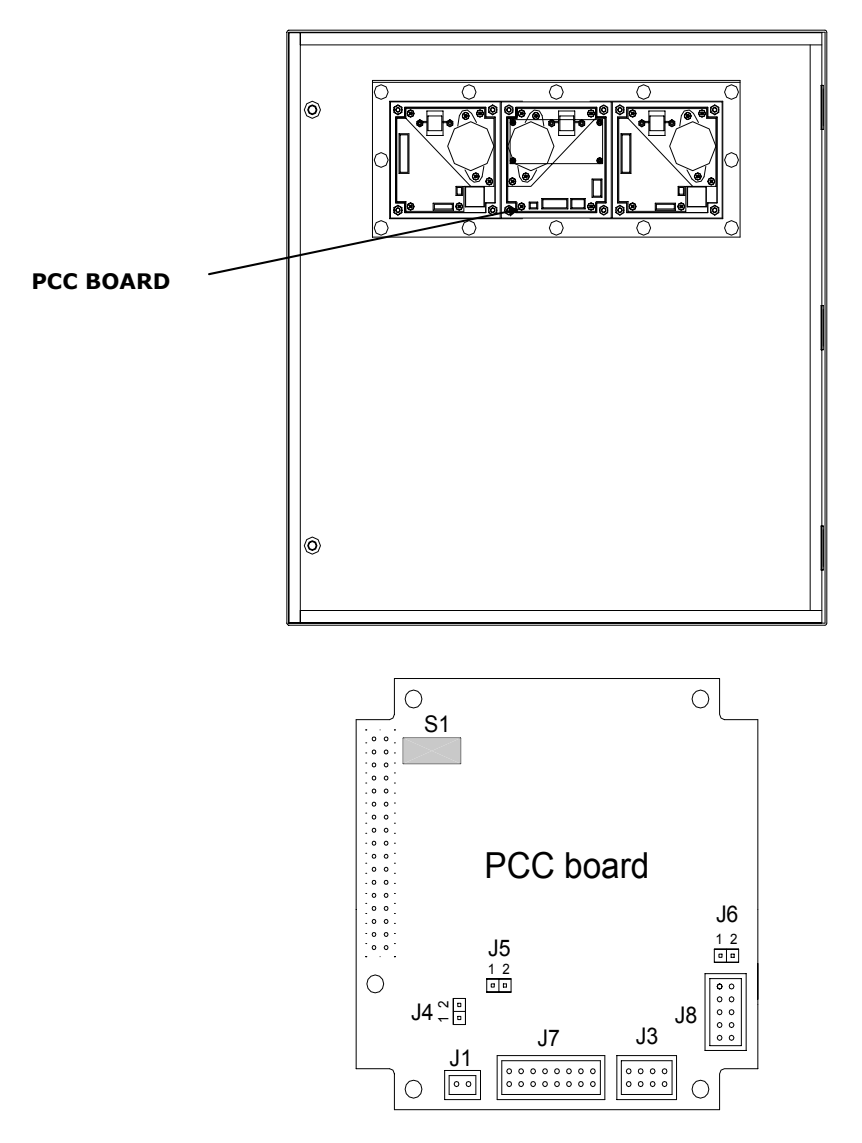

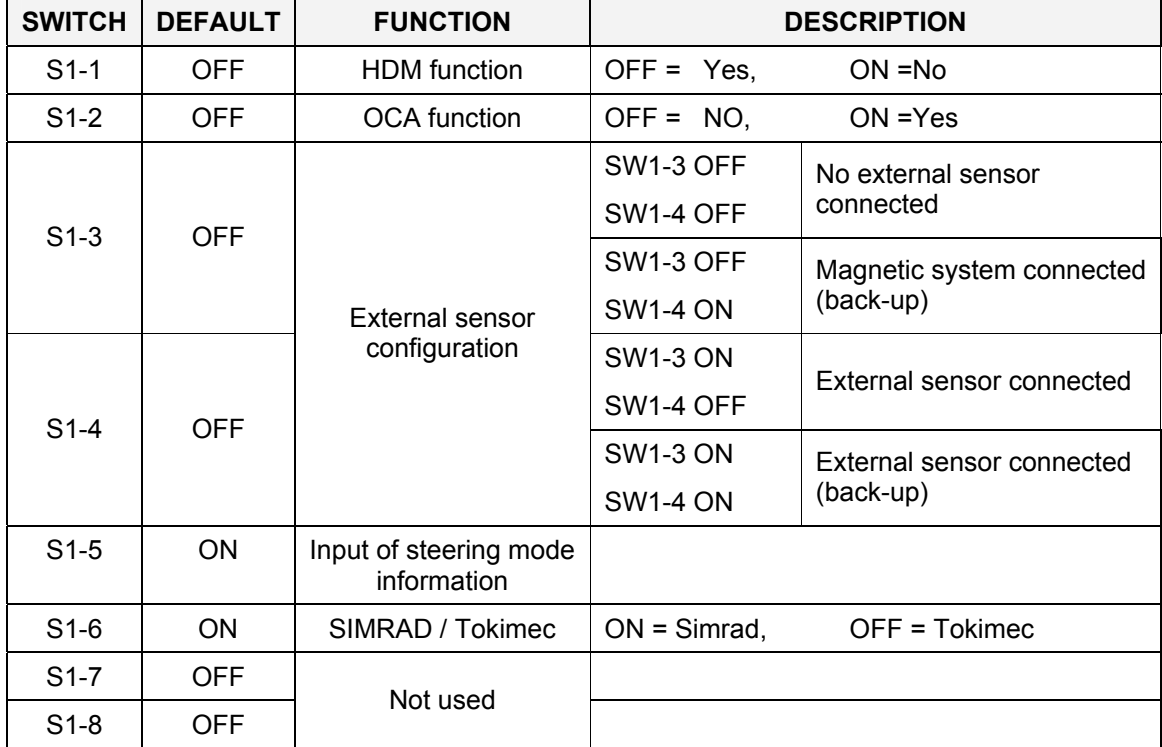

## **DIP switch settings on PCC board**

# **Jumper settings on PCC board**

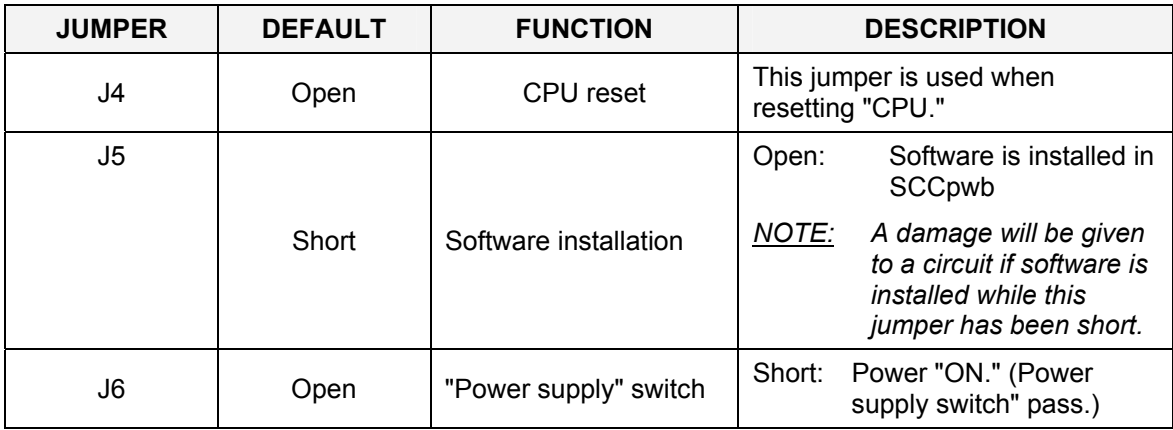

#### **THIS PAGE INTENTIONALLY LEFT BLANK**

# **12 ALARM LISTING**

This section provides a listing of alarm codes, a short description, and the possible cause for the alarm message.

### **12.1 The alarm system**

A GC80/GC85 compass will continually check for faults while the system is running.

If a fault occurs, an alarm code will be displayed in the LCD, the Alarm lamp will be flashing, and an audible alarm will be activated.

In a GC80/85 Dual system, alarms will be generated both from each single gyro compass, and from the dual system. Refer [Alarm messages,](#page-32-0) page [25.](#page-32-0)

For a complete list of alarm codes, refer to the tables on the following pages.

## **12.2 Fault finding**

When an alarm is generated and not removed by pressing the **ACK/ENT** button, further actions should be taken to correct the alarm situation.

The following pages present a list of alarm messages that may be displayed on the gyro compass control panels and on the change over panel.

Before any fault finding procedure is started, the following actions should be performed to verify a system error:

- Shut down and restart the gyro compass
- Verify that all cables are properly connected according to the wiring diagrams, page [81](#page-88-0) onwards
- Check the cables from the main power supply to the Control unit

٦

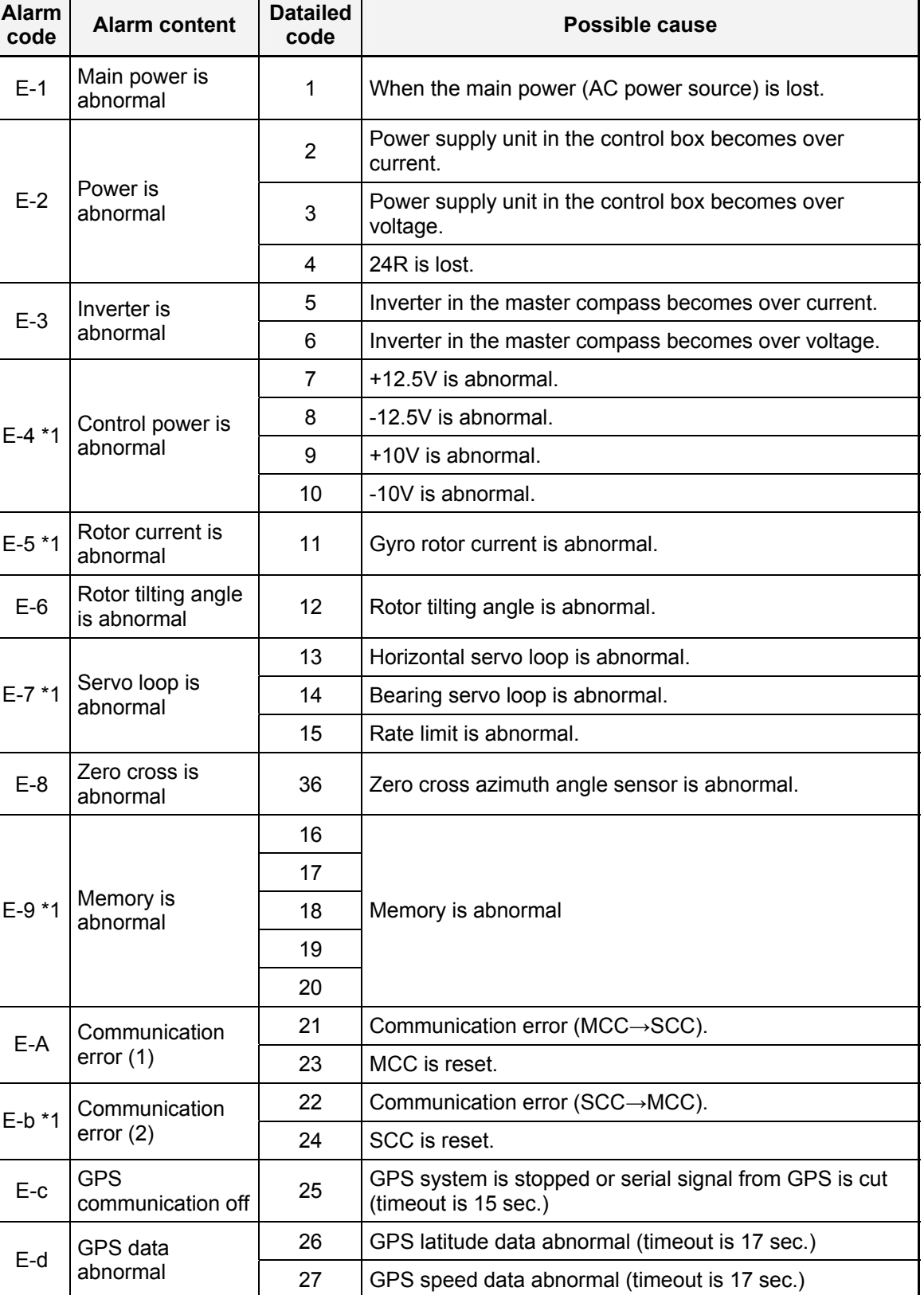

 $\begin{array}{c} 32 \end{array}$  MAG/EHS system is stopped or serial signal from GPS is

cut (timeout is 15 sec.)

### **Alarms generated by each gyro compass**

 $E-E$  MAG/EHS<br>communication off

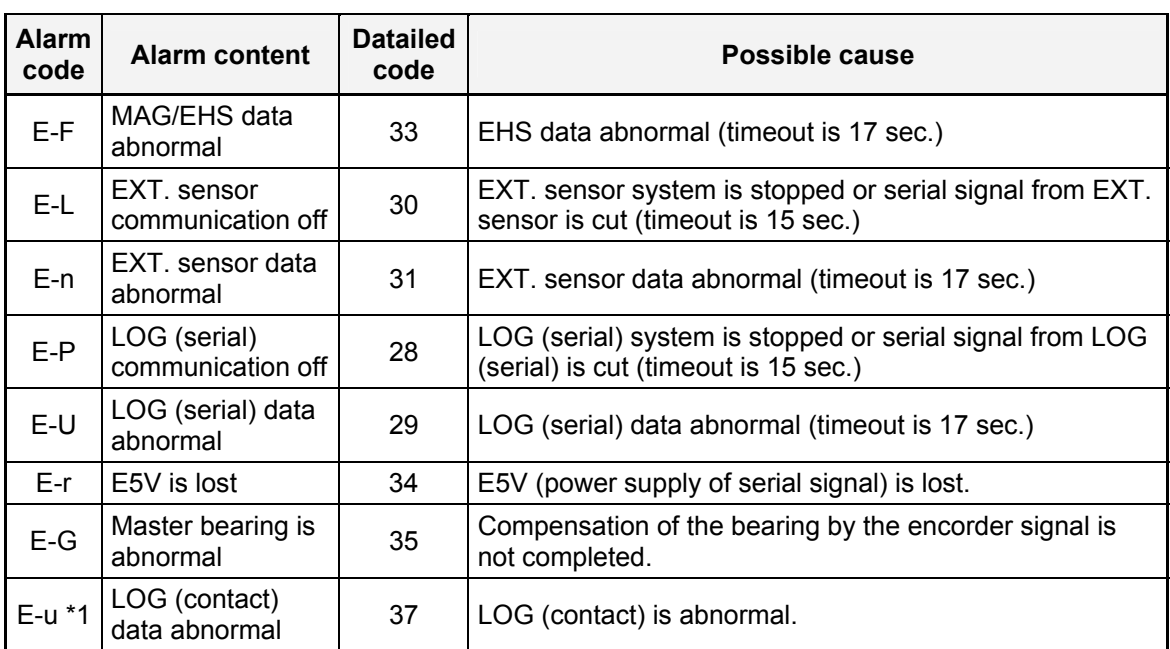

\*1: This alarm code is not displayed to customer.

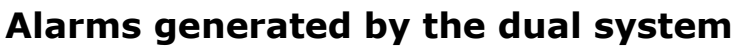

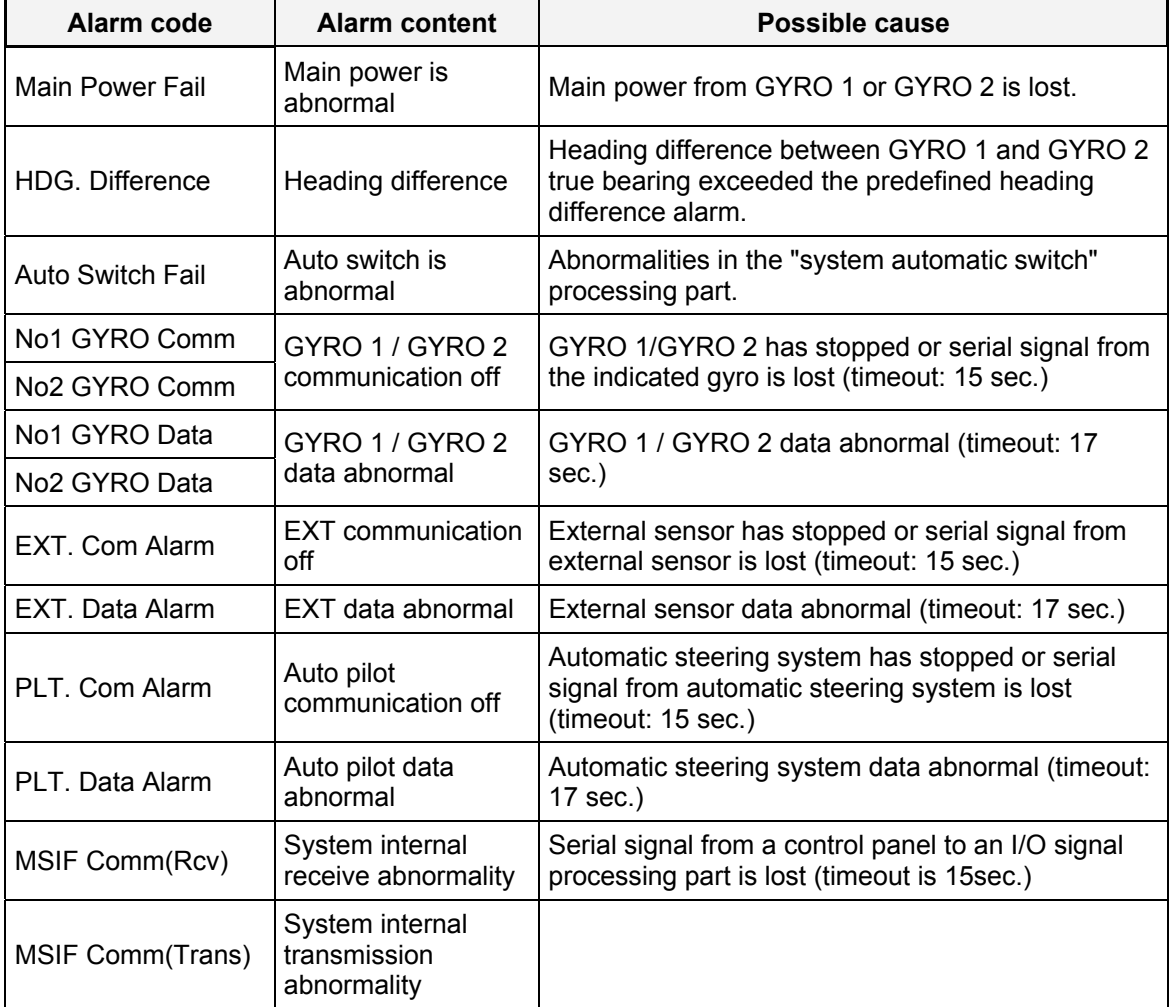